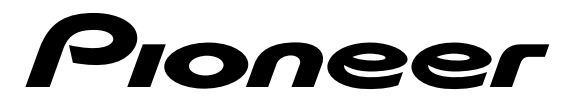

### **COMPACT DISC RECORDER/MULTI-CD CHANGER ENREGISTREUR DE COMPACT DISC/CHANGEUR 3 CD**

# **[PDR-W839](#page-2-0)**

**Operating Instructions Mode d'emploi**

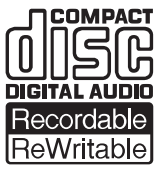

#### **CAUTION**

This product contains a laser diode of higher class than 1. To ensure continued safety, do not remove any covers or attempt to gain access to the inside of the product. Refer all servicing to qualified personnel.

The following caution label appears on the unit.

Location: Rear of the unit.

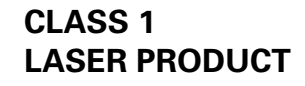

**This product complies with the Low Voltage Directive (73/23/EEC, amended by 93/68/EEC), EMC Directives (89/336/EEC, amended by 92/31/EEC and 93/68/EEC).**

#### **WARNING: TO PREVENT FIRE OR SHOCK HAZARD, DO NOT EXPOSE THIS APPLIANCE TO RAIN OR MOISTURE.**

Thank you for buying this Pioneer product.

Please read through these operating instructions so you will know how to operate your model properly. After you have finished reading the instructions, put them away in a safe place for future reference.

In some countries or regions, the shape of the power plug and power outlet may sometimes differ from that shown in the explanatory drawings. However, the method of connecting and operating the unit is the same.

This product is for general household purposes. Any failure due to use for other than household purposes (such as long-term use for business purposes in a restaurant or use in a car or ship) and which requires repair will be charged for even during the warranty period. **K041\_En** 

#### **ATTENTION**

Ce produit renferme une diode à laser d'une catégorie supérieure à 1. Pour garantir une sécurité constante, ne pas retirer les couvercles ni essayer d'accéder à l'intérieur de l'appareil. Pour toute réparation, s'addresser à un personnel qualifié.

L'étiquette d'avertissement suivante se trouve sur l'Enregistreur de Disque Compact.

Emolacement: Sur le panneau arrière de l'Enregistreur de Disque Compact.

> **CLASS 1 LASER PRODUCT**

**Ce produit est conforme à la directive relative aux appareils basse tengion (73/23/CEE), à la directive CE relative à la compatibilité electromagnétique (89/ 336/CEE, amendements 92/31/CEE et 93/58/CEE).**

#### **ATTENTION: AFIN DE PREVENIR TOUS RISQUES DE CHOC ELECTRIQUE OU D'INCENDIE, NE PAS EXPOSER CET APPAREIL A L'HUMIDITE OU A LA PLUIE.**

Nous vous remercions pour cet achat d'un produit Pioneer. Nous vous demandons de lire soigneusement ce mode d'emploi; vous serez ainsi à même de faire fonctionner l'appareil correctement. Après avoir bien lu le mode d'emploi, le ranger dans un endroit sûr pour pouvoir s'y référer ultérieurement.

Dans certains pays ou certaines régions, la forme de la fiche d'alimentation et de la prise d'alimentation peut différer de celle qui figure sur les schémas, mais les branchements et le fonctionnement de l'appareil restent les mêmes.

Ce produit est destiné à une utilisation domestique générale. Toute panne due à une utilisation autre qu'à des fins privées (comme une utilisation à des fins commerciales dans un restaurant, dans un autocar ou sur un bateau) et qui nécessite une réparation sera aux frais du client, même pendant la période de garantie. **K041\_Fr**

### **IMPORTANT**

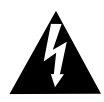

The lightning flash with arrowhead symbol, within an equilateral triangle, is intended to alert the user to the presence of uninsulated "dangerous voltage" within the product's enclosure that may be of sufficient magnitude to constitute a risk of electric shock to persons.

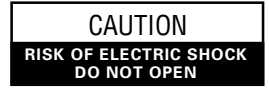

CAUTION:

TO PREVENT THE RISK OF ELECTRIC SHOCK, DO NOT REMOVE COVER (OR BACK). NO USER-SERVICEABLE PARTS INSIDE. REFER SERVICING TO QUALIFIED SERVICE PERSONNEL.

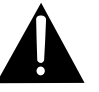

 The exclamation point within an equilateral triangle is intended to alert the user to the presence of important operating and maintenance (servicing) instructions in the literature accompanying the appliance.

#### <span id="page-2-0"></span>**Contents**

#### **1 Before You Start**

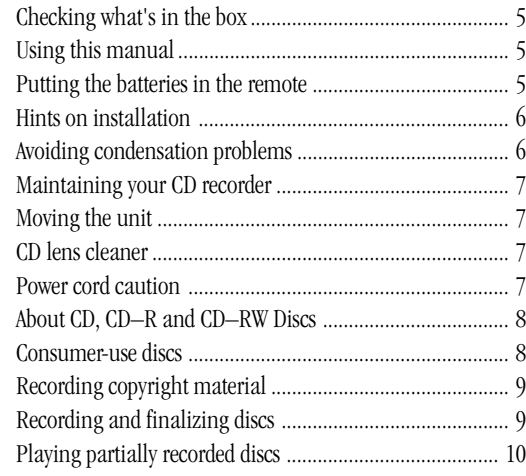

#### **2 Connecting Up**

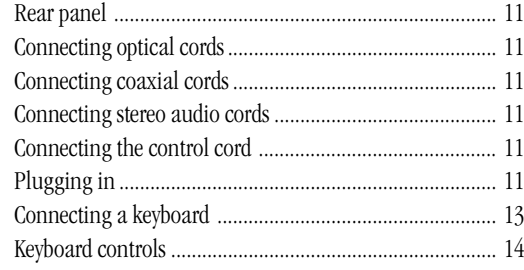

#### **3 Controls and Displays**

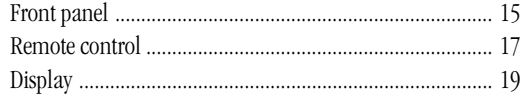

#### **4 Getting Started**

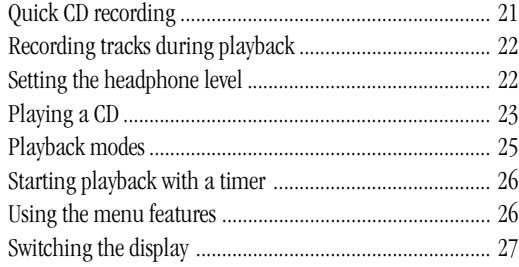

#### **5 Recording Features**

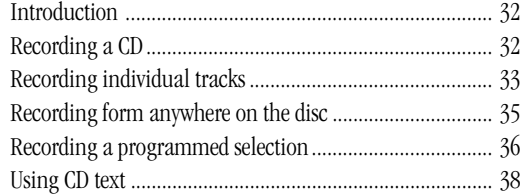

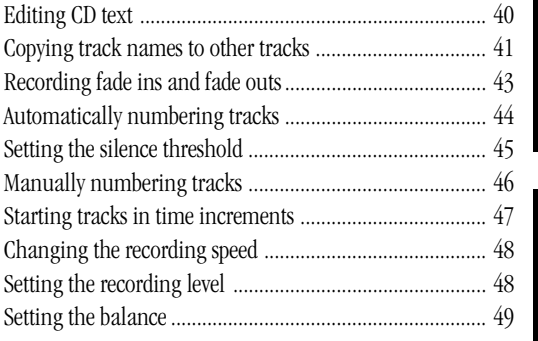

#### **6 Finalizing and Erasing**

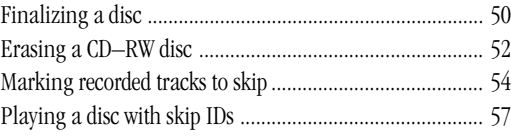

#### **7 Playback Functions**

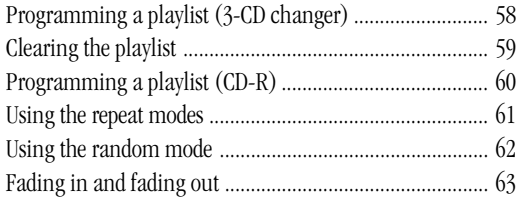

#### **8 Recording Other Sources**

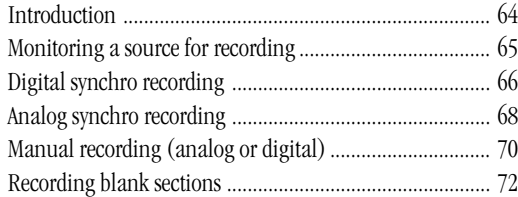

#### **9 Additional Information**

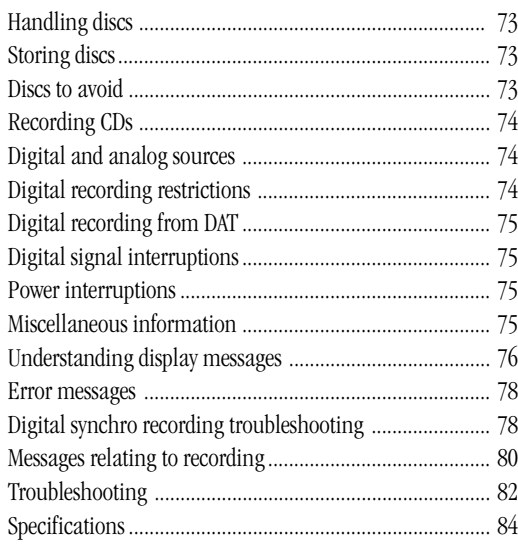

Français

**3**

#### **Sommaire**

#### **1 Avant le démarrage**

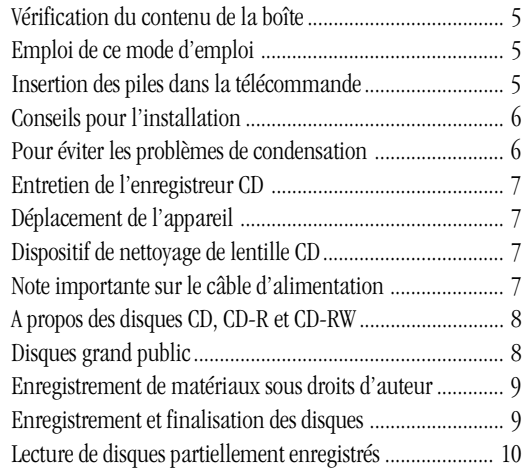

#### **2 Raccordements**

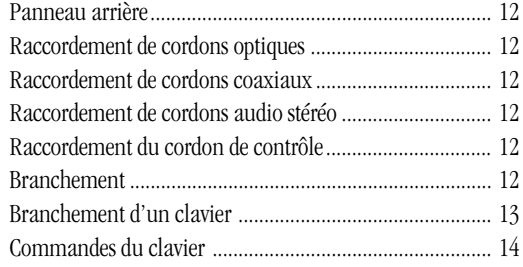

#### **3 Commandes et Afficheur**

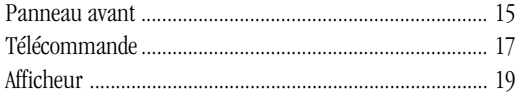

#### **4 Démarrage**

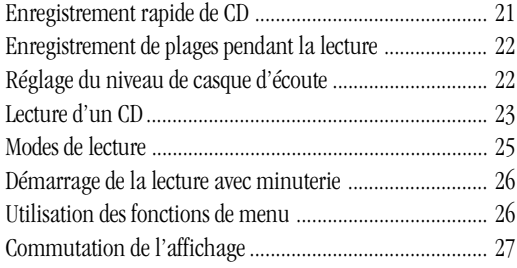

#### **5 Fonctions d'enregistrement**

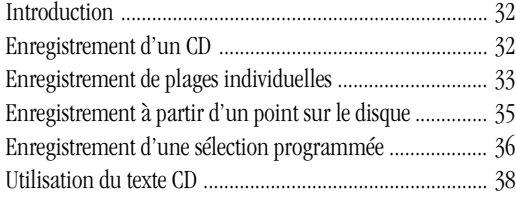

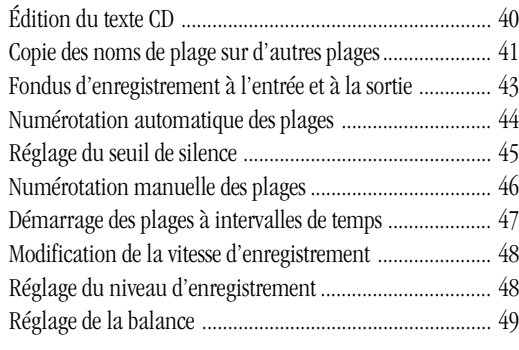

#### **6 Finalisation et effacement**

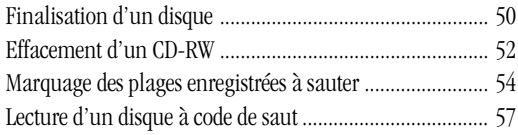

#### **7 Fonctions de lecture**

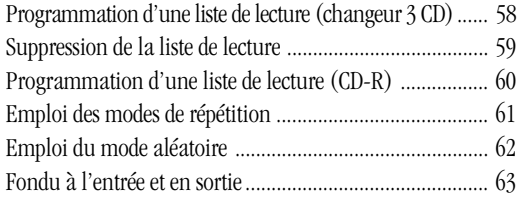

#### **8 Enregistrement d'autres sources**

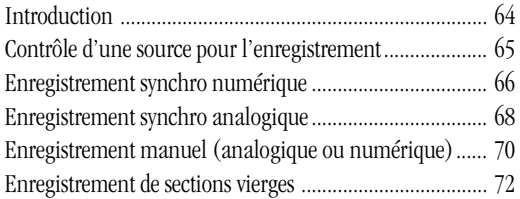

#### **9 Informations complémentaires**

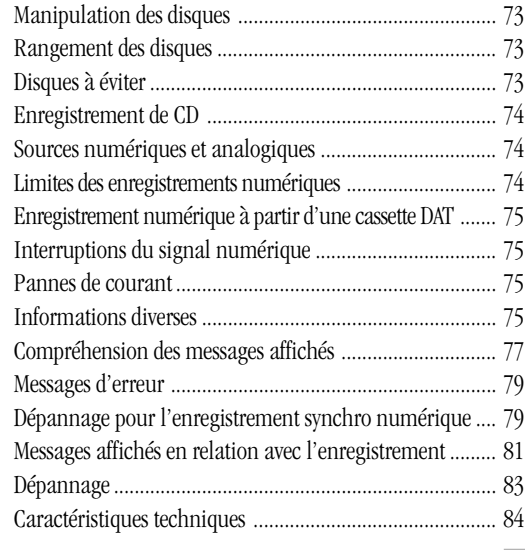

#### **Checking what's in the box**

Thank you for buying this Pioneer product. Before starting to set up your new CD recorder, please check that you have received the following supplied accessories:

- Stereo audio cords (x2) AC power cord
- Two 'AA' size R6P batteries Remote control unit
	- Keypad stickers Warranty card
- These operating instructions

#### **Using this manual**

This manual is for the PDR–W839 Compact Disc Recorder/Multi-CD Changer. It is split into two sections; the first covers setting up, and the second, using the recorder. Set up, which starts here, shows you how to install and connect up the recorder to the rest of your system.

In the second section of the manual, starting on page 15, you'll learn how to use the various features of the recorder. The final part of the manual provides a list of display messages, a troubleshooting section, and technical specifications.

#### **Putting the batteries in the remote**

- **1** Turn over the remote control, then press and slide the battery compartment cover off.
- **2** Put in the batteries supplied, taking care to match the plus and minus ends of each battery with the markings inside the

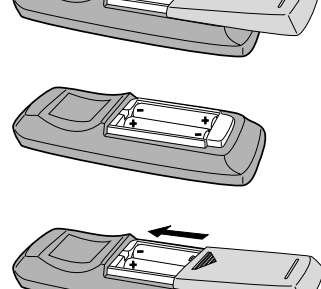

**3** Slide the cover back on, and your remote is ready for use.

compartment.

#### **Caution!**

Incorrect use of batteries can result in hazards such as leakage and bursting. Please observe the following:

- Don't mix new and old batteries together.
- Don't use different kinds of battery together—although they may look similar, different batteries may have different voltages.
- Make sure that the plus and minus ends of each battery match the indications in the battery compartment.
- Remove batteries from equipment that isn't going to be used for a month or more.
- When disposing of used batteries, please comply with governmental regulations or environmental public institution's rules that apply in your country or area.

### <span id="page-4-0"></span>**1 Before You Start 1 Avant le démarrage**

#### **Vérification du contenu de la boîte**

Merci d'avoir porté votre choix sur ce produit Pioneer. Avant de mettre en service votre nouvel enregistreur de CD, vérifiez la présence des accessoires fournis suivants dans la boîte:

- 
- Cordons audio (x2) Cordon d'alimentation secteur
- Deux piles R6P de format AA Télécommande
	-
- Autocollants de clavier Carte de garantie • Ce mode d'emploi

#### **Emploi de ce mode d'emploi**

Ce mode d'emploi, prévu pour l'enregistreur/multichangeur de CD PDR-W839, est divisé en deux parties: la première couvre l'installation, et la seconde l'emploi de l'enregistreur. L'installation, qui commence ici, vous explique comment installer et raccorder l'enregistreur avec le reste de votre chaîne stéréo.

La seconde partie de ce mode d'emploi, qui commence à la page 15, vous indiquera l'emploi des différentes fonctions de l'enregistreur. La liste des messages affichés, la section dépannage et les spécifications techniques sont regroupées à la fin de ce volume.

#### **Insertion des piles dans la télécommande**

- **1** Retournez la télécommande, puis pressez et faites glisser le couvercle du logement des piles pour le retirer.
- **2** Insérez les piles fournies, en alignant bien les polarités + et
	- aux extrémités des piles sur les marques dans le logement.
- **3** Glissez le couvercle du logement en place. La télécommande est maintenant prête à fonctionner.

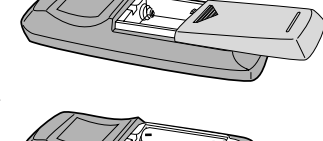

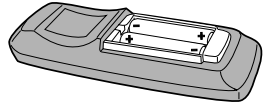

#### **ATTENTION!**

Un emploi incorrect des piles peut se traduire par des risques, tels que fuite ou

éclatement. Respectez les consignes suivantes:

- Ne mélangez pas des piles neuve et ancienne.
- Ne combinez pas des piles de types différents même si elles ont l'air similaires, des piles différentes peuvent avoir des tensions différentes.
- Vérifiez que les pôles + et des piles sont bien alignés sur les marques dans le logement.
- Retirez les piles de la télécommande si elle doit rester inutilisée pendant un mois ou plus.
- Pour l'élimination de vos piles usagées, veuillez vous conformer aux réglementations officielles en vigueur ou aux dispositions de l'organisme public de protection de l'environnement applicables dans votre pays ou zone géographique.

**Français**

#### **Hints on installation**

We want you to enjoy using this unit for years to come, so please bear in mind the following points when choosing a suitable location for it:

#### **Do...**

- $\checkmark$  Use in a well-ventilated room.
- ✓ Place on a solid, flat, level surface, such as a table, shelf or stereo rack.

#### **Don't...**

- $\boldsymbol{\chi}$  Use in a place exposed to high temperatures or humidity, including near radiators and other heat-generating appliances.
- $\boldsymbol{\times}$  Place on a window sill or other place where the player will be exposed to direct sunlight.
- X Use in an excessively dusty or damp environment.
- ✗ Place directly on top of an amplifier, or other component in your stereo system that becomes hot in use.
- $\chi$  Use near a television or monitor as you may experience interference —especially if the television uses an indoor antenna.
- $\boldsymbol{\times}$  Use in a kitchen or other room where the player may be exposed to smoke or steam.
- $\boldsymbol{\chi}$  Use on a thick rug or carpet, or cover with cloth—this may prevent proper cooling of the unit.
- $\boldsymbol{\times}$  Place on an unstable surface, or one that is not large enough to support all four of the unit's feet.

#### **Avoiding condensation problems**

Condensation may form inside the player if it is brought into a warm room from outside, or if the temperature of the room rises quickly. Although the condensation won't damage the player, it may temporarily impair its performance. For this reason you should leave it to adjust to the warmer temperature for about an hour before switching on and using.

### <span id="page-5-0"></span>**1 Before You Start 1 Avant le démarrage**

#### **Conseils pour l'installation**

Nous vous demandons de conserver à l'esprit les points suivants au moment de choisir l'emplacement d'installation de cet appareil pour pouvoir en profiter pendant de longues années.

#### **OUI...**

- ✓ Utilisez l'appareil dans une pièce bien aérée.
- ✓ Placez-le sur une surface ferme, plate et horizontale, telle que table, étagère ou rack stéréo.

#### **NON...**

- ✗ Utilisation à un endroit soumis à des températures ou à une humidité élevées, par exemple près d'un radiateur ou d'un autre appareil produisant de la chaleur.
- ✗ Installation sur le rebord d'une fenêtre ou à un autre endroit où l'enregistreur sera exposé en plein soleil.
- ✗ Utilisation dans un environnement très poussiéreux ou humide.
- $\chi$  Installation directement sur un amplificateur, ou un autre équipement de votre chaîne stéréo qui chauffe à l'emploi.
- ✗ Utilisation près d'un téléviseur ou d'un moniteur car vous aurez des interférences — en particulier si le téléviseur utilise une antenne intérieure.
- ✗ Utilisation dans une cuisine ou une autre pièce où l'enregistreur serait exposé à la fumée ou à la vapeur.
- ✗ Utilisation sur un tapis ou une moquette épaisse, ou couverture avec du tissu — cela pourrait empêcher le refroidissement nécessaire.
- ✗ Installation sur une surface instable, ou d'une largeur insuffisante pour soutenir les quatre pieds de l'appareil.

#### **Pour éviter les problèmes de condensation**

De la condensation peut se former à l'intérieur de l'enregistreur s'il est transporté d'une pièce chaude à une pièce froide, ou en cas d'augmentation brutale de la température de la pièce. Bien que la condensation n'endommage pas l'enregistreur, elle peut temporairement nuire à son bon fonctionnement. Pour cette raison, laissez l'enregistreur s'adapter à la température plus chaude pendant environ une heure avant de le mettre sous tension et de l'utiliser.

#### **Maintaining your CD recorder**

To clean the compact disc recorder, wipe with a soft, dry cloth. For stubborn dirt, wet a soft cloth with a mild detergent solution made by diluting one part detergent to 5 or 6 parts water, wring well, then wipe off the dirt. Use a dry cloth to wipe the surface dry. Do not use volatile liquids such as benzene and thinner which may damage the surfaces.

#### **Moving the unit**

Before moving this unit, remove all discs, select disc tray 3 (the disc tray will open), then close the tray again. At this point, hold down the **D**utton (CD-R side) and press **PLAY MODE** on the front panel. When you see the message **OK!** you can then switch the unit off and unplug from the wall outlet. This procedure returns the unit to its shipping position.

Never lift or move the unit during playback or recording — discs rotate at a high speed and may be damaged.

#### **CD lens cleaner**

The compact disc recorder's pickup lens should not become dirty in normal use, but if for some reason it should malfunction due to dirt or dust, consult your nearest Pioneer authorized service center. Although lens cleaners for compact disc recorders are commercially available, we do not recommend using them since some may damage the lens.

#### **Power cord caution**

Handle the power cord by the plug part. Do not pull out the plug by tugging the cord, and never touch the power cord when your hands are wet, as this could cause a short circuit or electric shock. Do not place the unit, a piece of furniture, or other object on the power cord or pinch the cord in any other way. Never make a knot in the cord or tie it with other cords. The power cords should be routed so that they are not likely to be stepped on. A damaged power cord can cause a fire or give you an electric shock. Check the power cord once in a while. If you find it damaged, ask your nearest Pioneer authorized service center or your dealer for a replacement.

### <span id="page-6-0"></span>**1 Before You Start 1 Avant le démarrage**

#### **Entretien de l'enregistreur CD**

Pour nettoyer l'enregistreur CD, essuyez-le avec un chiffon doux et sec. Pour la saleté rebelle, utilisez un chiffon humidifié de solution détergente douce obtenue en diluant une part de détergent dans 5 à 6 parts d'eau; essorez bien le chiffon, puis éliminez la saleté. Passez ensuite un chiffon sec pour sécher la surface. N'employez pas de liquide volatil, comme la benzine ou un diluant, qui pourraient abîmer les surfaces.

#### **Déplacement de l'appareil**

Avant de déplacer l'appareil, retirez tous les disques, sélectionnez le tiroir de disque 3 (il s'ouvrira), puis refermez ce tiroir. A ce stade, enfoncez la touche 7 (côté CD-R) et appuyez sur **PLAY MODE** du panneau avant. Lorsque vous voyez le message **OK!**, vous pouvez mettre l'appareil hors tension et le débrancher au niveau de la prise murale. Cette procédure remet l'appareil en état de transport.

Ne soulevez et ne déplacez jamais l'appareil pendant la lecture ou l'enregistrement — cela pourraient endommager les disques, qui tournent à grande vitesse.

#### **Dispositif de nettoyage de lentille CD**

La lentille de lecture de l'enregistreur CD ne doit normalement pas se salir, mais si pour une certaine raison il fonctionne mal à cause de la saleté ou de la poussière, consultez le centre de service agréé Pioneer le plus proche. Bien que des dispositifs de nettoyage de lentille pour enregistreur CD soient disponibles dans le commerce, nous ne recommandons pas leur emploi, car certains pourraient endommager la lentille.

#### **Note importante sur le câble d'alimentation**

Tenir le câble d'alimentation par la fiche. Ne pas débrancher la prise en tirant sur le câble et ne pas toucher le câble avec les mains mouillées. Cela risque de provoquer un court-circuit ou un choc électrique. Ne pas poser l'appareil ou un meuble sur le câble. Ne pas pincer le câble. Ne pas faire de noeud avec le câble ou l'attacher à d'autres câbles. Les câbles d'alimentation doivent être posés de façon à ne pas être écrasés. Un câble abîmé peut provoquer un risque d'incendie ou un choc électrique. Vérifier le câble d'alimentation de temps en temps. Contacter le service après-vente PIONEER le plus proche ou le revendeur pour un remplacement.

#### **About CD, CD–R and CD–RW Discs**

This unit is compatible with three different types of compact disc:

#### **Playback-only CDs**

This unit will playback any ordinary audio CDs carrying the Compact Disc Digital Audio mark shown right.

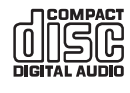

#### **CD-Recordable discs**

Recordable CDS, or CD-R, carry the mark shown right, and are 'write once'. This means that once something is recorded on the disc it is permanent — it can't be re-recorded or erased.

#### **CD-Rewritable discs**

Rewritable CDs, or CD-RW, carry the mark shown right. As the name indicates, you can erase and rerecord material on these discs so that they can be used over and over again.

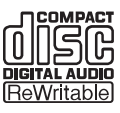

#### **Consumer-use discs**

This recorder is only compatible with special consumer-use CD-R and CD-RW discs. These are clearly marked **For Music Use Only***,* **For Consumer**, or **For Consumer Use**. Other types of CD-R or CD-RW discs, such as those available for computerbased CD recorders, will not work with this recorder.

Pioneer has checked the following branded discs for compatibility with this recorder (as of May 2000):

- Eastman Kodak Company
- FUJI PHOTO FILM CO., LTD.
- Hitachi Maxell, Ltd.
- MITSUI CHEMICALS, INC.
- TAIYO YUDEN CO., LTD.
- TDK CORPORATION
- VERBATIM CORPORATION
- PIONEER CORPORATION
- SONY CORPORATION
- RITEK CORPORATION

Sample discs from the following makers have also been checked for compatibility (as of May 2000), although at the time of writing discs branded under these names are not available.

- Mitsubishi Chemical Corporation
- RICOH COMPANY, LTD.

**Note:** Discs from any of the above makers may also be sold under different brand names.

### <span id="page-7-0"></span>**1 Before You Start 1 Avant le démarrage**

**A propos des disques CD, CD-R et CD-RW**

Le PDR-W839 est compatible avec trois différents types de disque compact:

#### **CD de lecture seulement**

Cet appareil peut lire tout disque CD audio ordinaire portant la marque Compact Disc Digital Audio à droite.

#### **Disques CD enregistrables**

Les CD enregistrables ou CD-R portent la marque indiquée à droite, et sont 'enregistrables une fois'. Cela signifie que ce qui est enregistré sur le disque

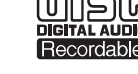

est permanent — il ne peut pas être réenregistré ou effacé.

#### **Disques CD réenregistrables**

Les CD réenregistrables, ou CD-RW, portent la marque indiquée à droite. Comme le nom

l'indique, vous pouvez effacer et réenregistrer des matériaux sur ces disques pour qu'ils puissent être utilisés encore et encore.

#### **Disques grand public**

Le PDR-W839 est seulement compatible avec des CD-R et CD-RW grand public. Ils sont clairement marqués **For Music Use**

**Only***,* **For Consumer** ou **For Consumer Use**. D'autres types de disques CD-R ou CD-RW, tels que ceux disponibles pour les enregistreurs CD à base informatique, ne fonctionneront pas sur cet enregistreur.

Pioneer a vérifié la compatibilité des disques des marques suivants avec cet enregistreur (en mai 2000):

- Eastman Kodak Company
- FUJI PHOTO FILM CO., LTD.
- Hitachi Maxell, Ltd.
- MITSUI CHEMICALS, INC.
- TAIYO YUDEN CO., LTD.
- TDK CORPORATION
- VERBATIM CORPORATION
- PIONEER CORPORATION
- SONY CORPORATION
- RITEK CORPORATION

La compatibilité de disques échantillon des fabricants suivants a également été vérifiée (en mai 2000):

- Mitsubishi Chemical Corporation\*
- RICOH COMPANY, LTD.\*

\* Au moment de la rédaction, les disques portant ces noms ne sont pas disponibles.

**Remarque:** Les disques de tous les fabricants ci-dessus peuvent aussi être vendus sur leur propre nom de marque.

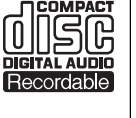

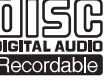

#### **Recording copyright material**

The price of a consumer-use disc includes a copyright fee that has been paid to the copyright owner (in countries where the copyright fee collection system has been established based on their respective copyright laws). This means that you can use these discs to record music and other material for your personal use. If you want to use a disc for anything other than personal use, you must get permission from the copyright owner (note that copyright laws vary from country to country; check the copyright-related laws in your particular country for more information).

Broadcast programs, CDs, other recorded media (cassettes, vinyl records, etc.) and musical performances are all protected by copyright laws. You must get permission from the copyright owner if you sell, transfer, distribute or lease a disc recorded from the above mentioned sources, or if you use it as part of a business (such as for background music in a store).

#### **Recording and finalizing discs**

Unlike other recording media, recordable CDs have a number of distinct states, and what you can do with a disc depends on the current state of the disc. Figure 1. (right) shows the three states blank, partially recorded, and finalized — and summarizes what's possible  $(\vee)$  and impossible  $(\times)$  in each.

The process of finalization fixes the contents of a CD-R in place for good by creating a Table of Contents (TOC, for short) at the beginning of the disc. This tells a CD player exactly what's on the disc and where to find it. Once a CD-R is finalized, further recording and other changes become impossible. The CD recorder and other CD players treat a finalized disc as an ordinary playbackonly CD. (See page 50 for more information on finalizing CD-Rs.)

CD-rewritable discs can be finalized in the same way as CD-R discs, but even after finalization, the disc can still be erased and used over again. Remember that CD-RW discs can only be played on players that are specifically designed to play CD-RW discs: most home CD players will not play these discs, even after the disc has been finalized. (See page 50 for more information on finalizing CD-RWs.)

### <span id="page-8-0"></span>**1 Before You Start 1 Avant le démarrage**

#### **Enregistrement de matériaux sous droits d'auteur**

Le prix d'un disque grand public inclut des frais de droits d'auteur acquittés au détenteur des droits (dans les pays où le système de collecte des droits d'auteur a été établi sur la base de leurs lois propres sur les droits d'auteur). Cela signifie que vous pouvez utiliser ces disques pour enregistrer de la musique et d'autres matériaux à des fins personnelles. Si vous souhaitez utiliser un disque dans un but autre que personnel, il vous faudra obtenir l'autorisation du détenteur des droits (notez que les lois sur les droits d'auteur varient d'un pays à l'autre; vérifiez celles de votre pays pour obtenir plus d'informations).

Les émissions de radio, les CD, les autres supports enregistrés (cassettes, disques en vinyle etc.) et les exécutions musicales en public sont tous protégés par des droits d'auteur. Il vous faut obtenir l'autorisation du détenteur des droits pour vendre, transférer, distribuer ou louer un disque enregistré à partir des sources ci-dessus, ou si vous l'utilisez comme partie d'une activité commerciale (telle que musique de fond dans un magasin).

#### **Enregistrement et finalisation des disques**

A la différence des autres supports d'enregistrement, les CD enregistrés ont un certain nombre d'états distincts, et ce que vous pouvez faire avec votre disque dépend de son état actuel. La Figure 1 (à droite) montre les trois états — vierge, partiellement enregistré et finalisé — et résume ce qui est possible (✔) et impossible (✘) dans chacun d'eux.

Le processus de finalisation fixe le contenu du CD-R pour de bon en créant une table des matières (Table of Contents, abrégé TOC) au début du disque qui indique aux autres lecteurs exactement ce qu'il y a sur le disque et où le trouver. Une fois un CD-R finalisé, d'autres enregistrements et changements sont impossibles. L'enregistreur CD et les autres lecteurs CD traitent un disque finalisé comme un CD de lecture seulement ordinaire. (Voir la page 50 pour plus d'informations sur la finalisation des disques CD enregistrables.)

Les disques CD réenregistrables peuvent être finalisés de la même manière que les disques CD-R, mais même après finalisation, ils peuvent être effacés et utilisés encore et encore. Notez que les disques CD-RW sont lisibles seulement sur des lecteurs spécialement conçus pour les disques CD-RW: La plupart de lecteurs de CD domestiques ne liront pas ces disques, même après leur finalisation. (Voir la page 50 pour plus d'informations sur la finalisation des disques CD réenregistrables.)

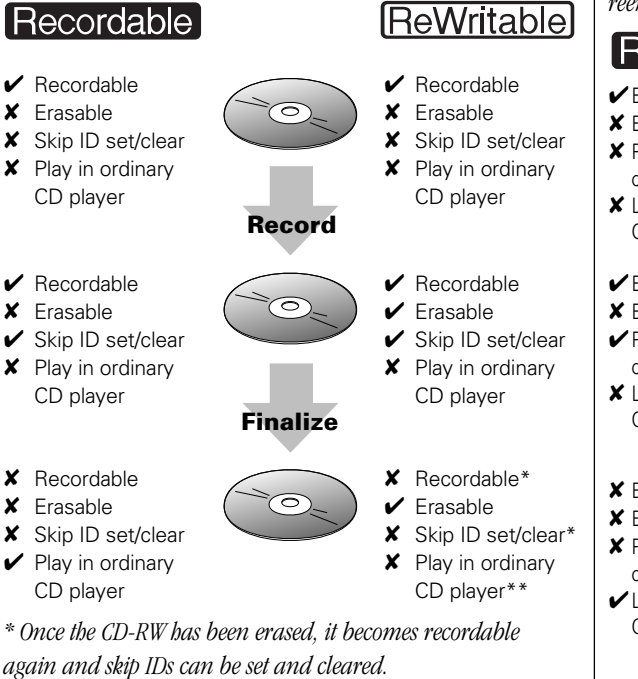

*\*\* In general, current CD players cannot play CD-RW discs. However, this situation may change.*

#### **Playing partially recorded discs**

Partially recorded discs (discs which contain recorded material but have not yet been finalized) can be played in the 3-CD changer of this unit with the follwing limitations:

- it will take longer than usual to read the disc when you load it and start playback.
- when the partially recorded disc is stopped, the display will not show any disc time information. During playback, only track elapsed time is displayed; you cannot switch to any other display mode.
- if you play a CD-RW from which tracks have been erased, you may still hear the erased tracks and the disc may not play correctly.
- it may not be possible to play an unfinalized disc if there is very little blank space left.

### <span id="page-9-0"></span>**1 Before You Start 1 Avant le démarrage**

*fig 1. differences between recordable and rewritable discs. Fig. 1 Différences entre un disque enregistrable et un disque réenregistrable*

ರ

#### Recordable

- ✔Enregistrable
- ✘ Effaçable
- ✘ Pose/effacement de codes de saut
- ✘ Lisible sur un lecteur CD ordinaire **Enregistrement**
- $\blacktriangleright$ Enregistrable
- ✘ Effaçable
- ✔Pose/effacement de codes de saut
- ✘ Lisible sur un lecteur CD ordinaire
	- **Finalisation**
- ✘ Enregistrable
- ✘ Effaçable
- ✘ Pose/effacement de codes de saut
- ✔Lisible sur un lecteur CD ordinaire
- [ReWritable]
- ✔Enregistrable
- ✘ Effaçable
- ✘ Pose/effacement de codes de saut
- ✘ Lisible sur un lecteur CD ordinaire
- $\blacktriangleright$ Enregistrable
- ✔Effaçable
- ✔Pose/effacement de codes de saut
- ✘ Lisible sur un lecteur CD ordinaire
- - ✘ Enregistrable\* ✔Effaçable
	- ✘ Pose/effacement de
	- codes de saut\* ✘ Lisible sur un lecteur
		- CD ordinaire\*\*

*\* Une fois le CD-RW effacé, il est à nouveau enregistrable et des codes de saut peuvent être posés et effacés.*

ਨ

*\*\* En général, les lecteurs de CD actuels ne peuvent pas lire des disques CD-RW. Mais la situation peut changer.*

#### **Lecture de disques partiellement enregistrés**

Les disques partiellement enregistrés (disques contenant des matériaux enregistrés, mais non finalisés) sont lisibles dans le changeur 3 CD de cet appareil avec les limitations suivantes:

- il faudra plus de temps qu'à la normale pour lire le disque quand vous chargez le disque et commencez la lecture.
- à l'arrêt du disque partiellement enregistré, l'affichage n'indiquera aucune information temporelle du disque. Pendant la lecture, seul le temps de lecture écoulé de la plage est affiché; il est impossible de commuter à un autre mode d'affichage.
- si vous lisez un CD-RW sur lequel des plages ont été effacées, il est possible que vous entendiez quand même les plages effacées et que la lecture du disque ne soit pas correcte.
- il peut être impossible de lire un disque non finalisé s'il reste très peu d'espace libre.

<span id="page-10-0"></span>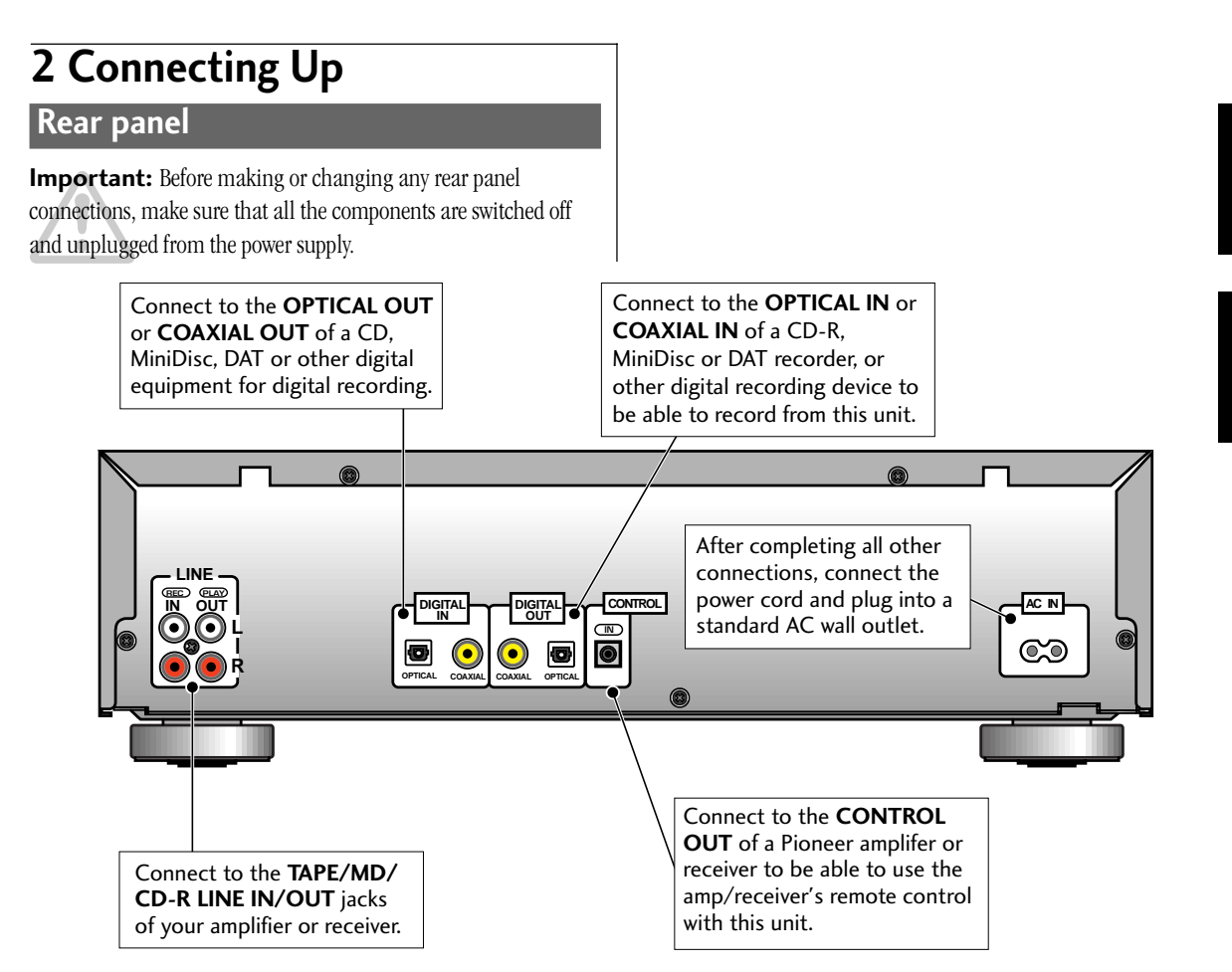

#### **Connecting optical cords**

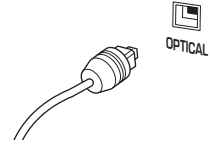

Before plugging in an optical cord, pull out the protective cover from the optical jack.

Optical interconnects only plug in one way, so make sure the plug is correctly lined up with the jack before inserting. You should hear it click into position when fully inserted.

Avoid using optical interconnects longer than 3 meters. Optical interconnects are available from any good audio dealer.

#### **Connecting coaxial cords**

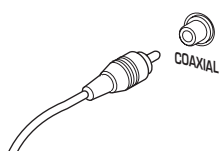

Use a regular interconnect with a pintype (also called RCA or phono) plug on each end to connect components with digital coaxial-type jacks. These are available from any good audio dealer. Make sure that the plug is pushed fully home.

#### **Connecting stereo audio cords**

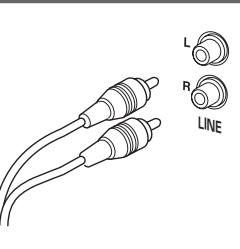

The two sets of stereo audio cords supplied connect this unit to your amplifier/receiver's analog line inputs/outputs. Be sure to fully insert each plug for the best connection. The plugs and jacks are color-coded to make connection easier.

#### **Connecting the control cord**

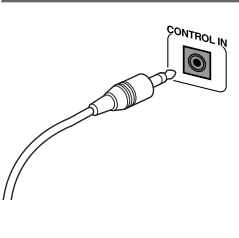

Use a stereo miniplug cord (not supplied) to connect the **CONTROL OUT** of your Pioneer amplifier or receiver to the **CONTROL IN** of this unit. If you plan to use this feature, you must also connect the analog audio **LINE IN/OUTs**.

#### **Plugging in**

After double-checking all the connections, connect the power cord to this unit and plug the other end into a standard wall outlet. Congratulations! You're done setting up.

### <span id="page-11-0"></span>**2 Raccordements**

#### **Panneau arrière**

**Important:** Avant de faire ou de modifier les connexions sur le panneau arrière, vérifiez que tous les composants sont hors tension et débranchés de la source secteur.

Raccordez à **OPTICAL OUT** ou **COAXIAL OUT** Raccordez à **OPTICAL IN** ou **COAXIAL IN** d'un d'un équipement lecteur CD, MiniDisc, DAT ou enregistreur CD-R, MiniDisc ou DAT, ou à un autre d'un autre équipement numérique pour équipement d'enregistrement numérique pour l'enregistrement numérique. permettre l'enregistrement à partir de cet appareil. Après l'achèvement de toutes les connexions, raccordez le cordon **LINE REC PLAY CONTROL** d'alimentation et branchez-**IN OUT DIGITAL IN DIGITAL OUT L IN** le sur une prise murale  $\bullet$ ඥ **R** secteur standard. **OPTICAL COAXIAL COAXIAL OPTICAL** Raccordez à **CONTROL OUT** d'un amplificateur Raccordez aux prises **TAPE/MD/** Pioneer pour permettre l'emploi de la télécommande **CD-R LINE IN/OUT** de votre d'ampli/ampli-tuner avec cet appareil.

amplificateur ou ampli-tuner.

#### **Raccordement de cordons optiques**

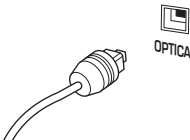

Avant de raccorder un cordon optique, retirez le chapeau de protection de la **OPTICAL** prise optique.

> L'interconnexion optique est possible seulement dans un sens; aussi vérifiez que la fiche est correctement alignée sur la prise avant de l'insérer. Un déclic de mise en place devrait être audible à l'insertion à fond.

Evitez les cordons optiques de plus de 3 m. Des cordons optiques sont disponibles chez tout bon revendeur audio.

#### **Raccordement de cordons coaxiaux**

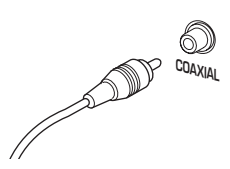

Utilisez un cordon d'interconnexion ordinaire à fiche à broches (appelé RCA ou phono) à chaque extrémité pour raccorder des composants à prises de type coaxial numériques. Ces cordons sont disponibles chez tout bon revendeur audio. Vérifiez que la fiche est insérée à fond.

#### **Raccordement de cordons audio stéréo**

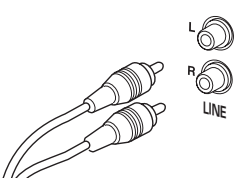

Les deux jeux de cordons audio stéréo fournis raccordent cet appareil aux entrées/sorties de ligne analogiques de votre amplificateur/ampli-tuner. Insérez à fond chaque fiche pour assurer la meilleure connexion. Les

fiches et prises sont codées couleur pour faciliter le raccordement.

#### **Raccordement du cordon de contrôle**

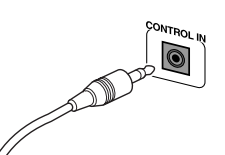

Utilisez une cordon à minifiche stéréo (non fourni) pour raccorder la prise **CONTROL OUT** de votre amplificateur ou ampli-tuner Pioneer à la prise **CONTROL IN** de cet

appareil. Si vous prévoyez d'utiliser cette fonction, il vous faut aussi raccorder les prises **LINE IN/OUT** audio analogiques.

#### **Branchement**

Après revérification de toutes les connexions, raccordez le cordon d'alimentation à cet appareil et branchez l'autre extrémité dans une prise secteur standard. Bravo! L'installation est maintenant terminée.

<span id="page-12-0"></span>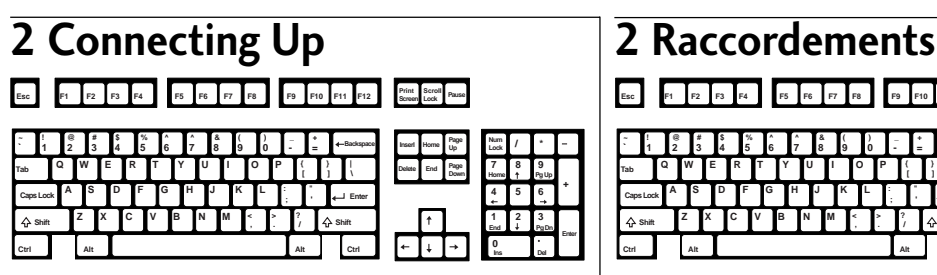

#### **Connecting a keyboard**

You can choose to use a connected keyboard to control many of the playback and recording features of the PDR-W839. This is useful

when you want to name your CD-Rs or CD-RWs for future reference. This unit is designed for use with a

U.S.-English keyboard, connected to the **KEYBOARD INPUT** on the front panel with a sixpin mini DIN-type jack (see right).

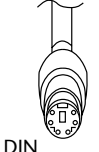

connector

Please use the supplied stickers if your keyboard is different from the keyboard shown above.

Affixing the stickers to a commercially available

transparent keyboard cover may be more convient, since it's easily removable if you want to use the keyboard with a computer.

When using the keyboard for playback and recording features (such as inputting CD text, erasing, repeating tracks, etc.), the instructions are the same as those for the remote control and the front panel controls. However, use the the keys on your keyboard corresponding to the buttons on both the front panel and the remote control (see following page for a full list).

Connect the keyboard's DIN connector to the **KEYBOARD INPUT** on the front panel as shown below.

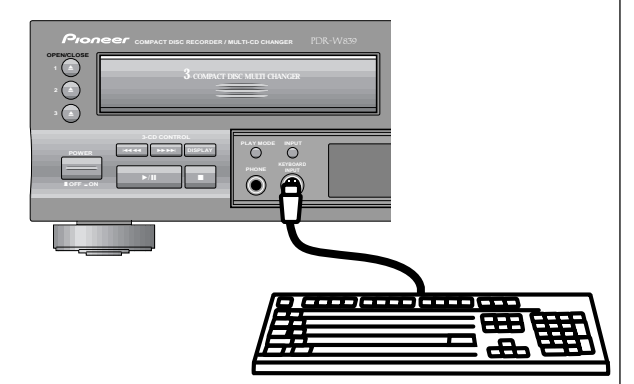

**Esc F1 F2 F3 F4 F5 F6 F7 F8 F9 F10 F11 F12 Print Scroll Screen Lock Pause**

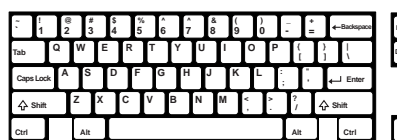

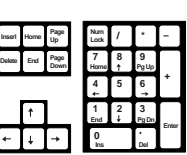

**English**

#### **Branchement d'un clavier**

Vous pouvez utiliser un clavier raccordé pour contrôler la plupart des fonctions de lecture et d'enregistrement du PDR-W839. Le

clavier sera pratique si vous souhaitez attribuer des noms à vos CD-R ou CD-RW et vous y référer ultérieurement. Cet appareil est conçu pour fonctionner avec un clavier Anglais-Américain, raccordé sur la prise **KEYBOARD INPUT** du panneau avant par une minifiche de type DIN à 6 broches (voir à droite).

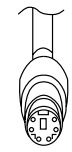

Connecteur DIN

Utilisez les étiquettes fournies si vous utilisez un clavier différent de celui qui est illustré ci-dessus. Il sera plus pratique de coller ces étiquettes sur un couvre-clavier transparent, disponible dans le commerce, car vous pourrez l'enlever lorsque vous voudrez utiliser votre clavier avec un ordinateur.

Lorsque vous utilisez le clavier pour contrôler les fonctions de lecture et d'enregistrement (telles que la saisie d'un texte CD, l'effacement, la répétition de plages, etc.), les instructions sont les mêmes que celles pour la télécommande et les commandes du panneau avant. Mais utilisez les touches de votre clavier, correspondant à celles du panneau avant et de la télécommande. (Vous trouverez la liste complète à la page suivante.) Branchez le connecteur DIN du clavier sur la prise **KEYBOARD INPUT** du panneau avant comme illustré ci-dessous.

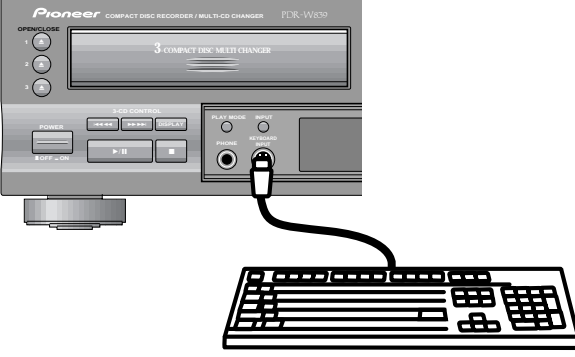

### <span id="page-13-0"></span>**2 Connecting Up 2 Raccordements**

**Keyboard controls Commandes du clavier**

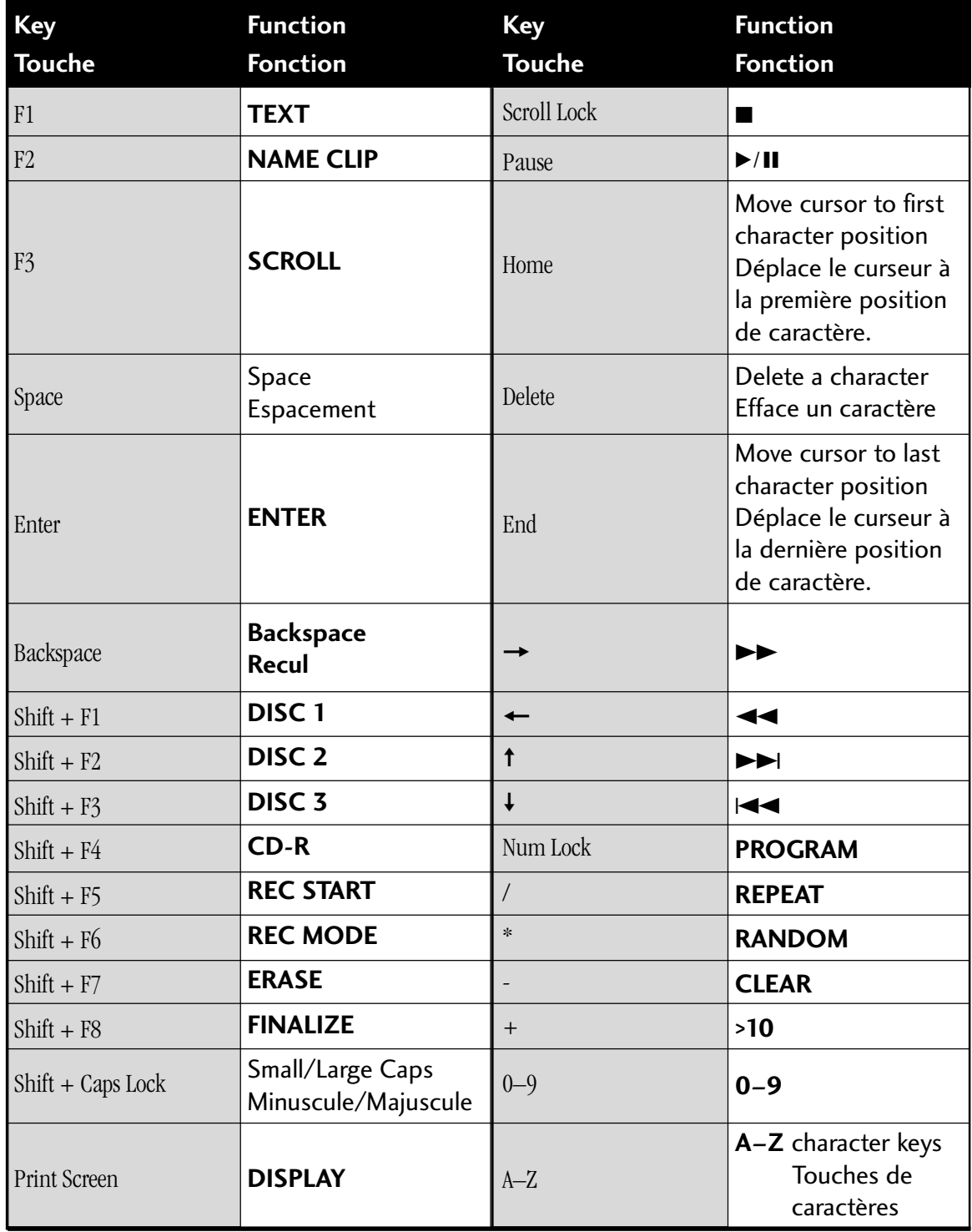

<span id="page-14-0"></span>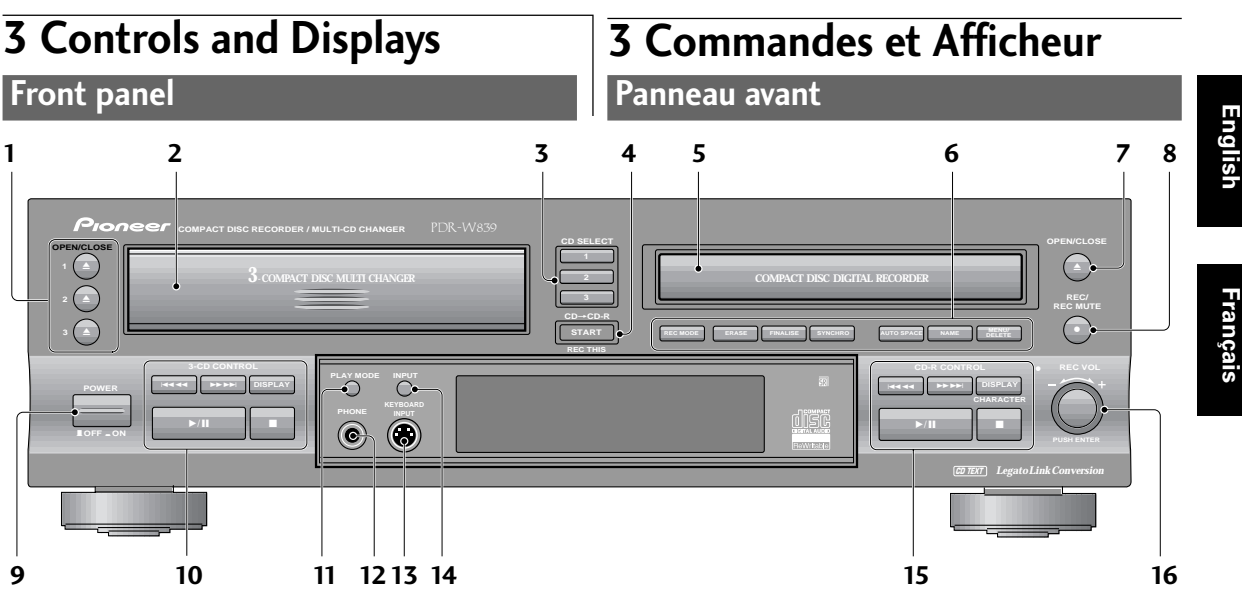

- **1 OPEN/CLOSE**  $\triangleq 1/2/3$  Press to open/close disc tray 1, 2 or 3 from the changer.
- **2 Changer disc tray**
- **3 CD SELECT 1/2/3** Press to select and play disc 1, 2 or 3 from the changer. (p.23)
- **4**  $CD \rightarrow CD-R STATE (REC THIS) Press to start$ copying from  $disc(s)/tracks$  in the CD changer. (p.21, 32– 37)
- **5 CD-R disc tray**

#### **6 CD-R functions**

**REC MODE** – Use to select the copy mode: disc, track or program. (p.32–37)

**ERASE** – Use to select the erase mode: last track, multiple tracks, all tracks or TOC. (p.52–54)

**FINALIZE** – Press to start finalizing a disc. (p.50)

**SYNCHRO** – Use to select the synchro recording mode when recording from an external component. (p.66–69) **AUTO SPACE** – Press to switch on/off automatic track

spacing when copying a programmed playlist. (p.36–37) **NAME** – Use to cycle through CD text naming options.  $(p.38-40)$ 

**MENU/DELETE** – Press to cycle through the preference menu options. Press to delete characters while editing CD text. (p.26, 38–40)

- **7 OPEN/CLOSE**  $\triangle$  Press to open/close the CD-R disc tray.
- **8 REC / REC MUTE**  $\bullet$  Press to put the recorder into record-pause mode ready for recording (p.70). Once recording, use to record blank sections onto a disc. (p.72)
- **9 POWER**  $\Box$ **OFF**  $\angle$   $\Box$ **ON**  $-$  Press to switch the unit on or off.
- **1 Touches d'ouverture/fermeture (OPEN/ CLOSE)**  $\triangleq 1/2/3$  – Pressez pour ouvrir/ferme le tiroir à disque 1, 2 ou 3 du changeur.
- **2 Tiroir à disque du changeur**
- **3 Touches de sélection de CD (CD SELECT) 1/2/3** – Pressez pour sélectionner et lire le disque 1, 2 ou 3 du changeur (p. 23).
- **4 CD → CD-R START (REC THIS)** Pressez pour démarrer la copie de disque(s)/plage(s) dans le changeur CD. (p. 21, 32–37).

#### **5 Tiroir à disque CD-R**

**6 Fonctions CD-R**

**REC MODE** – Sélectionne le mode de copie: disque, plage ou programme. (p. 32–37)

**Touche d'effacement (ERASE)** – Sélectionne le mode d'effacement: dernière plage, plages multiples, toutes les plages ou TOC. (p. 52–54)

**Touche de finalisation (FINALIZE)** – Pressez pour démarrer la finalisation d'un disque. (p. 50)

#### **Touche de synchronisation (SYNCHRO)** – Sélectionne le mode d'enregistrement synchro lors de

l'enregistrement à partir d'un composant extérieur. (p. 66–69)

#### **Touche d'espace automatique (AUTO**

**SPACE)** – Pressez pour activer/désactiver l'espacement automatique des plages lors de la copie d'une liste de lecture programmée. (p. 36–37)

**Nom (NAME)** – Pressez pour parcourir les options d'appellation de texte du CD (p. 38–40)

**Menu/Effacement (MENU/DELETE)** – Pressez pour parcourir les options du menu des préférences. Appuyez aussi pour effacer des caractères pendant l'édition d'un texte CD (p. 26, 38–40)

**7 Touche d'ouverture/fermeture (OPEN/ CLOSE)** ▲ – Pressez pour ouvrir/fermer le tiroir à disque CD-R.

#### **10 3-CD CONTROL**

 $\blacktriangleright$   $\blacktriangleleft$   $\blacktriangleleft$   $\blacktriangleright$  Press for reverse track skip; press and hold for fast reverse playback. (p.24)

¡¢– Press for forward track skip; press and hold for fast forward playback. (p.24)

**DISPLAY** – Use to switch the CD display mode (p.27)

 $\blacktriangleright$  /II – Press to play a disc or pause a disc that's already playing (press again to restart playback). (p.24)  $\blacksquare$  – Press to stop playback. (p.24)

- **11 PLAY MODE** Set the play mode to play one disc, all discs in the changer, or all discs in both the changer and CD-R. (p.25)
- **12 PHONES** Plug in a pair of headphones.
- **13 KEYBOARD INPUT** Connect a key board to input CD text. (p.13)
- **14 INPUT** Use to select the externel input to use: optical, coaxial, or analog line in. (p.64–71)

#### **15 CD-R CONTROL**

 $\blacktriangleright$   $\blacktriangleleft$   $\blacktriangleleft$   $\blacktriangleright$  Press for reverse track skip; press and hold for fast reverse playback. (p.24)

¡¢– Press for forward track skip; press and hold for fast forward playback. (p.24)

**DISPLAY** – Use to switch the CD-R display mode. (p.29–31)

 $\blacktriangleright$  /  $\blacksquare$  - Press to play a disc or pause a disc that's already playing (press again to restart playback). Also use when recording to start or pause recording. (p.23)

 $\blacksquare$  – Press to stop playback or recording.

**16**  $\circ$  **REC VOL (Jog dial)**– Turn to adjust the recording level. Push to switch between fixed and variable level recording in digital recording mode(p.48, 64–69). Also turn to select options in the menu (p.26); cycle through characters in CD text (p.39); skip tracks while stopped or during playback (p.23). Push the jog dial to select characters in CD text (p.39); confirm menu settings (p.26); play a disc (when stopped) (p.23).

### **3 Controls and Displays 3 Commandes et Afficheur**

- **8 Touche d'enregistrement/assourdissement d'enregistrement) REC/REC MUTE ●** -Pressez pour mettre l'enregistreur en mode pause d'enregistrement prêt à l'enregistrement (p. 70). Pendant l'enregistrement, sert à enregistrer des espaces vierges sur le disque. (p. 72)
- **9 Touche de mise sous/hors tension (POWER** – **OFF/** - **ON)** – Pressez pour mettre l'appareil sous/ hors tension.
- **10 Commandes 3 CD (3-CD CONTROL)** 41– Pressez pour le saut de piste en arrière; maintenez pressé pour la lecture rapide en arrière. (p. 24) ¡¢ – Pressez pour le saut de piste en avant; maintenez pressé pour la lecture rapide en avant. (p. 24) **Touche d'affichage (DISPLAY)** – Commute le mode d'affichage CD. (p. 27)

 $\blacktriangleright$  / II – Pressez pour lire un disque ou faire une pause sur un disque en cours de lecture (pressez à nouveau pour redémarrer la lecture). (p. 24)

 $\blacksquare$  – Pressez pour arrêter la lecture. (p. 24)

- **11 Bouton de mode de lecture (PLAY MODE)** Règle le mode de lecture à la lecture d'un disque, de tous les disques dans le changeur ou de tous les disques à la fois dans le changeur et CD-R. (p. 25)
- **12 Prise d'écouteurs (PHONES)** Branchez des écouteurs.
- **13 Entrée pour clavier (KEYBOARD INPUT)**  Raccordez un clavier pour la saisie de texte CD (p. 13)
- 14 **Entrée (INPUT)** Sélectionnez l'entrée externe à utiliser: entrée de ligne optique, coaxiale ou analogique. (p. 64–71)

#### **15 Commandes CD-R (CD-R CONTROL)**  $\blacktriangleright$   $\blacktriangleleft$   $\blacktriangleleft$   $\blacktriangleleft$   $\blacktriangleright$  Pressez pour le saut de piste en arrière; maintenez pressé pour la lecture rapide en arrière. (p. 24) ¡¢– Pressez pour le saut de piste en avant; maintenez pressé pour la lecture rapide en avant. (p. 24) **Touche d'affichage (DISPLAY)** – Commute le mode d'affichage CD-R. (p. 29–31)

 $\blacktriangleright$  /  $\blacksquare$  - Pressez pour lire un disque ou faire une pause sur un disque en cours de lecture (pressez à nouveau pour redémarrer la lecture). Sert également à l'enregistrement pour démarrer ou faire une pause d'enregistrement. (p. 23)  $\blacksquare$  – Pressez pour arrêter la lecture ou l'enregistrement.

**16 Commande de niveau d'enregistrement (bague Jog) (**‡ **REC VOL)** – Tournez pour régler le niveau d'enregistrement. Pressez pour commuter entre l'enregistrement à niveau fixe ou variable en mode d'enregistrement numérique (p. 48, 64–69). Tournez pour sélectionner les options du menu (p. 26); pour faire défiler les caractères de texte CD (p. 39); pour sauter des plages pendant l'arrêt ou la lecture (p. 23). Pressez la molette pour sélectionner les caractères de texte CD (p. 39); pour confirmer les paramètres de menu (p. 26); pour lire un disque (quand arrêté) (p. 23).

### <span id="page-16-0"></span>**3 Controls and Displays 3 Commandes et Afficheur**

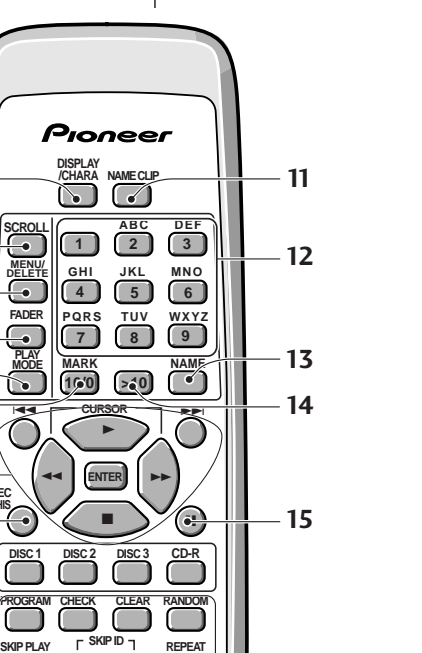

**MENU/ DELETE**

**SCROLL**

**1**

**8 9** 

**7**

**10** 

**PLAY MODE**

**FADER**

**REC THIS**

**PROGRAM**

**SET CLEAR** 

**COMPACT DISC RECORD MULTI-CD CHANGER REMOTE CONTROL UNIT** **REPEAT**

Î

## **English**

#### **Remote control**

- **1 DISPLAY/CHARA** Press to switch between display modes (p.27), and between upper- and lower-case characters while using CD text (p.39).
- **2 SCROLL** Press to scroll through long names in CD text. (p.27, 39)
- **3 MENU/DELETE** Press to access the preference menu options (p.26). Press to delete characters while editing CD text (p.39).
- **4 FADER** Press to fade in or fade out during playback or recording. (p.43, 63)
- **5 PLAY MODE** Set the play mode to play one disc, all discs in the 3-CD changer, or all discs in both the changer and CD-R. (p.25)
- **6 10/0 MARK–**Use in selecting tracks over ten, as well as for choosing symbols when using CD text.
- **7 Playback control buttons**
	- $\blacktriangleright \blacktriangleright$  Skip back/forward tracks. (p.24)  $\blacktriangleright$  – Start or resume playback, or start recording from record-pause mode.
	- $\blacktriangleleft$   $\blacktriangleright$   $\blacktriangleright$   $\blacktriangleright$  Press and hold for fast-reverse and fast-

forward playback, and to move cursor position when using CD text. (p.39)

**ENTER** –Confirm menu settings (p.26); confirm characters in CD text (p.39 ).

 $\blacksquare$  – Stop playback or recording.

#### **Télécommande**

- **1 Affichage/Caractères (DISPLAY/CHARA)**  Pour permuter entre les modes d'affichage (p. 27) et entre majuscules et minuscules à l'emploi d'un texte CD (p. 39).
- **2 Défilement (SCROLL)** Pour parcourir les longs noms d'un texte CD (p. 27, 39).
- **3 Menu/Effacement (MENU/DELETE)**  Pressez pour accéder aux options du menu des préférences (p. 26). Pressez pour effacer les caractères pendant l'édition d'un texte CD (p. 39).
- **4 Fondu (FADER)**  Pour effectuer un fondu à l'entrée ou à la sortie pendant la lecture ou l'enregistrement. (p. 43, 63)
- **5 Mode Lecture (PLAY MODE)**  Règle le mode de lecture pour lire un disque, tous les disques dans le changeur 3 CD, ou tous les disques dans le changeur et CD-R. (p. 25)
- **6 10/0/MARK**  Pour sélectionner des plages au-delà de 10 et pour choisir des symboles à l'emploi d'un texte CD.
- **7 Touches de commande de lecture** 4 ¢ – Fait sauter des plages en arrière/avant. (p. 24)

 $\blacktriangleright$  – Démarre ou reprend la lecture, ou démarre l'enregistrement en mode de pause d'enregistrement.  $\leftarrow$   $\leftarrow$  - Maintenez enfoncé pour la lecture rapide en arrière ou en avant, et pour déplacer la position du curseur à l'emploi du texte CD. (p. 39)

- **8 REC THIS** Press to record the track that's currently playing in the changer. (p.22)
- **9 Disc select buttons DISC**  $1/2/3$  – Press to select and play disc 1, 2 or 3 from the changer. (p.23) **CD-R** – Switch to the CD recorder and play the currently loaded CD/CD-R/CD-RW (p.23)
- **10 Playback / skip buttons PROGRAM** – Program the playback track order. (p.58- 60)

**CHECK** – Check the tracks of a programmed playlist (p.59), and monitor the CD changer (p.48).

**CLEAR** – Clear the last programmed track in program play mode. (p.59)

**RANDOM** – Start random track/disc playback. (p.62) **REPEAT** – Set the repeat mode.  $(p.61)$ 

**SKIP PLAY** – Press to switch skip play on or off (p.57) **SKIP ID SET/CLEAR** – Set or clear a track skip ID for the current track. (p.55-56)

- **11 NAME CLIP** Press to copy the current CD text to the recorder's memory.
- **12 Number / Letter buttons** Use to jump directly to track numbers for playback, selecting track numbers for editing / programming, and selecting letters when using CD text.
- **13 NAME** Use to cycle through the CD text naming options. (p.38)
- **14 >10** Use to select track numbers over 10.
- **15 II** Pause playback or recording.

Keep in mind the following when using the remote control:

- Make sure that there are no obstacles between the remote and the remote sensor on the unit.
- Use within the operating range and angle, as shown below.
- Remote operation may become unreliable if strong sunlight or fluorescent light is shining on the unit's remote sensor.
- Remote controllers for different devices can interfere with each other. Avoid using remotes for other equipment located close to this unit.
- Replace the batteries when you notice a fall off in the operating range of the remote.

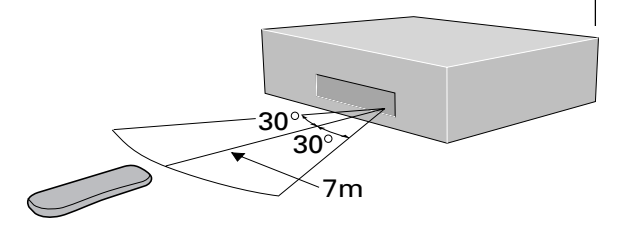

### **3 Controls and Displays 3 Commandes et Afficheur**

**ENTER** – Pour valider les paramètres de menu (p. 26) et valider les caractères d'un texte CD (p. 39).  $\blacksquare$  – Arrête la lecture ou l'enregistrement.

- **8 REC THIS**  Pressez pour enregistrer la plage actuellement en cours de lecture dans le changeur (p. 22).
- **9 Sélecteurs de disque**

**DISC 1/2/3** – Pressez pour sélectionner et lire le disque 1, 2 ou 3 du changeur (p. 23).

**CD-R** – Fait passer à l'enregistreur CD et lire le CD/CD-R/ CD-RW actuellement installé (p. 23).

#### **10 Touches de lecture / saut**

**PROGRAM** – Pour programmer l'ordre de lecture des plages (p. 58-60)

**CHECK** – Vérifie les plages d'une liste de lecture programmée (p. 59) et contrôle le niveau d'enregistrement. (p. 48)

**CLEAR** – Efface la dernière plage en mode de lecture programmée. (p. 59)

**RANDOM** – Démarre la lecture aléatoire d'une plage/ disque. (p. 62)

**REPEAT** – Règle au mode de répétition. (p. 61)

**SKIP PLAY** – Pressez pour activer ou désactiver la lecture à saut (p. 57)

**SKIP ID SET/CLEAR** – Pose ou efface un code de saut de plage pour la plage actuelle (p. 55–56).

- 11 **NAME CLIP** Pressez pour copier le texte CD actuel dans la mémoire de l'enregistreur.
- **12 Touches alphanumériques** Pour sauter directement au numéro de plage pour la lecture, pour sélectionner les numéros pour l'édition / enregistrement et pour saisir des lettres à l'emploi d'un texte CD.
- **13 NAME**  Pour parcourir les options d'appellation de texte CD. (p. 38)
- **14 >10** Pour sélectionner un numéro de plage supérieur à 10.
- **15 8**  $\blacksquare$  Déclenche une pause de la lecture ou de l'enregistrement.

N'oubliez pas les points suivant en utilisant la télécommande.

- Vérifiez qu'il n'y a pas d'obstacles entre la télécommande et le capteur de télécommande de l'appareil.
- Utilisez la télécommande sur la plage et à l'angle de fonctionnement indiqués à gauche.
- Les opérations de télécommande peuvent être peu fiables en plein soleil ou si une lampe fluorescente éclaire le capteur de télécommande de l'appareil.
- Les télécommandes d'autres appareils peuvent interférer les unes avec les autres. Evitez d'utiliser des télécommandes pour les appareils placés à proximité pendant le fonctionnement du PDR-W839.
- Remplacez les piles quand vous notez une diminution de la plage de fonctionnement de la télécommande.

i.

<span id="page-18-0"></span>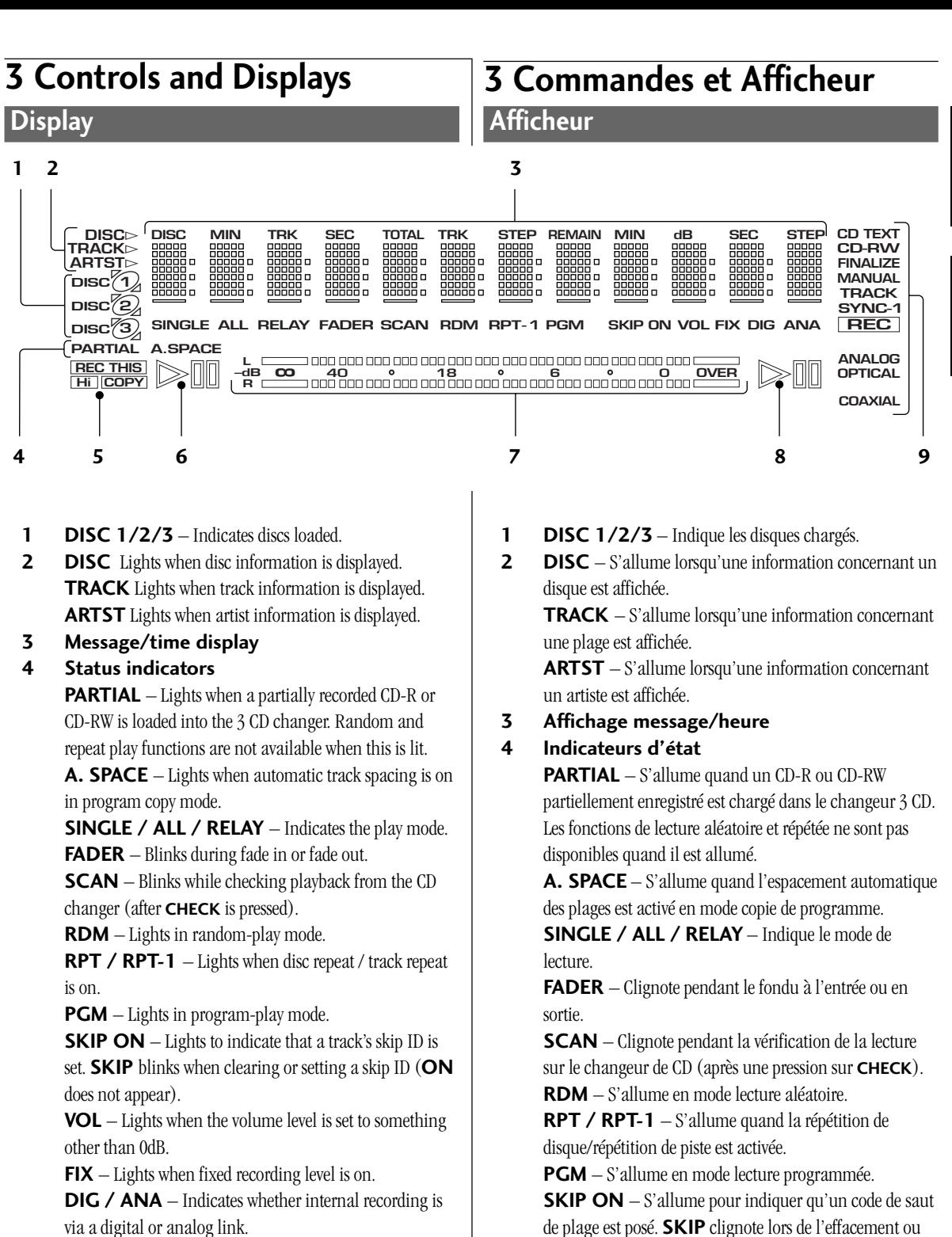

de plage est posé. **SKIP** clignote lors de l'effacement ou de la pose d'un code de saut (**ON** n'apparaît pas).

**VOL** – S'allume quand le niveau de volume est réglé à une valeur autre que 0 dB.

**FIX** – S'allume quand le niveau d'enregistrement fixé est activé.

**DIG / ANA** – Indique que l'enregistrement interne se fait via une liaison numérique ou analogique.

**English**

**Français**

- **5 REC THIS / Hi / COPY–** Lights during CD recording and indicates high-speed copying.
- $\bullet \quad \Rightarrow$  Lights when a disc in the changer is playing or paused.

 $III$  – Lights when a disc in the changer is paused.

#### **7 Level meter**

**8**  $\triangleright$  – Lights when the recorder is playing, paused or recording.

 $\mathbb{I} \mathbb{I}$  – Lights when the recorder is paused.

#### **9 CD-R function indicators**

**CD TEXT–** Lights if the current CD contains CD text. **CD / CD-R / CD-RW** – Indicates the type of disc currently loaded in the recorder.

**FINALIZE** – Blinks during auto-finalization recording; lights if a finalized CD-RW disc is loaded.

**MANUAL** – Indicates manual track numbering.

**TRACK** – Blinks during recording or monitoring when a new track will start using auto track numbering.

**SYNC / SYNC-1** – Lights up when the recorder is in automatic synchro recording.

**REC** – Lights when in record or record-pause mode. Blinks during record-muting.

**ANALOG / OPTICAL / COAXIAL –** Lights when the corresponding analog or digital input is selected.

### **3 Controls and Displays 3 Commandes et Afficheur**

- **5 REC THIS / Hi / COPY** S'allume pendant l'enregistrement d'un CD et indique une copie à grande vitesse.
- $\bullet$   $\Rightarrow$  S'allume quand un disque est lu ou en pause dans le changeur.

 $III - S'$ allume quand un disque est en pause dans le changeur.

- **7 Indicateur de niveau**
- **8**  $\triangleright$  S'allume quand l'enregistreur lit, est en pause ou enregistre.

 $III - S'$ allume quand l'enregistreur est en pause.

**9 Indicateurs de fonction CD-R**

**CD TEXT** – S'allume si le CD actuel renferme du texte CD.

**CD / CD-R / CD-RW** – Indique le type de disque actuellement chargé dans l'enregistreur.

**FINALIZE** – Clignote pendant l'enregistrement à autofinalisation; s'allume si un disque CD-RW finalisé est chargé.

**MANUAL** – Indique la numérotation de plage manuelle.

**TRACK** – Clignote pendant l'enregistrement ou le contrôle lorsqu'une nouvelle plage commence en utilisant la numérotation de plage automatique.

**SYNC / SYNC-1** – S'allume lorsque l'enregistreur est en mode d'enregistrement synchronisé automatique. **REC** – S'allume en mode d'enregistrement ou de pause d'enregistrement. Clignote pendant la sourdine d'enregistrement.

**ANALOG / OPTICAL / COAXIAL** – S'allume lorsque l'entrée analogique ou numérique correspondante est sélectionnée.

**START REC THIS CD**=**CD-R**

0 0

**3 COMPACT DISC MULTI CHANGE** 

PDR-W83

 $\circ$  $\circledcirc$  $\odot$ 

**CD TEXT** *Legato Link Conversion*

¶

**REC VOL**

**OPEN/CLOSE**

**PUSH ENTER**

#### **Quick CD recording**

**ENTER**

 $\overline{O}$ 

<span id="page-20-0"></span>**MENU/ DELETE**

**REC THIS**

Although the PDR-W839 has many advanced recording features, duplicating a CD is pretty much a one-touch operation. Before starting, make sure that the recorder is connected to your amplifer and that everything is plugged in to a power outlet.

**OPEN/CLOSE 1**

O  $\subset$ 

 $\sim$ 

**POWER** —**OFF** \_**ON**

For detailed information on other recording features, see chapters 5, 6, 8, and 9.

- **1 Press the POWER button to switch on.** The display lights up.
- **2 Press OPEN/CLOSE 1**0 **to eject the 3-CD changer disc tray.**

Place the CD you want to copy, with the label face up, on to the disc tray, making sure that it is seated properly in the disc guide.

**Note:** Do not use an adapter with 8 cm CD-singles. The disc tray has guides for both 12 cm and 8 cm discs.

- **3** Press OPEN/CLOSE 1≜ to close the disc **tray.**
- **4** Press OPEN/CLOSE **≜** to eject the CD-R disc **tray.**

Place a blank CD-R or CD-RW disc, with the label/nonrecording side face up, on to the disc tray. Again, make certain that it is seated correctly in the disc guide. Be careful when handling CD-R and CD-RW discs not to leave fingerprints on the recording surface.

**5** Press OPEN/CLOSE ▲ to close the disc tray. The recorder reads the disc to see what you've loaded. After a few seconds it should tell you that you've loaded a **NEW DISC**.

#### **Enregistrement rapide de CD**

Bien que le PDR-W839 possède beaucoup de fonctions avancées, le copiage d'un CD se fait pratiquement tous par simple pression d'une touche. Avant le démarrage, vérifiez que l'enregistreur est raccordé à votre amplificateur et que tous les composants sont branchés sur une prise murale.

Voir les chapitres 5, 6, 8 et 9 pour les informations détaillées sur les fonctions d'enregistrement.

- **1 Appuyez sur la touche POWER pour mettre l'appareil sous tension.** L'affichage s'allume.
- **2 Appuyez sur OPEN/CLOSE 1**0 **pour éjecter le tiroir à disque du changeur 3 CD.** Placez le CD que vous souhaitez copier, la face avec l'étiquette vers le haut, sur le tiroir à disques, en vérifiant qu'il est placé correctement sur le guide disque. **Remarque:** N'utilisez pas d'adaptateur pour les petits CD de 8 cm. Le tiroir à disque est doté de guides à la fois pour les disques de 12 cm et de 8 cm.
- **3** Appuyez sur OPEN/CLOSE 1≜ pour **refermer le tiroir à disque.**
- **4** Appuyez sur OPEN/CLOSE ▲ pour éjecter le **tiroir à disque CD-R.**

Placez un disque CD-R ou CD-RW vierge, avec la face portant l'étiquette/non enregistrable vers le haut, sur le tiroir à disque. Vérifiez à nouveau que le disque est bien placé sur le guide disque.

Prenez garde de ne pas laisser d'empreintes de doigts sur la surface d'enregistrement en manipulant les disques CD-R et CD-RW.

#### **5** Appuyez sur OPEN/CLOSE ▲ pour refermer **le tiroir à disque.**

L'enregistreur lit le disque pour voir ce que vous avez chargé. Au bout de quelques secondes, il devrait indiquer que vous avez chargé un **NEW DISC**.

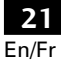

#### <span id="page-21-0"></span>**6** Press CD → CD-R START (REC THIS).

The recorder automatically copies at double speed, so if you're listening to the recording as it's being made it will sound a little strange!

After the CD in the changer has finished playing, the recorder will finalize the CD-R to make it playable on most ordinary CD players (for more information on this process, turn to page 9). This process takes just a few minutes after the CD has been copied.

Remove the disc from the recorder before switching off.

#### **Recording tracks during playback**

You also have the option of choosing to record the track that's currently playing in the changer. Make sure there is a CD-R or CD-RW in the recorder, then simply press **CD**=**CD-R START (REC THIS)** while the track is playing, and the CD changer will jump to the beginning of the track and the CD-R starts recording. The recorder stops automatically at the end of the track.

#### **Setting the headphone level**

You can set the headphone level so that the output is relatively louder or softer.

#### **1 Press MENU/DELETE.**

- **2 Turn the jog dial until H.P. LEVEL appears in the display, then press to ENTER.** The display shows the current level: **H** (high), or **L** (low).
- **3** Turn the jog dial ( $\blacktriangleleft$  and  $\blacktriangleright$   $\blacktriangleright$  on the **remote)to change the level.**
- **4 Press the jog dial (ENTER) to confirm the new level.**

#### **6** Appuyez sur CD→CD-R START (REC THIS). L'enregistreur copie automatiquement à double vitesse; si vous

écoutez l'enregistrement qui se fait, cela pourra sembler un peu bizarre!

A la fin de la lecture du CD dans le changeur, l'enregistreur finalisera le CD-R pour le rendre lisible sur la plupart des lecteurs CD ordinaires (tournez la page 9 pour obtenir plus d'informations sur ce processus). Ce processus exige seulement quelques minutes après le copiage du CD.

Retirez le disque de l'enregistreur avant de couper l'appareil.

#### **Enregistrement de plages pendant la lecture**

Vous avez la possibilité d'enregistrer la plage actuellement en cours de lecture dans le changeur. Assurez-vous qu'un CD-R ou CD-RW se trouve dans l'enregistreur, puis pressez sur **CD**=**CD-R START (REC THIS)** pendant la lecture de la plage; le changeur CD sautera au début de la plage et l'enregistrement du CD-R commence. L'enregistreur s'arrête automatiquement à la fin de la plage.

#### **Réglage du niveau de casque d'écoute**

Vous pouvez ajuster le niveau de sortie du casque pour le rendre relativement plus fort ou plus doux.

#### **1 Appuyez sur MENU/DELETE.**

**2 Tournez la bague Jog jusqu'à apparition de H.P. LEVEL sur l'afficheur, puis appuyez sur ENTER.**

L'afficheur indique le niveau actuel : **H** (fort) ou **L** (faible).

- **3** Tournez la bague Jog ( $\blacktriangleleft\blacktriangleleft$  et  $\blacktriangleright\blacktriangleright$  sur la **télécommande) pour modifier le niveau.**
- **4 Appuyez sur la bague Jog (ENTER) pour valider le niveau ajusté.**

Î

**C**<sub>3</sub> **GHI MNO JKL 4 5 6 PQRS TUV WXYZ 7 8 9 123** 

**CD SELECT**

**2**

**DISPLAY DISPLAY**

**3 - COMPACT DISC MULTI CHANGER COMPACT DISC DIGITAL RECORDER**

*3 CD*

**3-CD CONTROL**

41 ¡¢ 6 7 PDR -Wa<sup>1</sup>

*3-CD changer controls Commandes du changeur*

 $\circledcirc$  $\odot$ 

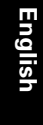

**CD TEXT** *Legato Link Conversion*

**OPEN/CLOSE**

 $\odot$ 

 $\subset$ 

**COPY CONTROL**

41 ¡¢

6 7

**CHARACTER**

#### **Playing a CD**

**DISC 1 DISC 2 DISC 3**

7 8 1 ¡ ۴ 4 ¢

**MARK**

**10/0 >10**

<span id="page-22-0"></span>**DISPLAY /CHARA**

This section takes you through using the basic playback controls of the CD changer and CD-R. The steps below describe playing a disc in tray 1 of the disc changer, but the playback controls for the CD-R and for other discs loaded into the changer work in the same way.

Proneer

 $\odot$  $\bigodot$  $\odot$ 

> **POWER** —**OFF** \_**ON**

#### **1 If the recorder isn't already on, press POWER to switch on.**

The display lights up.

#### **2 Press OPEN/CLOSE 1**0 **(front panel only) to eject the CD changer disc tray.**

• To open the CD-R tray, press **OPEN/CLOSE**  $\triangle$  on the right-hand side of the unit. Place a CD, with the label face up, on to the disc tray, making sure that it is seated properly in the disc guide. **Note:** Don't use an adapter when playing 8 cm CDsingles. The disc tray has guides for both 12 cm and 8 cm discs.

#### **3 Press OPEN/CLOSE 1**0 **again to close the disc tray.**

- **4 Press DISC 1 (CD SELECT 1 on the front panel) to start playback.**
	- For CD-R playback, press **CD-R** on the remote control  $(\blacktriangleright)$  II on the front panel).
	- If the disc contains CD text, the **CD TEXT** indicator lights up and the entire disc title automatically scrolls across the display. The first 12 characters of the disc title will remain in the display. You can switch information displays by pressing **DISPLAY** (**DISPLAY/CHARA** when using the CD-R). See page 38 for more on CD text.

#### **Lecture d'un CD**

Cette section couvre l'emploi des commandes de lecture de base du changeur CD et CD-R. Les étapes ci-dessous décrivent la lecture d'un disque dans le tiroir 1 du changeur de disque, mais les commandes pour le CD-R et les autres disques chargés dans le changeur sont exactement les mêmes.

*CD-R controls Commandes de CD-R*

úisi

**1 Si l'enregistreur n'est pas encore sous tension, appuyez sur POWER pour le mettre sous tension.**

L'afficheur s'allume.

#### **2 Appuyez sur OPEN/CLOSE 1**0 **(panneau avant seulement) pour éjecter le tiroir à disque du changeur CD.**

• Pour ouvrir le tiroir CD-R, appuyez sur **OPEN/CLOSE** sur le côté droit de l'appareil. Placez un CD, la face portant l'étiquette vers le haut, dans le tiroir à disque, en vérifiant qu'il est bien placé sur le guide disque.

**Remarque:** N'utilisez pas d'adaptateur pour la lecture de petits disques de 8 cm. Le tiroir à disque est doté de guides à la fois pour les CD de 8 cm et de 12 cm.

**3** Appuyez à nouveau sur OPEN/CLOSE 1<sup>△</sup> **pour refermer le tiroir à disque.**

#### **4 Appuyez sur DISC 1 (CD SELECT 1 sur le panneau avant) pour démarrer la lecture.**

- Pour la lecture de CD-R, appuyez sur **CD-R** sur la télécommande  $(\blacktriangleright)$ II sur le panneau avant).
- Si le disque renferme du texte CD, le voyant **CD TEXT** s'allume et tout le titre du disque défile automatiquement sur l'afficheur. Les 12 premiers caractères du titre de disque reste sur l'afficheur. Vous pouvez commuter les affichages d'information en appuyant sur **DISPLAY** (**DISPLAY/ CHARA** à l'emploi du CD-R). Pour les détails sur le texte de CD, reportez-vous à la page 38.

**5** To pause playback, press **II** ( $\blacktriangleright$ /II on the front **panel).**

To resume playback, press again.

**6 To fast-reverse or fast-forward, press and hold** 1 **or** ¡ **(**41 **or** ¡¢ **on the front panel).**

> Release to resume normal playback. If you reach the end of the disc while pressing  $\blacktriangleright$ (¡¢), the display shows **DISC END** and the recorder goes into play-pause mode (you can still reversesearch).

**7 To skip back or forward to another track, press**  $\left| 44$  **or**  $\rightarrow \rightarrow \right|$  **(** $\left| 44$  **44 or**  $\rightarrow \rightarrow \rightarrow \right|$  **on the front panel).**

Pressing  $\blacktriangleright\blacktriangleright$  ( $\blacktriangleright\blacktriangleright\blacktriangleright$ ) once skips to the start of the next track on the disc. Further presses take you to subsequent tracks.

Pressing  $\left|\right|$  ( $\left|\right|$   $\left|\right|$   $\left|\right|$   $\left|\right|$   $\left|\right|$   $\left|\right|$  once takes you to the beginning of the current track. Further presses skip to the start of previous tracks.

You can use the track skip buttons while the disc is paused or stopped, too. The track number changes while the disc remains paused/stopped.

- **8 To skip directly to another track, press the corresponding number button.**
	- For track numbers 1 to 10, use the corresponding number.
	- For track numbers over 10, press the **>10** button, then enter the track number. For example, to select track 20 press **>10**, **2**, then **10/0**.

#### **9** To stop playback, press ■.

If the disc was paused, then the pause mode is canceled.

- **5 Pour faire une pause de lecture, appuyez sur Ⅱ (▶/Ⅱ sur le panneau avant).** Appuyez à nouveau pour reprendre la lecture.
- **6 Pour l'avance ou retour rapide, maintenez pressé 44 ou <b>PP** (14444 ou **PP** PPI sur **le panneau avant).**

Relâchez pour reprendre la lecture normale. Si vous arrivez à la fin du disque en appuyant sur  $\blacktriangleright\blacktriangleright$ (¡¢), l'afficheur indique **DISC END** et l'enregistreur passe en mode pause de lecture (la recherche en arrière est toujours possible).

**7 Pour sauter en arrière ou en avant à une** autre plage, appuyez sur  $\blacktriangleleft$  ou  $\blacktriangleright$ **(** $\left|\frac{44}{44}$  **ou ▶▶▶** sur le panneau avant). Une pression de  $\blacktriangleright\blacktriangleright$  ( $\blacktriangleright\blacktriangleright\blacktriangleright$ ) permet de sauter au début de la plage suivante du disque. D'autres pressions feront passer aux plages subséquentes. Une pression de  $\left($   $\leftarrow$  ( $\leftarrow$   $\leftarrow$   $\leftarrow$ ) porte au début de la

plage actuelle. D'autres pressions feront passer au début des plages précédentes.

Les touches de saut de plage sont aussi utilisables quand le disque est en pause ou arrêté. Le numéro de plage change alors que le disque reste en pause/arrêté.

- **8 Pour sauter directement à une autre plage, appuyez sur la touche numérotée correspondante.**
	- Pour les plages 1 à 10, utilisez le numéro correspondant.
	- Pour les plages au-dessus de 10, appuyez sur la touche **>10**, puis entrez le numéro de plage. Par exemple, appuyez sur **>10**, **2** et **10/0** pour sélectionner la plage 20.

#### **9** Pour arrêter la lecture, appuyez sur ■

Si le disque était en pause, le mode pause sera annulé.

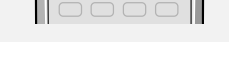

**DISC 1 DISC 2 DISC 3**

<span id="page-24-0"></span>**MENU/ DELETE PLAY MODE**

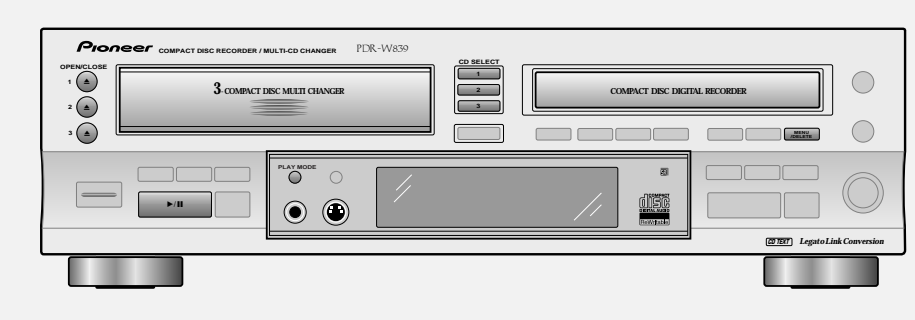

#### **Playback modes**

The different play modes let you play either a single disc, or up to four discs one after another for an uninterrupted playing time of up to five hours.

#### **1 Load a disc into disc tray 1 of the changer.**

#### **2** Press OPEN/CLOSE 2 **△**. Disc tray 1 closes and 2 opens. Load a disc into tray 2 of the

changer, then close the disc tray.

**3 Load discs into tray 3 and the CD-R (if you want to).**

Load them in the same way as described above.

- **4 Press PLAY MODE to select the disc playback mode.**
	- Press repeatedly to switch between the three play modes: • **ALL** – all discs loaded in the changer play one after the other (default mode)
	- **SINGLE** a single disc from the changer plays, then stops
	- **RELAY** all discs in the changer, followed by the disc in the CD-R tray, play one after the other.

#### **5 Press DISC 1 (CD SELECT 1 on the front panel) to start playback.**

If you're in **SINGLE** mode, press the **DISC** (**CD SELECT**) button for the disc you want to play. In **ALL** or **RELAY** modes, you can start playback from a disc other than 1. However, playback will still stop after disc 3

- (**ALL** mode) or the disc in the CD-R tray (**RELAY** mode).
- You can also start playback using the  $\blacktriangleright$  / II button on the 3-CD changer side. Playback will start from whichever **CD SELECT** button is lit.

#### **Modes de lecture**

Les différents modes de lecture vous permettent de lire un seul disque, ou jusqu'à quatre disques l'un après l'autre pendant un temps de lecture ininterrompue de cinq heures maximum.

- **1 Chargez un disque dans le tiroir à disque 1 du changeur. 2** Appuyez sur OPEN/CLOSE 2 **△**. Le tiroir à disque 1 se ferme et le tiroir 2 s'ouvre. Chargez un disque dans le tiroir 2 du changeur, puis refermez le tiroir. **3 Chargez des disques dans le tiroir 3 et le CD-R (si vous le souhaitez).** Installez-les de la façon décrite auparavant. **4 Appuyez sur PLAY MODE pour sélectionner le mode de lecture de disque.** Appuyez plusieurs fois pour commuter entre les trois modes de lecture. • **ALL** – tous les disques chargés dans le changeur sont lus l'un après l'autre (mode par défaut). • **SINGLE** – un seul disque du changeur est lu, puis la lecture s'arrête. • **RELAY** – tous les disques dans le changeur, suivis du disque dans le tiroir CD-R, sont lus l'un après l'autre. **5 Appuyez sur DISC 1 (CD SELECT 1 sur le panneau avant) pour démarrer la lecture.** Si vous êtes en mode **SINGLE** , appuyez sur la touche **DISC** (**CD SELECT**) pour le disque que vous souhaitez lire. En mode **ALL** ou **RELAY**, vous pouvez démarrer la lecture d'un disque autre que 1. Mais la lecture s'arrêtera après le disque 3 (mode **ALL** ) ou le disque dans le tiroir CD-R (mode **RELAY**).
	- Vous pouvez aussi lire en utilisant la touche  $\blacktriangleright$  / II du côté changeur 3 CD. La lecture commencera selon la touche **CD SELECT** allumée.

#### <span id="page-25-0"></span>**Starting playback with a timer**

You can use this unit with a standard audio timer to start playback at a set time. Simply load a disc (or discs) and set the timer. When power is restored to this unit by the timer, playback will start automatically in the default **ALL** mode. Playback starts with the CD selected (shown in the display) when the unit was last turned off.

• Before setting the timer, make sure that all discs loaded into the changer have been read by the unit (wait for the **TOC READ** message to disappear).

#### **Using the menu features**

Several features of the CD recorder can be accessed by using the **MENU/DELETE** key. This menu is like a selection of preferences that will stay in memory even if the system is turned off (see note below). The jog dial cycles you through the features listed below (refer to the page numbers listed to set your preferences in the menu).

- Headphone level (p.22)
- Fader length (p.43)
- Automatic track numbering (p.44)
- Silence threshold for auto track numbering  $(p.45)$
- Time increment recording  $(p.47)$
- Recording balance (p.49)

**Note:** The time increment will default to **OFF** when: recording is stopped; auto track numbering is turned off; power is switched off.

#### **Démarrage de la lecture avec minuterie**

Vous pouvez utiliser cet appareil avec une minuterie audio standard pour démarrer la lecture à une heure fixée. Chargez simplement un disque (ou des disques) et réglez la minuterie. Quand l'appareil est remis sous tension par la minuterie, la lecture démarre automatiquement en mode **ALL** par défaut. La lecture commence sur le CD sélectionné (indiqué sur l'afficheur) lors de la dernière mise hors tension de l'appareil.

• Avant de régler la minuterie, vérifiez que tous les disques chargés dans le changeur ont été mémorisés par l'appareil (attendez que le message **TOC READ** disparaisse).

#### **Utilisation des fonctions de menu**

Vous pouvez avoir accès à certaines fonctions de l'enregistreur CD par la touche **MENU/DELETE**. Ce menu donne une sélection des préférences qui resteront en mémoire, même si l'appareil est mis hors tension (consultez la remarque ci-dessous). La bague Jog vous permet de parcourir les fonctions ci-dessous (reportez-vous aux pages indiquées pour régler les préférences sur le menu).

- Niveau au casque d'écoute (p. 22)
- Longueur du fondu (p. 43)
- Numérotation automatique de plage (p. 44)
- Seuil de silence pour numérotation automatique de plage (p. 45)
- Enregistrement à intervalle de temps (p. 47)
- Balance d'enregistrement (p. 49)

**Remarque:** L'Intervalle de temps passera par défaut à **OFF** (désactivé) lorsque : l'enregistrement est arrêté, la numérotation automatique de plage est désactivée, ou l'alimentation est coupée.

# **English**

### <span id="page-26-0"></span>**4 Getting Started 4 Démarrage**

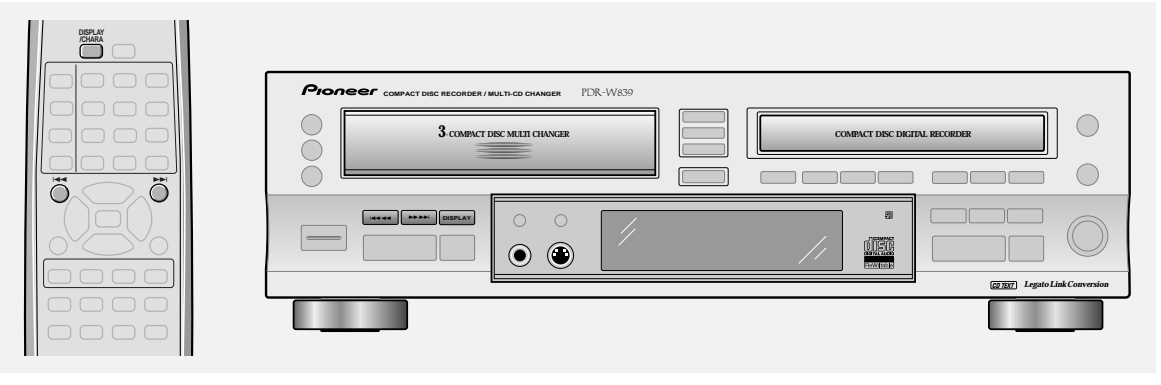

#### **Switching the display**

#### (CD changer side)

The recorder can display various kinds of disc and track information while stopped, and in both playback and copying modes. If the CD contains text information, this can be displayed during playback, and while the CD is stopped. The information applies only to the currently playing disc. The **DISPLAY** button switches between the different display modes.

When a disc with text is loaded into the recorder, the entire disc title automatically scrolls across the display. The first 12 characters of the disc title remain.

Pressing **SCROLL** once takes you past the last (12th) character shown on the display. Press **SCROLL** at any time to see the full title scroll across the display.

#### **When all discs are stopped, press DISPLAY to switch the display mode.**

Press **DISPLAY** repeatedly to show disc name, artist name, and the total playing time of each disc loaded in turn. If the CD contains no text information, only the display for number of tracks and total disc time is shown for each disc.

**CD TEXT**

• Number of tracks / total disc time (CD-1)

 $\bar{0}3 \bar{3}9:\bar{1}\bar{3}$  $CD1$ 

• Disc name (CD-1)

**NEW MUSIC** 

• Artist name (CD-1)

**ARTST**

JAZZ: Pfeuti

- Number of tracks / total disc time (CD-2)
- Disc name (CD-2)
- Artist name (CD-2)

#### **Commutation de l'affichage**

#### (côté changeur CD)

L'enregistreur peut afficher divers types d'informations sur les disques et les plages à la fois en mode de lecture et de copie. Si le CD comporte des informations de texte, vous pouvez les voir pendant la lecture et tandis que le CD est arrêté. Ces informations concernent seulement le disque présentement lu. La touche **DISPLAY** commute entre les différents modes d'affichage. Lorsqu'un disque renfermant du texte est installé dans l'enregistreur, tout le titre défile automatiquement sur l'afficheur. Les 12 premiers caractères du titre du disque subsistent. Une poussée sur **SCROLL** permet de dépasser le dernier (12e) caractère affiché. Appuyez sur **SCROLL** lorsque vous souhaitez faire défiler tout le titre sur l'affichage.

#### **Quand tous les disques sont à l'arrêt, appuyez sur DISPLAY pour commuter le mode d'affichage.**

Appuyez de façon répétée sur **DISPLAY** pour indiquer tour à tour le nom du disque, le nom d'artiste et le temps de lecture total de chaque disque chargé. Si le disque ne contient pas d'information de texte, seul le nombre de plages et le temps total de disque sont indiqués pour chaque disque.

**CD TEXT**

• Nombre de plages/temps total du disque (CD-1)

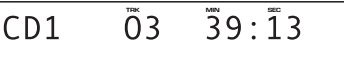

• Nom de disque (CD-1)

**NEW MUSIC** 

• Nom d'artiste (CD-1)

**ARTST**

JAZZ: Pfeuti

- Nombre de plages/temps total de disque (CD-2)
- Nom de disque (CD-2)
- Nom d'artiste (CD-2)

By continuing to press **DISPLAY,** you can cycle through the displays for CD-3, returning then to CD-1.

After you have pressed **DISPLAY**, you can press  $\blacktriangleleft$  and  $\blacktriangleright\blacktriangleright$  ( $\blacktriangleright\blacktriangleleft\blacktriangleleft\triangleleft$  or  $\blacktriangleright\blacktriangleright\blacktriangleright\blacktriangleright$  on the CD changer front panel) to see track and time information for the disc selected (up to a maximum of 30 tracks). See below for more information on track and time displays.

#### **During playback or play-pause, press DISPLAY to switch the display mode.**

There are five different displays. Press **DISPLAY** repeatedly to switch between them:

 $01 \ 02:54$ 

• Track number / time elapsed

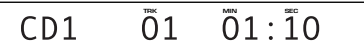

• Track name

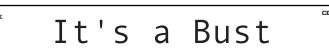

- Track number / time remaining
- Disc time remaining

CD1

$$
\overline{CD1} \qquad \overline{A}L \qquad \overline{4}4:52
$$

• Number of tracks / total disc time

$$
\begin{array}{|c|c|c|}\n\hline\nCD1 & \tilde{06} & \overline{46}:\overline{0}2\n\end{array}
$$

**Note:** If the CD contains no text information, only the time displays are shown.

Une poussée continue sur **DISPLAY** fait parcourir les affichages pour le CD-3, puis revenir au CD-1. Après avoir appuyé sur **DISPLAY,** vous pouvez appuyer sur  $\blacktriangleright$   $\blacktriangleleft$  ou  $\blacktriangleright$   $\blacktriangleright$   $\blacktriangleright$   $\blacktriangleright$   $\blacktriangleright$   $\blacktriangleright$   $\blacktriangleright$   $\blacktriangleright$  sur le panneau avant du changeur CD) pour voir les informations de plage ou de temps du disque sélectionné (jusqu'à 30 plages au maximum). Ci-après, vous trouverez plus d'informations sur l'affichage de plage et du temps.

#### **Pendant la lecture ou la pause de lecture, appuyez sur DISPLAY pour commuter le mode d'affichage.**

Il existe cinq affichages différents. Appuyez de façon répétée sur **DISPLAY** pour commuter entre eux:

- Numéro de plage/temps écoulé
	- $\bar{0}1 \quad \bar{0}1$ : 10  $CD1$
- Nom de plage

It's a Bust

• Numéro de plage/temps restant

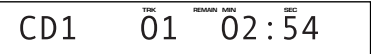

• Temps restant du disque

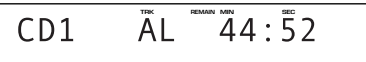

• Nombre de plages/temps total du disque

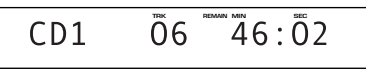

**Remarque:** Si le CD ne contient pas d'information de texte, seules les indications horaires apparaissent.

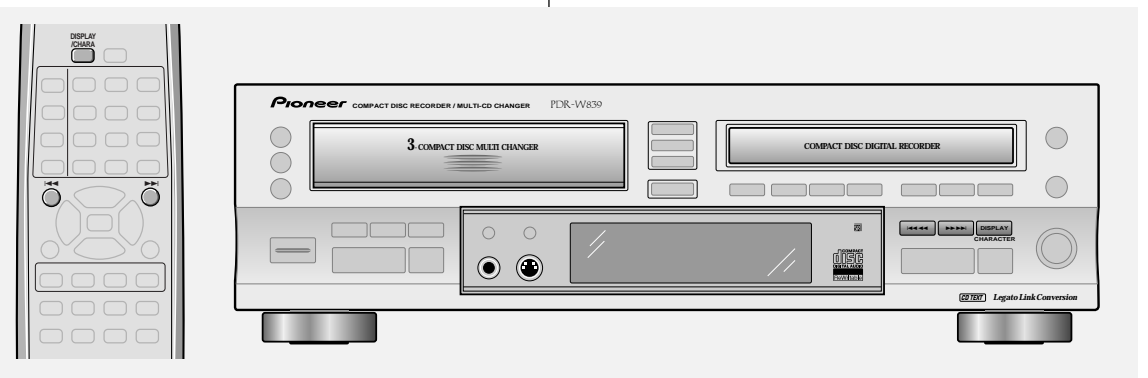

#### (CD-R side)

#### **When the CD-R is stopped, press DISPLAY to switch the display mode.**

There are four different displays. Press **DISPLAY** repeatedly to switch between them:

• Number of tracks / total disc time

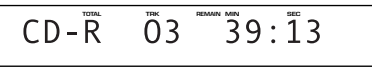

• Disc name (CD-1)

**NEW MUSIC** 

• Artist name (CD-1)

**ARTST**

• Recording time left on CD-R/CD-RW disc

$$
\begin{array}{|c|c|c|}\n\hline\nCD-R & \tilde{A}L & \tilde{3}5:\tilde{1}4\n\end{array}
$$

After you have pressed **DISPLAY**, you can press  $\blacktriangleleft$  and  $\blacktriangleright\blacktriangleright$  ( $\blacktriangleright\blacktriangleleft\blacktriangleleft\triangleleft$  or  $\blacktriangleright\blacktriangleright\blacktriangleright\blacktriangleright$ ) on the CD-R front panel) to see track and time information for the disc (see below for more information on track and time displays).

**CD TEXT**

**Note:** If the CD contains no text information, only the time displays are shown.

#### (côté CD-R)

#### **Quand le CD-R est arrêté, appuyez sur DISPLAY pour commuter le mode d'affichage.**

Il y a quatre modes d'affichage. Appuyez plusieurs fois sur **DISPLAY** pour commuter entre eux.

• Nombre de plages/temps total du disque

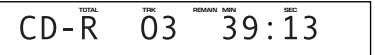

• Nom de disque (CD-1)

**DISC CD TEXT**

• Nom d'artiste (CD-1)

**ARTST**

JAZZ: Pfeuti

• Temps d'enregistrement restant sur le disque CD-R/CD-RW

```
\bar{A} E \bar{B} \bar{B} \bar{C} \bar{C} T \bar{A}CD-R
```
Après avoir appuyé sur **DISPLAY,** vous pouvez appuyer sur  $\blacktriangleright$   $\blacktriangleleft$  ou  $\blacktriangleright$   $\blacktriangleright$   $\blacktriangleright$   $\blacktriangleright$   $\blacktriangleright$   $\blacktriangleright$   $\blacktriangleright$  sur le panneau avant du changeur CD) pour voir les informations de plage ou de temps du disque. Ci-après, vous trouverez plus d'informations sur l'affichage de plage et du temps.

**CD TEXT**

**Remarque:** Si le CD ne contient pas d'information de texte, seules les indications horaires apparaissent.

**Français**

#### **During playback or play-pause, press DISPLAY to switch the display mode.**

There are five different displays. Press **DISPLAY** repeatedly to switch between them:

• Track name

It's a Bust

• Track number / time elapsed

$$
\begin{array}{ccc}\nCD-R & \overline{0}1 & \overline{0}1:\overline{1}0\n\end{array}
$$

• Track number / time remaining

$$
CD-R \quad \overline{0}1 \quad \overline{0}2:\overline{5}4
$$

• Disc time remaining

 $AL$  44:52  $CD-R$ 

• Number of tracks / total disc time

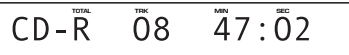

**Note:** If the CD contains no text information, only the time displays are shown.

**Pendant la lecture ou la pause de lecture, appuyez sur DISPLAY pour commuter le mode d'affichage.** Il existe cinq affichages différents. Appuyez de façon répétée sur **DISPLAY** pour commuter entre eux:

• Nom de plage

Tt's a Bust

• Numéro de plage/temps écoulé

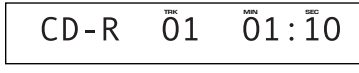

- Numéro de plage/temps restant
	- $01 \ 02:54$  $CD-R$
- Temps restant du disque

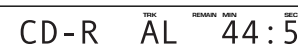

• Nombre de plages/temps total du disque

 $CD - \overline{R}$  08  $\overline{4}7 : \overline{0}2$ 

**Remarque:** Si le CD ne contient pas d'information de texte, seules les indications horaires apparaissent.

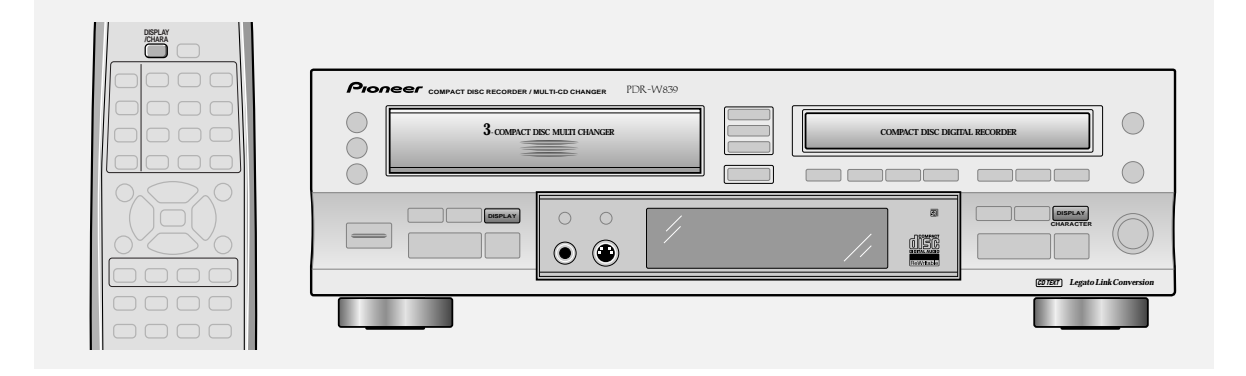

#### **During recording from the CD changer, press DISPLAY to switch the display mode.**

There are five different displays. Press **DISPLAY** (same for both CD changer and CD-R sides) repeatedly to switch between them:

• Track number / elapsed track recording time

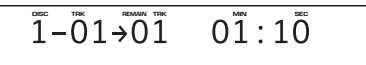

#### **Pendant l'enregistrement depuis le changeur CD, appuyez sur DISPLAY pour changer le mode d'affichage.**

Il existe cinq affichages différents. Appuyez de façon répétée sur **DISPLAY** (la même pour les côtés changeur CD et CD-R) pour commuter entre eux:

• Numéro de plage/temps d'enregistrement écoulé de la plage

 $\overline{1} - \overline{0}1 \rightarrow \overline{0}1$   $0\overline{1} \cdot 1\overline{0}$ 

• Track number / remaining track recording time

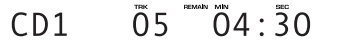

• Disc time remaining

$$
\overline{CD-R} \quad \overline{A}L \quad \overline{4}4:52
$$

• Recording time left on CD-R/CD-RW disc

 $\bar{7}3:19$ AL  $CD-R$ 

• Total elapsed recording time

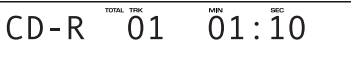

**Note:** Although compatible with 80 minute discs, the remaining recording time display will show 79:57 for blank 80 minute discs.

#### **During recording, press DISPLAY to switch the display mode.**

There are three different displays. Press **DISPLAY** repeatedly to switch between them:

• Elapsed recording time

$$
\begin{array}{ccc}\nCD-R & \overline{0}1 & \overline{0}1:\overline{1}0\n\end{array}
$$

• Recording time left on CD-R/CD-RW disc

$$
CD-R AL \stackrel{\text{max}}{7}3:\bar{1}9
$$

• Total elapsed recording time

 $\overline{0}1:$  10  $\overline{0}1$  $CD-R$ 

**Note:** Although compatible with 80 minute discs, the remaining recording time display will show 79:57 for blank 80 minute discs.

• Numéro de plage/temps d'enregistrement restant sur plage

$$
CD1 \qquad \overline{0}5 \qquad \overline{0}4: \overline{3}0
$$

• Temps restant du disque

 $CD-R$ 

$$
\overline{\mathsf{AL}} \ \overline{\mathsf{44}} \colon \overline{\mathsf{52}}
$$

• Temps d'enregistrement restant sur le disque CD-R/CD-RW

$$
CD-R AL \nightharpoonup 73:19
$$

• Temps d'enregistrement total écoulé du disque

$$
CD-R \stackrel{\text{def}}{=} \begin{bmatrix} 0 & 1 \\ 0 & 1 \end{bmatrix}
$$

**Remarque:** Bien que compatible avec les disques 80 minutes, l'affichage du temps d'enregistrement écoulé indiquera 79.57 pour les disques vierges de 80 minutes.

#### **Pendant l'enregistrement, appuyez sur DISPLAY pour changer le mode d'affichage.**

Il y a trois affichages différents. Appuyez plusieurs fois sur **DISPLAY** pour commuter entre eux:

• Temps d'enregistrement écoulé

$$
\overline{CD-R} \quad \overline{0}1 \quad \overline{0}1:\overline{1}0
$$

• Temps d'enregistrement restant sur le disque CD-R/CD-RW

$$
\overbrace{CD-R} \quad \overbrace{AL} \quad \overbrace{73:19}
$$

• Temps d'enregistrement total écoulé du disque

$$
CD-R \stackrel{\text{max}}{=} 01 \quad 01 : \overline{1}0
$$

**Remarque:** Bien que compatible avec les disques 80 minutes, l'affichage du temps d'enregistrement écoulé indiquera 79.57 pour les disques vierges de 80 minutes.

**31** En/Fr

**Français**

### <span id="page-31-0"></span>**5 Recording Features 5 Fonctions d'enregistrement**

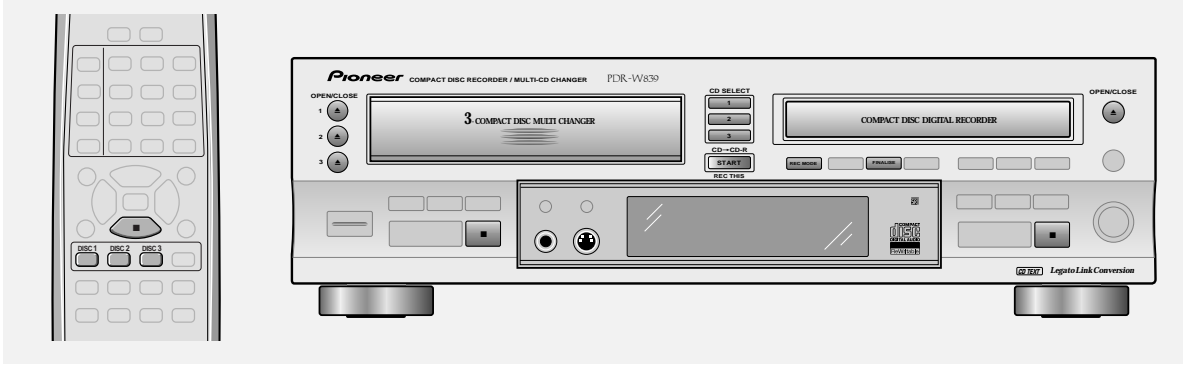

#### **Introduction**

Recording CDs from the disc changer has several advantages over recording from an external CD player.

- Double speed copying lets you record a disc in half the regular time.
- Automatic spacing when individual tracks are recorded.
- Automatic SCMS copying makes sure that, whenever possible, you'll get a digital copy. In the event of a disc preventing digital copying with SCMS, the link beween the changer and the CD-R automatically switches to analog.

#### **Recording CDs**

If you want to duplicate a CD exactly as it is, the easiest way is to follow the steps in *Quick CD Recording* on page 21. The instructions here give you a little more control over the recording you make.

#### **1 Load the CD you want to copy in to the CD changer.**

You can use any of the three disc trays in the changer.

#### **2 Load a CD-R or CD-RW into the CD-R tray.**

If the disc isn't blank, make sure that there is enough space on the disc for what you want to record (see *Switching the Display* on page 29–31 for how to check this).

#### **3 Press REC MODE.**

The display shows **DISC REC**.

If you want to switch the copying speed, do so here. The default is 2x speed. See *Changing the recording speed* on page 48 for how to change it.

#### **Introduction**

L'enregistrement de CD à partir du changeur de disque présente plusieurs avantages par rapport à l'enregistrement depuis un lecteur CD extérieur.

- Vitesse de copiage double vous permettant d'enregistrer un disque en la moitié du temps ordinaire.
- Espacement automatique lors de l'enregistrement de plages individuelles.
- Copiage SCMS automatique assurant que, chaque fois que c'est possible, vous obtiendrez une copie numérique. Dans le cas d'un disque interdisant la copie avec SCMS, la liaison entre le changeur et le CD-R commute automatiquement à analogique.

#### **Enregistrement d'un CD**

Si vous souhaitez copier un CD tel quel, le plus simple est de procéder comme indiqué dans *Enregistrement rapide de CD* à la page 21. Les instructions ici vous permettent de contrôler un peu plus l'enregistrement que vous effectuez.

- **1 Chargez le CD que vous souhaitez copier dans le changeur CD.** Vous pouvez utiliser l'un des trois tiroirs dans le changeur.
- **2 Chargez un CD-R ou CD-RW dans le tiroir CD-R.**

Si le disque n'est pas vierge, vérifiez qu'il y a suffisamment d'espace libre dessus pour ce que vous souhaitez enregistrer (consultez *Commutation de l'affichage* à la page 29–31).

#### **3 Appuyez sur REC MODE.**

L'affichage indique **DISC REC**.

Si vous souhaitez commutez la vitesse de copie, faites-le maintenant. La vitesse par défaut est vitesse 2x. Consultez *Modification de la vitesse d'enregistrement* à la page 48.

**32** En/Fr

**4 If you want the disc finalized after recording, press FINALIZE.**

#### The **FINALIZE** indicator blinks.

**Remember:** Finalizing a CD-R fixes the tracks on the disc—you can't record anything else on to the disc, but it does become playable on most ordinary CD players.

**5 Press the DISC (CD SELECT on the front panel) button for the disc you want to record.**

If you want to adjust the recording level, do so here. The default is 0dB. See *Setting the recording level* on page 48 for how to adjust it.

#### **6** Press CD → CD-R START (front panel only).

The recorder starts copying the disc. If **FINALIZE** is on, the recorder will finalize the disc after copying it.

• If the button is blinking, there's not enough space on the disc for what you want to record. Press again to start recording anyway, or press  $\blacksquare$  to cancel.

#### <span id="page-32-0"></span>**5 Recording Features 5 Fonctions d'enregistrement**

# **English**

**Français**

#### **4 Si vous souhaitez finaliser le disque après l'enregistrement, appuyez sur FINALIZE.** L'indicateur **FINALIZE** clignote. **Rappel:** La finalisation d'un CD-R fixe les plages sur le

disque — vous ne pouvez plus rien enregistrer sur le disque, mais il devient lisible sur la plupart des lecteurs CD.

#### **5 Appuyez sur la touche DISC (CD SELECT sur le panneau avant) pour le disque que vous souhaitez enregistrer.**

Si vous souhaitez ajuster le niveau d'enregistrement, faitesle ici. La valeur par défaut est 0 dB. Consultez *Réglage du niveau d'enregistrement* à la page 48.

#### **6** Appuyez sur CD → CD-R START (panneau **avant seulement).**

L'enregistreur commence à copier le disque. Si **FINALIZE** est activé, l'enregistreur finalisera le disque après le copiage.

• Si la touche clignote, l'espace libre sur le disque n'est pas suffisant pour effectuer l'enregistrement souhaité. Appuyez à nouveau pour démarrer l'enregistrement quand même, ou bien appuyez sur **pour** annuler.

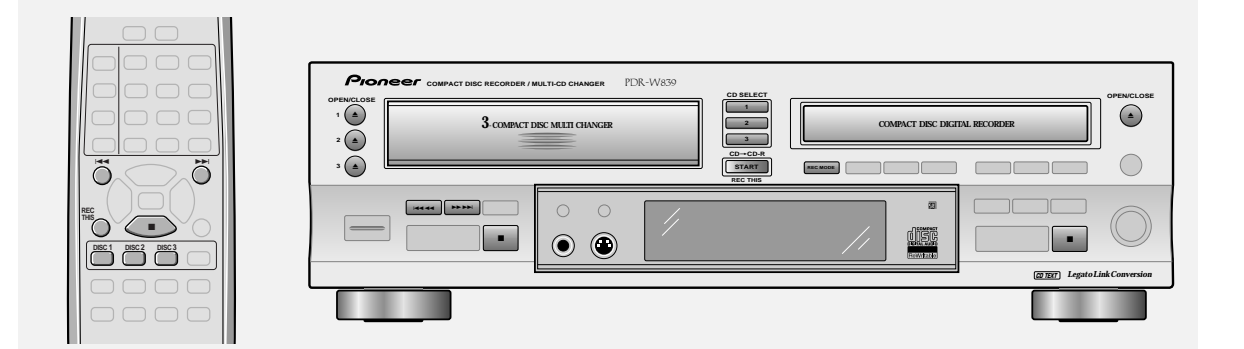

#### **Recording individual tracks**

Here's how to copy individual tracks from any disc in the changer:

**1 Load the CD(s) you want to copy tracks from in to the CD changer.**

You can use any of the three disc trays in the changer.

#### **Enregistrement de plages individuelles**

Voici comment copier des plages individuelles de n'importe lequel des disques dans le changeur.

**1 Chargez le(s) CD dont vous souhaitez copier des plages dans le changeur CD.**

**2 Load a CD-R or CD-RW into the CD-R tray.**

If the disc isn't blank, make sure that there is enough space on the disc for what you want to record (see *Switching the Display* on page 29–31 for how to check this).

#### **3 Press REC MODE twice.**

#### The display shows **TRACK REC**.

If you want to switch the copying speed, do so here. The default is 2x speed. See *Changing the recording speed* on page 48 for how to change it.

#### **4 Press the CD SELECT button for the disc you want to record.**

On the remote, use the three **DISC** buttons.

#### **5** Use **E**EE **44** and **▶▶▶▶** (CD changer side) **to select the track you want to record.**

On the remote, use the number buttons (or  $\blacktriangleleft$  and  $\blacktriangleright\blacktriangleright$ i).

If you want to adjust the digital recording level, do so here. The default is 0 dB. See *Setting the recording level* on page 48 for how to adjust it.

#### **6** Press CD → CD-R START (front panel only).

The recorder starts copying the track and stops automatically when it's finished.

- If the button is blinking, there's not enough space on the disc for what you want to record. Press again to start recording anyway, or press  $\blacksquare$  to cancel.
- If you want to now finalize the disc, turn to page 50.

### **5 Recording Features 5 Fonctions d'enregistrement**

#### **2 Chargez un CD-R ou CD-RW dans le tiroir CD-R.**

Si le disque n'est pas vierge, vérifiez qu'il y a suffisamment d'espace libre dessus pour ce que vous souhaitez enregistrer (consultez *Commutation de l'affichage* à la page 29–31).

#### **3 Appuyez deux fois sur REC MODE.** L'affichage indique **TRACK REC**. Si vous souhaitez commuter la vitesse de copiage, faites-le

ici. La valeur par défaut est vitesse x2. Consultez *Modification de la vitesse d'enregistrement* à la page 48.

**4 Appuyez sur le bouton CD SELECT pour le disque que vous souhaitez enregistrer.** Sur la télécommande, utilisez les touches **DISC**.

#### **5** Utilisez I**4444** et **▶▶▶▶** (côté changeur **CD) pour sélectionner la plage que vous souhaitez enregistrer.**

Sur la télécommande, utilisez les touches numériques  $(oul \blacktriangleleft \blacktriangleleft et \blacktriangleright \blacktriangleright l).$ 

Si vous souhaitez ajuster le niveau d'enregistrement numérique, faites-le ici. La valeur par défaut est 0 dB. Consultez *Réglage du niveau d'enregistrement* à la page 48.

#### **6** Appuyez sur CD → CD-R START (panneau **avant seulement).**

L'enregistreur commence à copier la plage et s'arrête automatiquement à la fin.

- Si la touche clignote, l'espace libre sur le disque n'est pas suffisant pour effectuer l'enregistrement souhaité. Appuyez à nouveau pour démarrer l'enregistrement quand même, ou bien appuyez sur **pour** annuler.
- Si vous souhaitez finaliser le disque maintenant, passez à la page 50.

ð

**OPEN/CLOSE 1**

 $\triangleq$  $\blacktriangle$ 

 $P_{10}$ 

**3** ( ▲ **2**

### <span id="page-34-0"></span>**5 Recording Features 5 Fonctions d'enregistrement**

**3** compact disc multi changer **compact disc** digital recorder

**START REC THIS CD**=**CD-R**

**CD SELECT**

**1 2**

PDR - Wasc

**OPEN/CLOSE**

 $\odot$ 

С

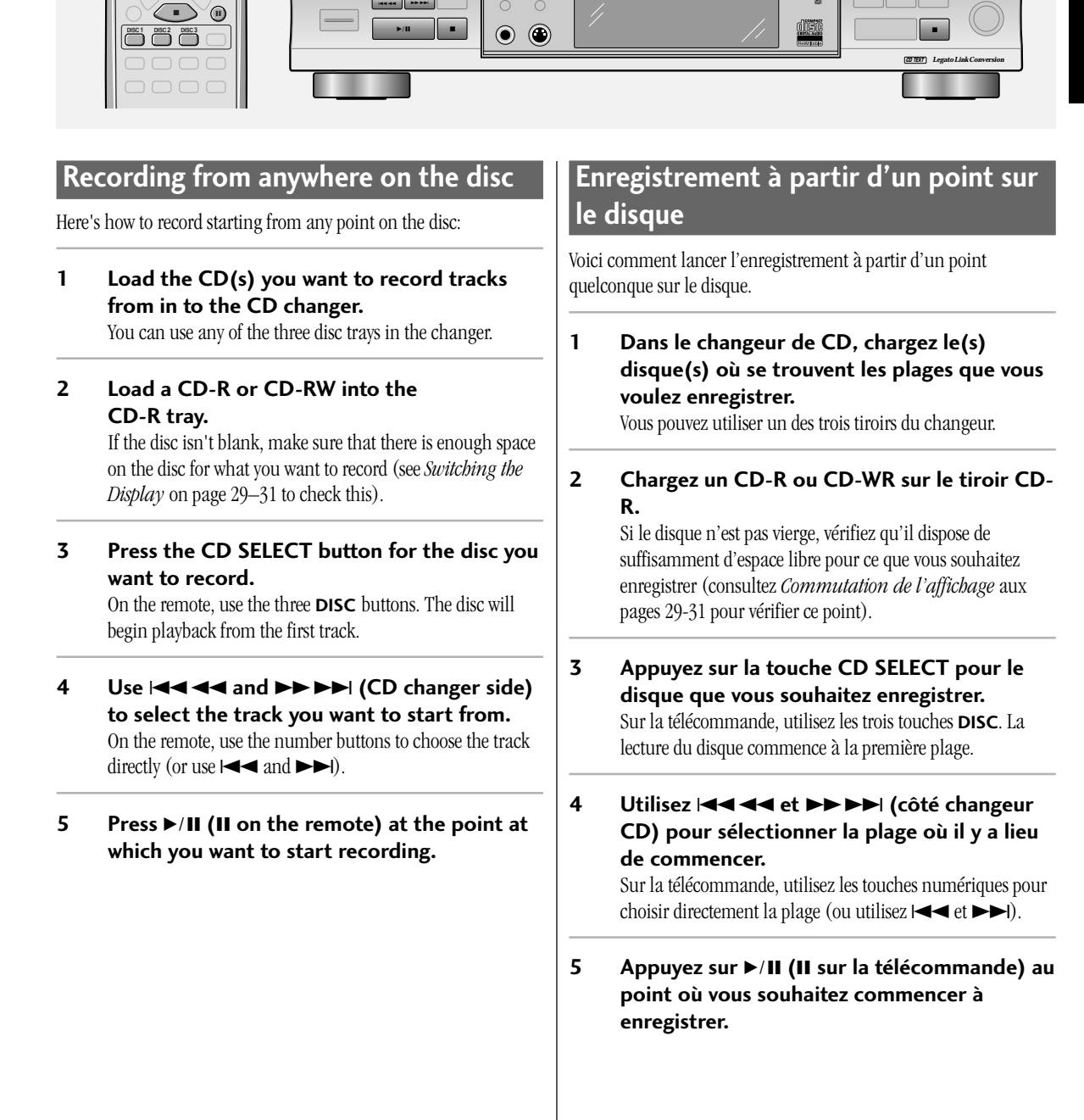

#### **6 Press REC MODE to switch between recording options.**

#### There are two recoding options:

**DISC REC** – This will record the rest of the disc (or the rest of a playlist when using programmed play), starting from the point where you have paused the track.

**TRACK REC** – This will record the rest of the track, starting from the point where you paused.

If you want to switch the copying speed, do so here. The default is 2x speed. See *Changing the recording speed* on page 48 to change it.

If you want to adjust the digital recording level, do so here as well. The default is 0dB. See *Setting the recording level* on page 48 to adjust it.

#### **7** Press CD → CD-R START (front panel only).

The recorder starts recording the section of the disc, and stops automatically when it's finished.

- If the button is blinking, there's not enough space on the disc for what you want to record. Press again to start recording anyway, or press  $\blacksquare$  to cancel.
- If you want to now finalize the disc, turn to page 50.

### <span id="page-35-0"></span>**5 Recording Features 5 Fonctions d'enregistrement**

#### **6 Appuyez sur REC MODE pour commuter entre les options d'enregistrement.**

Vous disposez de deux options d'enregistrement :

**DISC REC** – Vous allez enregistrer le reste du diqsue (ou le reste de la liste de lecture lorsque vous utilisez la lecture programmée), en commençant au point où vous avez commandé la pause.

**TRACK REC** – Vous allez enregistrer le reste de la plage, en commençant au point où vous avez commandé la pause. Si vous souhaitez changer la vitesse de copie, faites-le ici. La valeur par défaut est la vitesse x2. Consultez *Modification de la vitesse d'enregistrement* à la page 48 pour effectuer un ajustement.

Si vous souhaitez ajuster le niveau d'enregistrement numérique, faites-le ici. La valeur par défaut est 0 dB. Consultez *Réglage du niveau d'enregistrement* à la page 48 pour effectuer un ajustement.

#### **7** Appuyez sur CD→CD-R START (panneau **avant seulement).**

L'enregistreur commence à enregistrer la section du disque et il s'arrête automatiquement lorsqu'il a fini.

- Si la touche clignote, l'espace libre sur le disque n'est pas suffisant pour effectuer l'enregistrement envisagé. Appuyez à nouveau pour démarrer l'enregistrement quand même, ou bien appuyez sur **pour** annuler.
- Si vous souhaitez finaliser le disque maintenant, passez à la page 50.

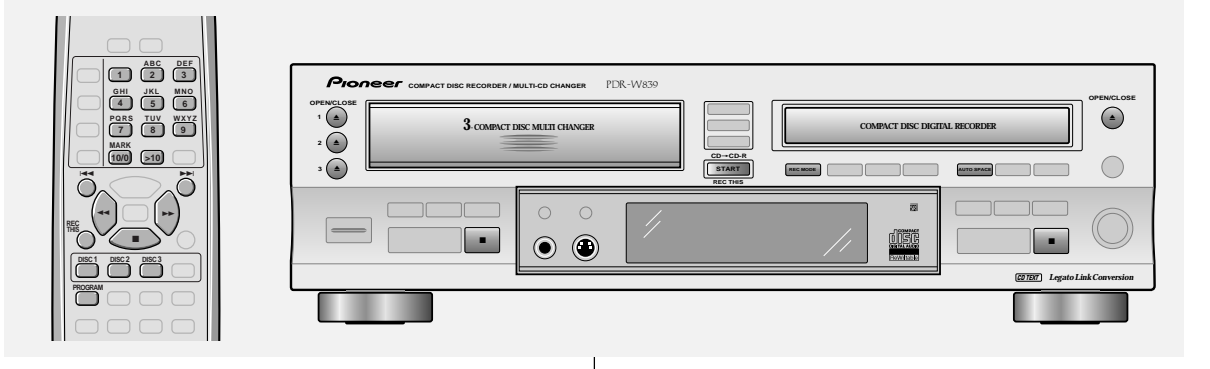

#### **Recording a programmed selection**

You can automate the process of making a mix CD by using the programming function of the disc changer.

**1 Load the CD(s) you want to program tracks from in to the CD changer.**

You can use any of the three disc trays in the changer.

#### **Enregistrement d'une sélection programmée**

La fonction de programmation du changeur CD vous permet d'automatiser la réalisation d'un CD mixte.

#### **1 Chargez le(s) CD dont vous souhaitez programmer des plages dans le changeur CD.**

Vous pouvez utiliser l'un des trois tiroirs dans le changeur.
#### **2 Load a CD-R or CD-RW into the CD-R tray.**

If the disc isn't blank, make sure that there is enough space on the disc for what you want to record (see *Switching the Display* on page 29–31 for how to check this).

**3 Program a playlist of tracks you want to record.**

> For detailed instructions on programming a playlist see *Programming a playlist (3-CD changer)* on page 58.

#### **4 Press REC MODE.**

#### The display shows **PROGRAM REC**.

If you want to switch the copying speed, do so here. The default is 2x speed. See *Changing the recording speed* on page 48 for how to change it.

If you want to adjust the digital recording level, do so here. The default is 0 dB. See *Setting the recording level* on page 48 for how to adjust it.

#### **5 If you want to automatically space the tracks on the recording, press AUTO SPACE.**

Switching on automatic spacing makes sure that there's four seconds of silence between each recorded track.

#### **6** Press CD → CD-R START (REC THIS).

Recording stops automatically after the playlist has finished.

- If the button is blinking, there's not enough space on the disc for what you want to record. Press again to start recording anyway, or press  $\blacksquare$  to cancel. If the playlist is longer than the recording time available on the CD-R/CD-RW, recording stops when the end of the disc is reached.
- If you want to now finalize the disc, turn to page 50.

## **5 Recording Features 5 Fonctions d'enregistrement**

#### **2 Chargez un CD-R ou CD-RW dans le tiroir CD-R.**

Si le disque n'est pas vierge, vérifiez qu'il y a suffisamment d'espace libre dessus pour ce que vous souhaitez enregistrer (consultez *Commutation de l'affichage* à la page 29–31).

#### **3 Programmez la liste de lecture des plages que vous souhaitez enregistrer.**

Consultez *Programmation d'une liste de lecture (changeur 3 CD)* à la page 58 pour les détails.

#### **4 Appuyez sur REC MODE.** L'afficheur indique **PROGRAM REC**.

Si vous souhaitez commuter la vitesse de copiage, faites-le ici. La valeur par défaut est vitesse 2x. Consultez *Modification de la vitesse d'enregistrement* à la page 48. Si vous souhaitez ajuster le niveau d'enregistrement numérique, faites-le ici. La valeur par défaut est 0 dB. Consultez *Réglage du niveau d'enregistrement* à la page 48.

**5 Appuyez sur AUTO SPACE si vous souhaitez espacer automatiquement les plages de l'enregistrement.**

La commutation à l'espacement automatique assure qu'il y aura quatre secondes de silence entre les plages enregistrées.

#### **6** Appuyez sur CD → CD-R START (REC THIS). L'enregistrement s'arrête automatiquement à la fin de la liste de lecture.

• Si la touche clignote, l'espace libre sur le disque n'est pas suffisant pour effectuer l'enregistrement envisagé. Appuyez à nouveau pour démarrer l'enregistrement quand même, ou bien appuyez sur **pour** annuler. Si la liste de lecture est plus longue que le temps

d'enregistrement disponible sur le CD-R/CD-RW, l'enregistrement s'arrête à la fin du disque.

• Si vous souhaitez finaliser le disque maintenant, passez à la page 50.

**Français**

## **5 Recording Features 5 Fonctions d'enregistrement**

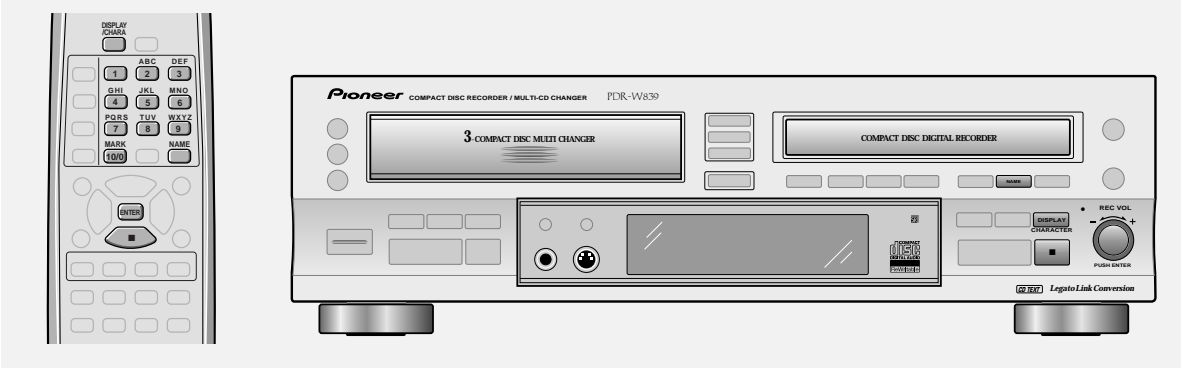

### **Using CD text**

You can name a CD-R or CD-RW so that when you load the disc into the player, the disc name, track title, or artist name can appear in the display. Each title can be up to 120 characters long, including spaces. You can store all the text (up to 2000 characters) for up to three non-finalized discs in the recorder at one time. This is useful when you want to edit the text during another recording session with the same disc.

**Be careful:** When you set text for a fourth disc, the oldest text information (for the first disc) is deleted from memory. Once you finalize a CD-R, you can't change the text information. With CD-RW discs, text is deleted when you erase the corresponding track.

You can input characters using the front panel, remote control, or a connected IBM-compatible PC keyboard (see page 13).

**1 Make sure the disc you want to name is loaded into the recorder and is stopped. For track names:** Before proceeding to step 2, you must choose the track you want to name by turning the jog dial. You can also name tracks during playback.

#### **2 Press NAME.**

Press **NAME** to switch between disc and artist name:

DISC NAME ARTIST NAME

**If you are naming a track, go to step 3.** The default is disc title. Press  $\blacksquare$  at any time to exit.

#### **Utilisation du texte CD**

Vous pouvez attribuer un nom à un CD-R ou CD-WR de sorte que le nom du disque, le titre de la plage ou le nom de l'artiste apparaisse sur l'afficheur lorsque vous installez ce disque dans l'appareil. Chaque titre peut comporter jusqu'à 120 caractères, espacements compris. Vous pouvez mémoriser tout le texte (jusqu'à 2000 caractères) de 3 disques non finalisés au maximum placés à la fois dans l'enregistreur. Ceci est pratique si vous désirez éditer le texte pendant un autre enregistrement avec le même disque.

**Soyez prudent:** Si vous composez un texte pour un 4e disque, la plus ancienne information de texte (pour le premier disque) sera effacée de la mémoire.

Une fois qu'un CD-R est finalisé, l'information de texte ne peut plus être changée. Sur un disque CD-RW, le texte est supprimé si vous effacez la plage correspondante.

La saisie des caractères peut s'accomplir par le panneau avant, la télécommande ou un clavier de PC compatible IBM raccordé (voir p. 13).

#### **1 Assurez-vous que le disque auquel vous voulez donner un nom est installé dans l'enregistreur et est arrêté.**

**Pour les noms de plage:** Avant de passer à l'étape 2, vous devez choisir la plage à nommer en tournant la bague Jog. Vous pouvez aussi nommer les plages pendant la lecture.

#### **2 Appuyez sur NAME.**

Appuyez sur **NAME** pour commuter entre le nom de disque et d'artiste.

NOM DE DISQUE NOM D'ARTISTE

#### **Pour donner un nom à une plage, passez à l'étape 3.**

Le réglage par défaut est Nom de disque. Appuyez sur ■ quand vous désirez quitter ce mode.

#### **3 Wait two seconds after making your selection, or press ENTER.**

If the disc doesn't already have a name, the character display is blank, with a blinking cursor on the first character. If the disc is already named, the character display shows the name (or the first 12 characters if it is too long to be displayed completely), with a blinking cursor under the first character.

**4 Select/change the character at the current cursor position by turning the jog dial.** See below for the complete list of letters, numbers, and

symbols available.

If you're using the remote control, use numbers keys 1-9 for numbers and the letters shown above each key. Press a key repeatedly to cycle through the letters and numbers on that key.

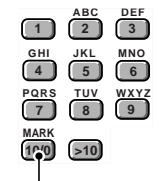

**0!"#\$%&'()\*+,-./<=> ?@[]ˆ\_'{|}<space>**

Characters available for disc and track names: **ABCDEFGHIJKLMNOPQRST UVWXYZ abcdefghijklmnopqrstuvwxyz 1234567890 !"#\$%&'()\*+,-./<=> ?@[]ˆ\_'{|}<space>**

**5 Change between upper case, lowercase, and numbers/symbols by pressing DISPLAY/ CHARA.** The character at the current cursor position changes

between uppercase, lowercase, and numbers/symbols with each press.

**6 Confirm the character and move the cursor to the next character position by pressing** the jog dial (or  $\blacktriangleright\blacktriangleright$ ).

> For the remote, move the cursor to the next character position by pressing **ENTER**.

- Move the cursor backwards or forwards along the display using  $\blacktriangleleft$  and  $\blacktriangleright$ .
- Insert a new character into a name by moving the cursor to the character position you want and repeating steps 4–6.
- Erase the character at the current cursor position by pressing **MENU/DELETE**. The characters on either side of the current cursor position close to fill up the gap.

## **5 Recording Features 5 Fonctions d'enregistrement**

#### **3 Attendez deux secondes après avoir fait votre sélection, ou appuyez sur ENTER.** Si le disque n'a pas encore de nom, l'affichage de caractères est vierge et un curseur clignote à l'endroit du premier caractère. Si le disque comporte déjà un nom, l'affichage indique celui-ci (ou les 12 premiers caractères s'il a plus de 12 caractères) et un curseur clignote sous le premier caractère.

**4 Sélectionnez/changez le caractère à la position actuelle du curseur en tournant la bague Jog.**

> Vous trouverez ci-dessous la liste complète des lettres, chiffres et symboles utilisables.

Sur la télécommande, utilisez les touches numériques 1-9 pour les chiffres et les lettres indiquées sur chaque touche. Appuyez plusieurs fois sur une touche pour choisir parmi les lettres et chiffre qui y sont indiqués.

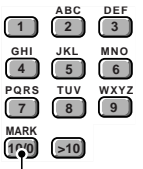

#### **0!"#\$%&'()\*+,-./<=> ?@[]ˆ\_'{|}<espacement>**

Caractères disponibles pour les noms de disque et de plage : **ABCDEFGHIJKLMNOPQRST UVWXYZ**

**abcdefghijklmnopqrstuvwxyz**

**1234567890 !"#\$%&'()\*+,-./<=> ?@[]ˆ\_'{|}<espacement>**

**5 Permutez entre les majuscules, les minuscules et les chiffres/symboles en appuyant sur DISPLAY/CHARA.**

Le caractère à la position actuelle du curseur change entre majuscule, minuscule, et chiffres/symboles à chaque poussée sur la touche.

- **6 Vérifiez le caractère, puis déplacez le curseur à la position de caractère suivante en appuyant sur la bague Jog (ou** ¡**).** Sur la télécommande, déplacez le curseur à la position de caractère suivante en appuyant sur **ENTER**.
	- Déplacez le curseur vers l'arrière ou l'avant sur l'affichage par les touches  $\blacktriangleleft$  et  $\blacktriangleright$ .
	- Insérez un nouveau caractère dans un nom en amenant le curseur à la position de caractère voulue et en répétant les étapes 4-6.
	- Effacez le caractère à la position actuelle du curseur en appuyant sur **MENU/DELETE**. Les caractères de chaque côté de la position actuelle du curseur se déplacent pour combler le vide.

**Français**

**7 Press NAME again to enter the text and return to the title selection display.** If you are inputting a track title, you must assign it to a track number using  $\blacktriangleleft$  or  $\blacktriangleright$ , or the corresponding number on the remote control. Pressing **NAME** twice takes you back to the previous menu (step 2).

**Note:** When recording from the CD changer to the CD-R side of the unit, CD text will also be recorded. However, only during **Disc Copy** mode and not when recording individual tracks.

## **5 Recording Features 5 Fonctions d'enregistrement**

#### **7 Appuyez à nouveau sur NAME pour valider le texte et repasser à l'affichage de sélection de titre.**

Si vous composez un titre de plage, vous devez l'attribuer à un numéro de plage en utilisant  $\blacktriangleleft$  ou  $\blacktriangleright$  ou le numéro correspondant sur la télécommande. En appuyant deux fois sur **NAME**, vous repassez au menu précédent (étape 2).

**Remarque:** Si vous enregistrez du changeur de CD vers le côté CD-R de l'appareil, le texte CD sera aussi enregistré, mais seulement en mode **Disc Copy** et pas à l'enregistrement de plages individuelles.

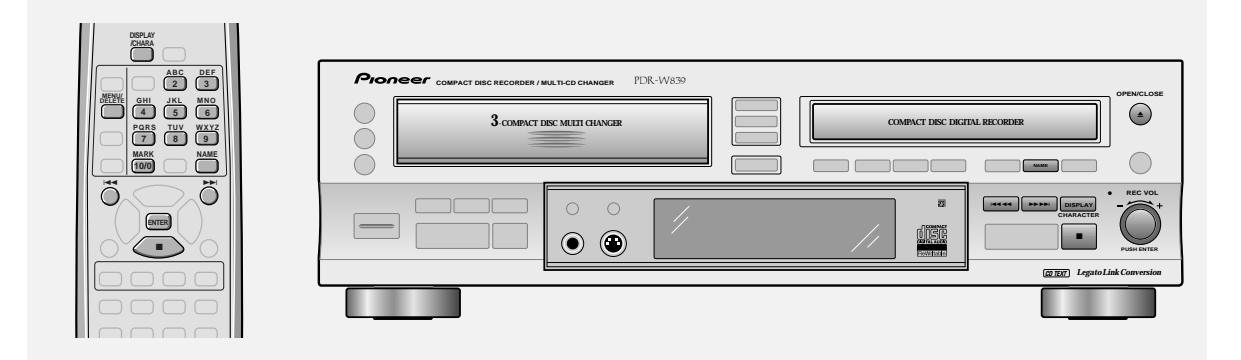

#### **Editing CD text**

The CD recorder can store information for up to three discs at one time. When an unfinalized CD-R containing CD text is loaded, this text will automatically return to memory. Before finalizing the CD-R, you can go back and edit the text as many times as you like, or until you input CD text for a fourth disc (this will erase the oldest information in memory).

#### **1 Load the CD-R or CD-RW you wish to edit.**

#### **2 Press NAME.**

Choose the name you wish to edit as in steps 1–3 of *Using CD text.*

**3 Edit the text.**

See step 6 of *Using CD text.*

#### **4 Eject or finalize the disc.**

See *Finalizing a disc* on page 50 if you have finished all the recording and editing that you want do to.

### **Édition du texte CD**

L'enregistreur CD peut mémoriser en même temps des informations pour 3 disques au maximum. Lorsque vous chargez un CD-R non finalisé, contenant du texte CD, ce texte repassera automatiquement en mémoire. Avant de finaliser le CD-R, vous pouvez donc "éditer" le texte autant que fois que vous le voulez, ou jusqu'à la saisie d'un texte CD pour un 4e disque (dans ce cas, les informations les plus anciennes seront effacées).

**1 Chargez le CD-R ou le CD-RW que vous voulez éditer.**

#### **2 Appuyez sur NAME.**

Par les étapes 1-3 sous *Utilisation du texte CD*, choisissez le nom que vous voulez éditer.

#### **3 Éditez le texte.**

Consultez l'étape 6 sous *Utilisation du texte CD.*

#### **4 Éjectez ou finalisez le disque.**

Reportez-vous à *Finalisation d'un disque* à la page 50 lorsque vous avez terminé l'enregistrement et l'édition de texte que vous vouliez faire.

**NAME**

## **5 Recording Features 5 Fonctions d'enregistrement**

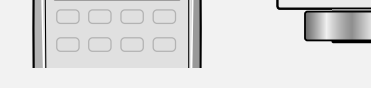

**CURSOR**

**NAME CLIP**

44 | ENTER | **PP**  $\leftarrow$  CURSOR  $\rightarrow$   $\rightarrow$ 

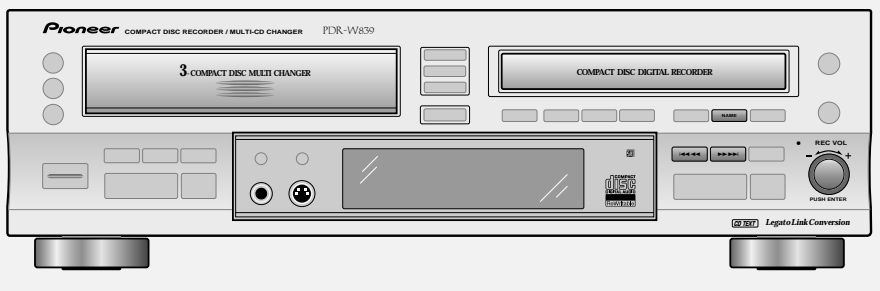

### **Copying track names to other tracks**

If you need to name several tracks with similar names—several parts of one suite, for example—you can name the first one using the procedure detailed above, then simply copy that name to the other tracks and edit them as required. This can save you a lot of time over naming each track individually. The recorder stores the last three names you've copied using the name clip function in its memory (up to 40 characters each). When you copy another track name, the oldest one is deleted from memory.

**1 Go to the track with the name you want to copy.**

Use one of the usual methods—track skip, direct selection, etc.

**2 Press NAME CLIP to copy the currently displayed into memory.**

The display should confirm that the track name has been copied.

- You cannot copy the names of playback only discs.
- **3 Go to the track that you want to copy the name to.**
- **4 Press NAME to start editing the current track name.**
- **5 Move the cursor to the position you want to insert the copied name.**

Use the  $\blacktriangleleft$  and  $\blacktriangleright$  buttons to move the cursor around the character display.

#### **6 Press NAME CLIP again.**

The most recently clipped name appears.

### **Copie des noms de plage sur d'autres plages**

Si vous devez attribuer des noms semblables à plusieurs plages plusieurs parties d'une suite, par exemple—vous pouvez nommer la première par la procédure expliquée ci-avant, puis copier simplement ce nom pour les autres plages en l'éditant selon les besoins. Vous gagnerez ainsi beaucoup de temps. L'enregistreur mémorise les 3 derniers noms que vous avez copiés en utilisant la fonction "Name Clip" dans sa mémoire (jusqu'à 40 caractères chaque). Lorsque vous copiez un autre nom de plage, le dernier est effacé de la mémoire.

**1 Passez à la plage portant le nom que vous**

- **désirez copier.** Utilisez une des méthodes habituelles : saut de plage, sélection directe, etc. **2 Appuyez sur NAME CLIP pour copier en mémoire le nom actuellement affiché.** L'afficheur doit indiquer que le nom de plage a été copié. • Vous ne pouvez pas copier le nom de disques réservés à la lecture. **3 Repassez à la plage pour laquelle vous voulez copier le nom. 4 Appuyez sur NAME pour démarrer l'édition du nom de la plage actuelle. 5 Déplacez le curseur à la position où vous voulez insérer le nom copié.** Servez-vous des touches 1 et ¡ pour déplacer le curseur sur l'afficheur de caractères.
- **6 Appuyez à nouveau sur NAME CLIP.** Le nom le plus récemment inséré apparaît.

#### **7 Use the jog dial to select one of the previous three names stored, then press the jog dial (ENTER).**

On the remote, use the  $\blacktriangleleft$  and  $\blacktriangleright$  buttons to select a name, then press **ENTER**.

The display flashes **Name Insert** briefly and the selected name is inserted at the point you chose.

• Edit the name further if necessary.

#### **8 Press NAME to leave the track name mode.**

**Note:** When recording from the CD changer to the CD-R side of the unit, CD text can also be recorded (except in cases where names are copyright protected). However, only during **Disc Copy** mode and not when recording individual tracks.

## **5 Recording Features 5 Fonctions d'enregistrement**

**7 Servez-vous de la bague Jog pour sélectionner un des 3 noms préalablement mémorisés, puis appuyez sur la bague Jog (ENTER).**

Sur la télécommande, utilisez les touches  $\blacktriangleleft \blacktriangleleft$  et  $\blacktriangleright \blacktriangleright$ pour sélectionner un nom, puis appuyez sur **ENTER**. L'afficheur indique brièvement **Name Insert** et le nom sélectionné est inséré au point que vous avez choisi.

• Au besoin, continuez l'édition du nom.

#### **8 Appuyez sur NAME pour quitter le mode d'appellation de plage.**

**Remarque:** Si vous enregistrez du changeur de CD vers le côté CD-R de l'appareil, le texte CD sera également enregistré (sauf si les noms sont protégés par des droits d'auteur), mais seulement en mode **Disc Copy** et non pas à l'enregistrement de plages individuelles.

**ENTER**

ŏ

8

**MENU/ DELETE**

**FADER**

## **5 Recording Features 5 Fonctions d'enregistrement**

**3 - COMPACT DISC MULTI CHANGER COMPACT DISC DIGITAL RECORDER**

PDR -Waz

 $\circledcirc$ 

**CD TEXT** *Legato Link Conversion*

2

¶

**REC VOL**

**PUSH ENTER**

### **Recording fade ins and fade outs**

Sometimes, for example if you're recording just an excerpt from something, it may be better to fade in the recording, then fade out again at the end, rather than start and end abruptly. You can also set longer or shorter fade times so that they match the fades on other songs in your mix. Note that you can't record a fade in when in synchro recording mode (although you can record a fade out).

Proneer

 $\bigcirc$  $\bigcirc$ 

### **Setting the fade length**

- **1 Press MENU/DELETE.**
- **2** Turn the jog dial ( $\blacktriangleleft$  and  $\blacktriangleright$   $\blacktriangleright$  on the **remote) until FADER TIME appears in the display, then press to ENTER.**
- **3** Use the jog dial ( $\blacktriangleleft$  and  $\blacktriangleright$   $\blacktriangleright$  on the **remote) to set the length of the fade (in seconds).** Each turn will take you forward (or back) one second. The

default is 5 seconds.

**4 Press the jog dial (ENTER) to confirm the new fade length.**

#### **Recording a fade in**

**• With the source playing, press FADER during record-pause mode to fade in. Recording starts with a gradual fade in.**

### **Fondus d'enregistrement à l'entrée et à la sortie**

Si vous enregistrez seulement un extrait d'une partie, par exemple, il est parfois préférable d'effectuer un fondu à l'entrée et un fondu à la sortie plutôt que de commencer et de terminer brusquement. Vous pouvez aussi prolonger ou raccourcir les fondus de manière à correspondre aux fondus d'autres chansons d'un mixage. Notez que vous ne pouvez pas enregistrer un fondu en mode d'enregistrement synchronisé (mais un fondu en sortie est possible).

### **Réglage de la longueur du fondu**

- **1 Appuyez sur MENU/DELETE.**
- **2** Tournez la bague Jog ( $\blacktriangleleft$  **4** ou **▶** sur la **télécommande) jusqu'à apparition de FADER TIME sur l'afficheur; appuyez ensuite sur ENTER.**
- **3** Servez-vous de la bague Jog ( $\blacktriangleleft\blacktriangleleft$  ou  $\blacktriangleright\blacktriangleright$  sur **la télécommande) pour définir la longueur du fondu (en secondes).** Chaque tour fait avancer (ou reculer) d'une seconde. Le réglage par défaut est de 5 secondes.
- **4 Appuyez sur la bague Jog (ENTER) pour valider la nouvelle longueur du fondu.**

### **Enregistrement d'un fondu à l'entrée**

**• La source étant en cours de lecture, appuyez sur FADER pendant le mode de pause d'enregistrement pour effectuer un fondu à l'entrée. L'enregistrement commence par un fondu progressif.**

### **Recording a fade out**

- **Press FADER during recording to fade out.** After recording the fade out, the recorder goes into recordpause mode. This happens in either normal or synchro record mode.
	- You can also just press 7 if you don't need a fade out. If you record a fade out during all-track sync mode, the synchro mode is canceled after the fade out (see pages 66-69 for more on synchro recording).

### **Automatically numbering tracks**

You can record from any source, letting the recorder number the tracks automatically. From a digital source (CD, MD, DAT, or DCC), the recorder will start new tracks as they change on the source material. When recording other sources, the recorder will start a new track if it detects more than 2 seconds of silence before the next sound on the source. You can adjust the level that the recorder regards as "silence" (see *Setting the silence threshold* below).

#### **1 Press MENU/DELETE.**

**2** Turn the jog dial ( $\blacktriangleleft\blacktriangleleft$  and  $\blacktriangleright\blacktriangleright$  on the **remote) until AUTO TRACK appears in the display, then press to ENTER.** The display shows either **ON** or **OFF. ON** is the default.

#### **3** Turn the jog dial ( $\neq$  and  $\rightarrow$   $\rightarrow$  on the **remote) to switch AUTO TRACK ON or OFF.**

#### **4 Press the jog dial to ENTER.**

To check that tracks will start at the correct points on the recording, see *Monitoring a source* on page 65.

## **5 Recording Features 5 Fonctions d'enregistrement**

**Enregistrement d'un fondu à la sortie**

**• Appuyez sur FADER pendant l'enregistrement pour effectuer un fondu à la sortie.**

Après le fondu à la sortie, l'enregistreur passe en mode de pause d'enregistrement. Ceci se produit en mode d'enregistrement normal ou synchronisé.

• Si vous ne souhaitez pas un fondu à la sortie, vous pouvez aussi appuyer simplement sur  $\blacksquare$ . Si vous enregistrez un fondu à la sortie en mode de synchronisation de toutes les plages, le mode de synchronisation est annulé après le fondu en sortie (consultez les pages 66-69 à propos de l'enregistrement synchronisé).

#### **Numérotation automatique des plages**

Vous pouvez enregistrer à partir de n'importe quelle source en laissant l'enregistreur numéroter automatiquement les plages. À partir d'une source numérique (CD, MD, DAT ou DCC), l'enregistreur commence les nouvelles plages à mesure qu'elles changent sur la source. Si vous enregistrez d'autres sources, l'enregistreur commencera une nouvelle plage s'il détecte un silence de plus de 2 secondes avant le son suivant de la source. Vous pouvez ajuster le niveau considéré comme "silence" par l'enregistreur. (Consultez *"Réglage du seuil de silence"* ci-après.)

#### **1 Appuyez sur MENU/DELETE.**

**2** Tournez la bague Jog ( $\blacktriangleleft$  **d** ou **▶** sur la **télécommande) jusqu'à apparition de AUTO TRACK sur l'afficheur et appuyez alors sur ENTER.**

> L'afficheur indique **ON** ou **OFF**. Par défaut, le réglage est **ON**.

- **3** Tournez la bague Jog ( $\blacktriangleleft$  ou  $\blacktriangleright$  sur la **télécommande) pour sélectionner AUTO TRACK ON ou OFF.**
- **4 Appuyez sur la bague Jog (ENTER) pour valider le réglage.**

Pour vérifier que les plages commenceront aux points exacts à l'enregistrement, reportez-vous à *Contrôle d'une source* à la page 65.

**ENTER**

 $\ddot{\mathrm{o}}$   $\sim$   $\ddot{\mathrm{o}}$ 

**MENU/ DELETE**

**REC THIS**

## **5 Recording Features 5 Fonctions d'enregistrement**

**CD TEXT** *Legato Link Conversion*

¶

44 FEBR

**REC VOL**

◯

∩

**PUSH ENTER**

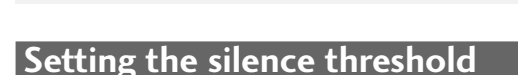

If you're recording from CD, MD, DCC or DAT, you can usually let the recorder number the tracks automatically as they change on the source material. When recording other digital or analog sources, the recorder will start a new track if it detects more than 2 seconds of silence before the next sound on the source. However if you're recording a noisy vinyl record or a classical recording with long quiet sections, the recorder may not always recognize the gap between tracks. For this reason you can adjust the level of sound that the recorder regards as "silence".

Ŏ Č

**3 - COMPACT DISC MULTI CHANGER COMPACT DISC DIGITAL RECORDER**

PDR-W839

 $\bigcirc$  $\odot$   $\odot$ 

Each input (analog, coaxial, and optical) has its own threshold level, which can be set independently

**Note:** The minimum analog threshold level is **–66dB**.

#### **1 Press MENU/DELETE.**

**2** Turn the jog dial ( $\blacktriangleleft$  and  $\blacktriangleright$   $\blacktriangleright$  on the **remote) until A.LVL. appears in the display, then press to ENTER.**

> The display shows the current "silence" threshold for automatic track numbering. The default is **–54dB.**

**3** Turn the jog dial ( $\blacktriangleleft$  and  $\blacktriangleright$   $\blacktriangleright$  on the **remote)to change the threshold level.** Turning the dial cycles through the following levels: **–78dB to –66dB –** Use these levels if you find the recorder is putting in new track numbers during very quiet sections of classical music, for example.

> **–60dB to –48dB –** A 'mid' level suitable for most recordings.

**–42dB to –24dB –** If the recorder is not putting in new track numbers because the original source is too noisy.

#### **4 Press the jog dial (ENTER) to confirm the new level.**

### **Réglage du seuil de silence**

Si vous enregistrez un CD, MD, DCC ou DAT, vous pouvez habituellement confier à l'enregistreur le soin de numéroter automatiquement les plages à mesure qu'elles changent sur la source. À l'enregistrement d'autres sources numériques ou analogiques, l'enregistreur commencera une nouvelle plage s'il détecte un silence de plus de 2 secondes avant le son suivant de la source. Mais à l'enregistrement d'un disque parasité en plastique ou d'une pièce de musique classique aux passages silencieux, l'appareil risque de ne pas bien distinguer l'espace entre les plages. C'est pourquoi vous pouvez ajuster le niveau sonore que l'enregistreur considérera comme un "silence".

Chaque entrée (analogique, coaxiale ou optique) a son propre seuil, qui peut être ajusté de façon indépendante.

**Remarque:** Le niveau minimum du seuil analogique est **–66dB**.

#### **1 Appuyez sur MENU/DELETE.**

**2** Tournez la bague Jog ( $\blacktriangleleft$  **d** ou **▶** sur la **télécommande) jusqu'à apparition de A.LVL. sur l'afficheur et appuyez alors sur ENTER.** L'afficheur indique le seuil actuel de "silence" pour la numérotation automatique de plage. La valeur par défaut est **–54dB.**

#### **3** Tournez la bague Jog ( $\blacktriangleleft$  ou  $\blacktriangleright$  sur la **télécommande) pour changer le niveau du seuil.**

La rotation de la bague fait passer par les niveaux suivants: **–78dB to –66dB –** Utilisez ce niveau si vous constatez que l'enregistreur insère de nouveaux numéros de plage lors des passages très silencieux de la musique classique, par exemple.

**–60dB to –48dB –** Niveau "moyen", adapté à la plupart des enregistrements.

**–42dB to –24dB –** Si l'enregistreur n'insère pas de nouveaux numéros de plage parce que la source originale est trop parasitée.

**4 Appuyez sur la bague Jog (ENTER) pour valider le nouveau niveau.**

### **Manually numbering tracks**

Although automatic track numbering is the default mode of the recorder, you can number tracks manually as recording is taking place. In some cases—such as recording from digital satellite or Laserdisc, or from an analog source—auto track numbering may not work reliably (in these cases, a new track is started after the recorder detects 2 seconds of silence before the next sound on the source), and it's better to use manual track numbering. **Remember:** It is not possible to edit track numbers after recording.

#### **1 Make sure automatic track numbering is switched OFF.**

See *Automatically numbering tracks* on page 44 to switch it off.

#### **2 Start recording.**

You can use manual numbering in any record mode, but it is best suited to manual digital-input or analog-input recording (see pages 70 for more on these recording modes).

#### **3** Press  $\blacktriangleright \blacktriangleright \blacktriangleright \blacktriangleright$  on the CD-R side( $\blacktriangleright \blacktriangleright$  on the **remote) at any point you want a new track to start.**

CD tracks must be at least four seconds long—the recorder won't let you start a new track less than four seconds into the current track.

## **5 Recording Features 5 Fonctions d'enregistrement Numérotation manuelle des plages**

Bien que la numérotation automatique des plages soit le réglage par défaut, vous pouvez aussi numéroter manuellement les plages à mesure que l'enregistrement s'accomplit. Dans certains cas comme l'enregistrement depuis un satellite numérique, un Laserdisc, ou depuis une source numérique—il se peut que la numérotation automatique ne soit pas fiable (dans ces cas, une nouvelle plage est initiée quand l'enregistreur détecte un silence de 2 secondes avant le son suivant de la source) et il vaut mieux procéder à la numérotation manuelle des plages. **Rappel:** Il n'est plus possible de changer les numéros de plage après l'enregistrement.

#### **1 Assurez-vous que la numérotation automatique de plage est mise hors service (OFF).**

Consultez *"Numérotation automatique des plages"* à la page 44 pour mettre la fonction hors service.

#### **2 Démarrez l'enregistrement.**

Vous pouvez utiliser la numérotation automatique en tout mode d'enregistrement, mais elle convient le mieux à l'enregistrement manuel à entrée numérique ou entrée analogique. (Consultez les pages 70 pour des détails sur ces modes d'enregistrement.)

**3** Appuyez sur  $\blacktriangleright \blacktriangleright \blacktriangleright \blacktriangleright$  sur le codé CD-R ( $\blacktriangleright \blacktriangleright$ **de la télécommande) au point où vous souhaitez commencer une nouvelle plage.** Les plages doivent durer au moins 4 secondes. L'enregistreur ne permettra pas de commencer une nouvelle plage à moins de 4 secondes de l'actuelle.

**ENTER**

 $\ddot{\circ}$ 

**MENU/ DELETE**

## **5 Recording Features 5 Fonctions d'enregistrement**

**CD TEXT** *Legato Link Conversion*

 $^{\bullet}$ 

**1444 PER** 

**REC VOL**

◯

**PUSH ENTER**

## **Starting tracks in time increments**

Ō  $\bigcirc$  **3 - COMPACT DISC MULTI CHANGER COMPACT DISC DIGITAL RECORDER**

 $\circledcirc$ 

PDR-W839

If you aren't able to set track numbers automatically during recording (a radio program with interviews, for example), you might want to have the recorder start tracks after every three minutes or so. This will make it easier to listen back to sections of the recording at a later date. You can set the time increment to either one, three, or five minutes.

**Note:** The time increment will default to **OFF** when: recording is stopped; auto track numbering is turned off; power is switched off.

#### **1 Press MENU/DELETE.**

**2** Turn the jog dial ( $\blacktriangleleft$  and **▶** on the **remote) until T. INC. appears in the display, then press to ENTER.**

The display shows the current time increment: one, three, five minutes, or **OFF.** The default is **OFF.**

- **3** Turn the jog dial ( $\blacktriangleleft$  and  $\blacktriangleright$   $\blacktriangleright$  on the **remote) to change the time increment.**
- **4 Press the jog dial to ENTER.**

### **Démarrage des plages à intervalles de temps**

ij

Si vous ne parvenez pas à numéroter automatiquement les plages pendant l'enregistrement (une émission radio avec interviews, par exemple), vous souhaiterez peut-être que l'enregistreur commence les plages toutes les 3 minutes, par exemple. Il vous sera alors plus facile d'écouter ces sections par la suite. L'intervalle de temps peut se régler à 1, 3 ou 5 minutes.

**Remarque:** L'Intervalle de temps passera par défaut à **OFF** (désactivé) lorsque : l'enregistrement est arrêté, la numérotation automatique de plage est désactivée, ou l'alimentation est coupée.

#### **1 Appuyez sur MENU/DELETE.**

- **2 Tournez la bague Jog (<del>1</del> ← ou ▶▶** sur la **télécommande) jusqu'à apparition de T. INC. sur l'afficheur et appuyez alors sur ENTER.** L'afficheur indique l'intervalle de temps actuel : 1, 3, 5 minutes ou **OFF** (hors service). Par défaut, le réglage est **OFF.**
- **3** Tournez la bague Jog ( $\blacktriangleleft$  ou  $\blacktriangleright$  sur la **télécommande) pour sélectionner la durée de l'intervalle souhaité.**
- **4 Appuyez sur la bague Jog (ENTER) pour valider le réglage.**

### **Changing the recording speed**

The recorder defaults to double (**x2**) speed, but if you want to listen to the CD as it's recorded, single (**x1**) speed is better. This feature is only available when recording from the CD changer.

#### **1 Prepare for recording**

**REC MODE** must be pressed before going to step 2. See pages 32–34 for step-by-step recording instructions.

**2 Press** 41 **or** ¡¢ **(CD-R side) to switch the copying speed.** The **Hi** indicator shows the selected speed (**x1** or **x2**).

**Note:** When copying at double speed, you can only monitor the recording through the analog outputs, or through a pair of headphones. No signal is output from the digital outputs.

### **Setting the recording level**

When recording commercially produced CDs, the recording level has already been optimized and you don't need to change it. Boosting the level will generally result in distortion where there are peaks in the music. If you're recording a non-commercially produced CD that has been consistently under-recorded, you may need to boost the level.

If you're putting together a mix CD of tracks from different discs you might find that some tracks sound louder than others because average volumes vary. To even this out you may want to reduce the recording level of some tracks.

This feature is only available when recording from the CD changer.

**Note:** If you are recording DTS encoded audio CDs or HDCD format CDs, the digital recording level must be set to **0dB** for recording.

- **1 Prepare for recording REC MODE** must be pressed before going to step 2. See pages 32–34 for step-by-step recording instructions.
- **2 Press CHECK to start the CD playing.** The track/disc to be recorded starts playing and the **SCAN** indicator starts blinking.

#### **3 Press the REC VOL. knob to adjust the current recording level.**

You see the current setting. If the **FIX** indicator lights, it means the fixed setting is on, and you cannot change the level. Press the **REC VOL.** knob again to turn it off.

## **5 Recording Features 5 Fonctions d'enregistrement**

### **Modification de la vitesse d'enregistrement**

La vitesse de copiage par défaut de l'enregistreur est la double vitesse (**x2**), mais si vous souhaitez écouter le CD pendant l'enregistrement, la vitesse simple (**x1**) est préférable. Cette fonction est disponible seulement à l'enregistrement depuis le changeur de CD.

- **1 Faites les préparatifs pour l'enregistrement.** La touche **REC MODE** doit être actionnée avant de passer à l'étape 2. Consultez les pages 32-34 pour des instructions détaillées sur l'enregistrement.
- 2 Appuyez sur l<4 <4 ou ▶▶▶▶ (côté CD-**R) pour commuter la vitesse de copiage.** L'indicateur **Hi** indique la vitesse sélectionnée (**x1** ou **x2**).

**Remarque:** Lors de la copie à vitesse double, le contrôle de l'enregistrement est seulement possible via les sorties analogiques, ou via des écouteurs. Aucun signal n'est fourni par les sorties numériques.

### **Réglage du niveau d'enregistrement**

Lors de l'enregistrement d'un CD produit dans le commerce, le niveau d'enregistrement est toujours optimisé et vous n'avez pas besoin de le modifier. Augmenter le niveau se traduira généralement par une distorsion aux crêtes dans le morceau. Si vous enregistrez un CD non produit dans le commerce enregistré à son très faible, le niveau devra peut-être être augmenté. Si vous réalisez un CD mélangé de plages de différents disques, certaines plages pourront avoir un son plus fort que d'autres parce que les volumes moyens varient. Pour uniformiser cela, vous pourrez vouloir réduire le volume d'enregistrement de certaines plages. Cette fonction est disponible seulement à l'enregistrement depuis le changeur de CD.

**Remarque:** A l'enregistrement de CD audio à code DTS ou de CD au format HDCD, le niveau d'enregistrement numérique doit être réglé sur **0 dB**.

- **1 Faites les préparatifs pour l'enregistrement.** La touche **REC MODE** doit être actionnée avant de passer à l'étape 2. Consultez les pages 32-34 pour des instructions détaillées sur l'enregistrement.
- **2 Appuyez sur CHECK pour démarrer la lecture de CD.**

La lecture de la plage/du disque à enregistrer commence et l'indicateur **SCAN** se met à clignoter.

**3 Appuyez sur le bouton REC VOL. pour ajuster le niveau d'enregistrement actuel.** Le réglage actuel est visible. Si l'indicateur **FIX** s'allume, c'est que le réglage fixe est activé et le niveau ne peut donc pas être changé.

Use the level meter to gauge the best recording level (the loudest sounds in the source should reach no higher than the 0 dB mark on the meter; the red segments in the level meter should not light at all).

To fix the recording level at your setting, press the **REC VOL.** knob again (the **FIX** indicator lights).To reset the recording level to zero, hold down the **REC VOL.** knob for three seconds.

**4 When you're satisfied with the recording level, press CHECK again.**

### **5 Recording Features 5 Fonctions d'enregistrement** Appuyez à nouveau sur le bouton **REC VOL.** pour désactiver

Utilisez le vumètre pour ajuster au niveau d'enregistrement le mieux adapté (les sons les plus forts de la source ne doivent pas dépasser la marque 0 dB du vumètre; aucun des segments

Pour fixer le niveau d'enregistrement à la valeur voulue, appuyez à nouveau sur le bouton **REC VOL.** (l'indicateur **FIX** s'allume). Pour ramener le niveau d'enregistrement à zéro, maintenez le bouton **REC VOL.** enfoncé pendant 3 secondes.

le réglage.

#### **4 Quand le niveau d'enregistrement vous convient, appuyez à nouveau sur CHECK.**

rouges sur le vumètre ne doit s'allumer).

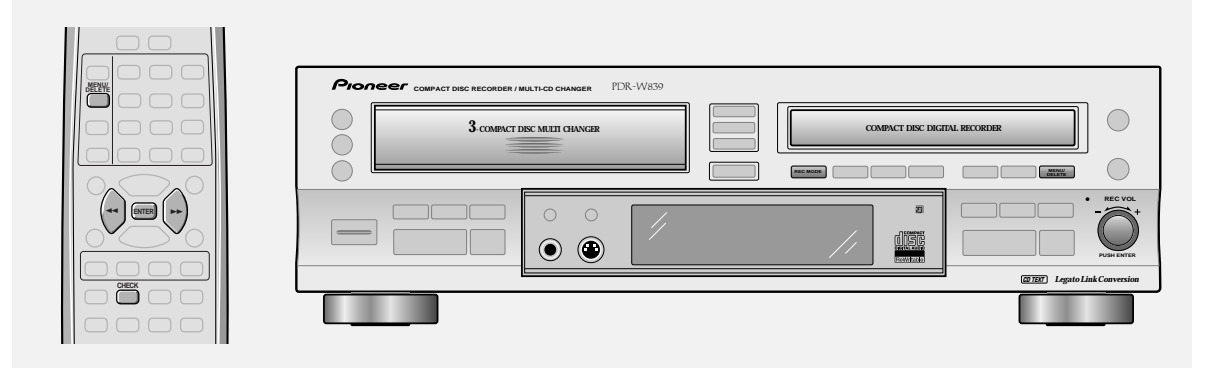

### **Setting the balance**

You can increase the relative volume of the right or left channel for both recording and playback. However, It is generally not necessary to change the balance of a commercially recorded source.

**1 Make sure the recorder is stopped, then press REC MODE.**

The recorder goes into record-pause.

### **2 Press MENU/DELETE.**

- **3 Turn the jog dial until BALANCE appears in the display, then press to ENTER.**
- **4** Adjust the balance using the jog dial (<  $and$   $\blacktriangleright\blacktriangleright$ ).

You can adjust the balance from 0dB (default) to around –5dB in either direction.

- Pressing the jog dial **(ENTER)** and holding for 3 seconds resets to center position.
- **5 Press the jog dial (ENTER) to confirm the balance.**

### **Réglage de la balance**

Aussi bien à l'enregistrement qu'à la lecture, vous pouvez élever le volume relatif du canal gauche ou droit. Cependant, en général, il n'est pas nécessaire de modifier la balance d'une source commercialement enregistrée.

**1 Assurez-vous que l'enregistreur est arrêté, puis appuyez sur REC MODE.**

L'enregistreur passe en mode de pause d'enregistrement.

- **2 Appuyez sur MENU/DELETE.**
- **3 Tournez la bague Jog jusqu'à apparition de BALANCE sur l'afficheur, puis appuyez sur ENTER.**
- **4 Ajustez la balance à l'aide de la bague Jog (**1 **et** ¡**).**

Vous pouvez ajuster la balance de 0 dB (valeur par deefaut) jusqu'à –5 dB environ dans les deux sens.

- Une poussée maintenue pendant 3 secondes sur la bague Jog **(ENTER)** fait revenir à la position centrale.
- **5 Appuyez sur la bague Jog (ENTER) pour valider la balance.**

## **6 Finalizing and Erasing 6 Finalisation et effacement**

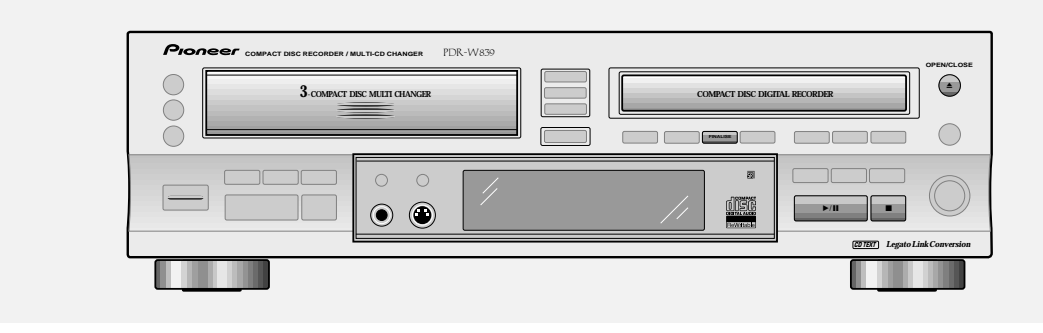

#### **Finalizing a disc**

Before you can play a CD-R on an ordinary CD player, the disc must go through a process called finalization. Once finalized, a CD-R disc is no longer recordable. Finalization is not reversible for CD-Rs so be absolutely sure that everything on the disc is the way you want it before you start.

CD-RW discs can also be finalized, although you can still erase the disc afterward and reuse it, so it's not anything like as final as it is with a CD-R disc. A finalized CD-RW disc can only be played on a CD player that is compatible with CD-RW discs (at present, there are very few of these).

#### **Caution!**

Finalization takes a few minutes. During this time never switch off the power to the unit—the disc may be damaged as a result.

#### **Finalisation d'un disque**

Avant de pouvoir lire un CD-R sur un lecteur CD ordinaire, le disque doit être soumis à une procédure dite finalisation. Une fois finalisé, un disque CD-R n'est plus enregistrable, et la pose et l'effacement de codes de saut seront impossibles. La finalisation n'est pas réversible pour les CD-R; aussi vérifiez bien que tout est comme vous le souhaitez sur le disque avant de commencer cette procédure.

Les CD-RW peuvent aussi être finalisés, mais vous pouvez toujours effacer le disque par la suite et le réutiliser, donc la finalisation n'a pas cet aspect final qu'elle a pour le CD-R; Un CD-RW finalisé peut seulement être lu sur un lecteur CD acceptant des disques CD-RW (il y en a encore très peu actuellement).

#### **Attention!**

La finalisation exige quelques minutes. Pendant ce temps, ne mettez pas l'appareil hors tension — le disque pourrait en être endommagé.

#### **1 Load the CD–R or CD–RW you want to finalize.**

• Check that the disc is free from dust, dirt and scratches — if necessary, clean the disc following the guidelines on page 73.

#### **2 Press FINALIZE.**

The recorder goes into record-pause mode, then the display changes to:

$$
\begin{matrix}\n\text{TOC} & \overline{0}1: \overline{5}6 \\
\end{matrix}
$$

• Press  $\blacksquare$  (CD-R side) here to cancel finalization.

#### **3 Press** 6 **(CD-R side) to start finalization.**

Finalization takes about 2 minutes; you'll see how long there is still to go in the display.

After finalization is complete:

If a CD-R is loaded, the CD-R indicator changes to CD.

If a CD-RW is loaded, the **FINALIZE** indicator lights in the display. • None of the controls on the player or the remote have any effect during finalization. If, however, the recorder hasn't managed to finalize the disc within 10 minutes, you can abort the operation by pressing  $\blacksquare$ . If you do this, the disc won't be playable on an ordinary CD player.

## **6 Finalizing and Erasing 6 Finalisation et effacement**

#### **1 Chargez le CD-R ou CD-RW que vous souhaitez finaliser.**

• Vérifiez que le disque est exempt de poussière, de saleté et de rayures — si nécessaire, nettoyez-le en suivant les indications de la page 73.

### **2 Appuyez sur FINALIZE.**

L'enregistreur passe en mode pause d'enregistrement, puis l'affichage passe à:

$$
\overline{TOC} \quad \overline{O1} : \overline{5}6 \quad \overline{C} = 1
$$

Appuyez sur  $\blacksquare$  (côté CD-R) pour annuler la finalisation.

#### **3 Appuyez sur** 6 **(côté CD-R) pour démarrer la finalisation.**

La finalisation exige environ 2 minutes; l'afficheur indiquera le temps restant.

Après la finalisation:

Si un CD-R est chargé, l'indicateur CD-R passe à CD. Si un CD-RW est chargé, l'indicateur **FINALIZE** s'allume sur l'afficheur.

• Aucune des commandes du lecteur ou de la télécommande n'est opérante pendant la finalisation. Mais si l'enregistreur n'a pas réussi à terminer la finalisation dans les 10 minutes, vous pouvez abandonner cette opération en appuyant sur 7. Dans ce cas, le disque ne sera pas lisible sur un lecteur CD ordinaire.

**Français**

## **6 Finalizing and Erasing 6 Finalisation et effacement**

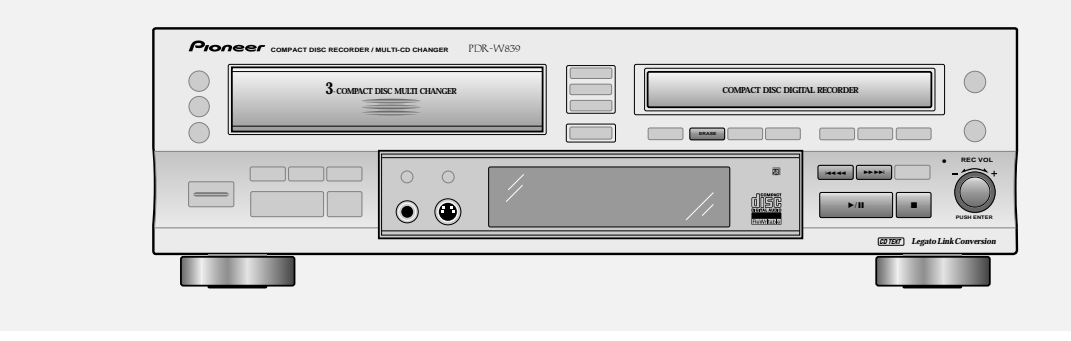

#### **Erasing a CD–RW disc**

Although more expensive than CD-R discs, the great advantage of CD-RW is that the discs can be erased and reused. Various erase options are available depending on whether or not the disc has been finalized.

A third, special option, erases (re-initializes) the whole disc. This process takes quite a long time to complete and should be used for recovering damaged discs, not for erasing tracks from a healthy disc.

#### **Caution!**

Never switch off the power during CD-RW erasing—the disc may be damaged as a result.

If the message **CHECK DISC** appears any time during any erase process, press **OPEN/CLOSE**, take out the disc, clean it, then try the erase command again.

Be sure to remove the disc from the recorder before switching off the power, otherwise the erase operation will not be completed.

#### **Effacement d'un CD-RW**

Bien que plus cher qu'un CD-R, le grand avantage du CD-RW est que c'est un disque qui peut être effacé et réutilisé. Plusieurs options d'effacement sont disponibles selon que le disque est finalisé ou non. Si vous souhaitez effectuer sur un disque finalisé une opération d'effacement uniquement utilisable sur un disque non-finalisé, il faudra d'abord effacer le TOC. Cela remettra le disque en état non-finalisé.

Une troisième option (réinitialisation) efface tout le disque. Ce processus, qui exige un certain temps, devrait être utilisé pour le rétablissement de disques endommagés, et non pour l'effacement de plages sur un disque en bon état.

#### **Attention!**

Ne mettez jamais l'appareil hors tension pendant l'effacement d'un CD-RW —le disque pourrait en être endommagé. Si le message **CHECK DISC** apparaît une fois pendant le processus d'effacement, appuyez sur **OPEN/CLOSE**, retirez le disque, puis essayez la commande d'effacement à nouveau. N'oubliez pas de retirer le disque de l'enregistreur avant de mettre hors tension, sinon l'opération d'effacement ne sera pas terminée.

When a non-finalized disc is loaded:

#### **1 Press ERASE.**

- **2** Use the jog dial (or press  $\left| \right|$  **44** or **►► ►►**) to change the erase option. Switch between:
	- Erase just the last track

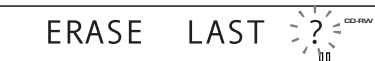

• Erase all tracks

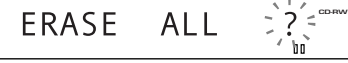

• Erase multiple tracks (erase from track ... to track ... )

 $02 \rightarrow 10^{-7}$ **ERASE** 

Keep pressing  $\left| \right|$   $\left| \right|$   $\left| \right|$   $\left| \right|$   $\left| \right|$   $\left| \right|$   $\left| \right|$   $\left| \right|$   $\left| \right|$   $\left| \right|$   $\left| \right|$   $\left| \right|$   $\left| \right|$   $\left| \right|$   $\left| \right|$   $\left| \right|$   $\left| \right|$   $\left| \right|$   $\left| \right|$   $\left| \right|$   $\left| \right|$   $\left| \right|$   $\left| \right|$  'erase from' track — the 'erase to' track is always the last track.

**Press**  $\blacksquare$  or **ERASE** again to cancel erase here.

**3 Press** 6 **(CD-R side).**

When a finalized disc is loaded:

#### **1 Press ERASE.**

- **2 Use the jog dial (or press** 41 **or** ¡¢**) to change the erase option.** Switch between:
	- Erase the TOC ('de-finalize' the disc so that further recording is possible)

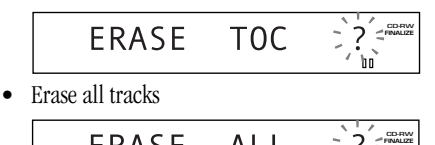

**ERASE** ALL

• Press  $\blacksquare$  to cancel erase here.

#### **3 Press** 6 **(CD-R side).**

The display shows the time remaining to completion.

• You can halt this erase process by holding down the  $\blacksquare$ button for 10 seconds. Make sure, however, that you erase the disc completely at a later date since you can't use a partially erased disc.

## **6 Finalizing and Erasing 6 Finalisation et effacement**

Quand un disque non-finalisé est chargé:

- **1 Appuyez sur ERASE.**
- **2 Servez-vous de la bague Jog (ou appuyez sur EXECUTE I** and **EXECUTE I** our modifier l'option **d'effacement.** Commutez entre:
	- Effacer seulement la dernière plage

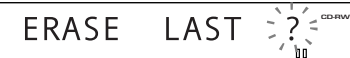

• Effacer toutes les plages

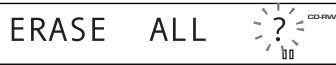

• Effacer plusieurs plages (effacer de la plage ... à la plage ...)

ERASE **CD-RW**

Maintenez  $\leftarrow \leftarrow (\text{ou} \rightarrow \rightarrow \rightarrow)$  pressé pour modifier la plage "de la plage" — la plage "à la plage" est toujours la dernière plage.

- Appuyez à nouveau sur **II** ou **ERASE** pour annuler l'effacement ici.
- **3 Appuyez sur** 6 **(côté CD-R).**

Quand un disque finalisé est chargé:

- **1 Appuyez sur ERASE.**
- **2 Servez-vous de la bague Jog (ou appuyez sur**  $\left| \leftarrow \leftarrow \leftarrow \right|$  pour modifier l'option **d'effacement.**

Commutez entre:

• Effacer le TOC ("définaliser" le disque pour permettre un enregistrement additionnel)

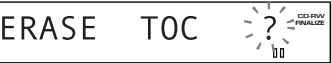

• Effacer toutes les plages

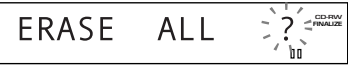

- Appuyez sur  $\blacksquare$  pour annuler l'effacement ici.
- **3 Appuyez sur** 6 **(côté CD-R).**

L'afficheur indique le temps restant avant l'achèvement.

• Vous pouvez interrompre ce processus d'effacement en maintenant la touche 7 pressée 10 secondes. N'oubliez pas d'effacer tout le disque ultérieurement parce que vous ne pouvez pas utiliser un disque partiellement effacé.

**Français**

## **6 Finalizing and Erasing 6 Finalisation et effacement**

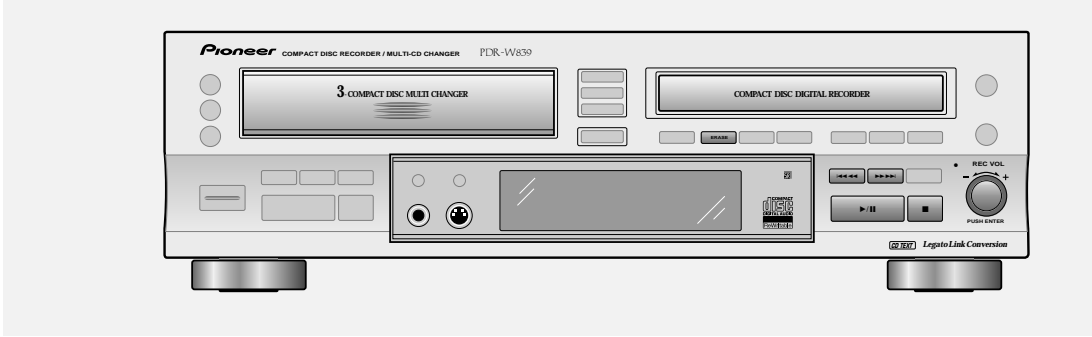

Re-initializing a disc

#### **1 Press and hold ERASE for about four seconds.**

The display indicates initialize mode.

**CD–RW** INITIALIZE

• Press  $\blacksquare$  to cancel initialize here.

#### **2 Press** 6 **(CD-R side).**

- The process takes about half the length of the disc. The display shows the time left to completion.
- You can halt this erase process by holding down the  $\blacksquare$ button for 10 seconds. Make sure, however, that you erase the disc completely at a later date since you can't use a partially erased disc.

#### Réinitialisation d'un disque

**1 Maintenez ERASE pressé pendant environ quatre secondes.**

L'afficheur indique le mode de finalisation.

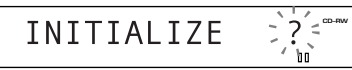

• Appuyez sur  $\blacksquare$  pour annuler l'effacement ici.

#### **2 Appuyez sur** 6 **(côté CD-R).** La procédure exige environ la moitié de la longueur du

disque.L'affichage indique le temps restant jusqu'à l'achèvement.

• Vous pouvez interrompre ce processus en maintenant la touche 7 pressée 10 secondes. N'oubliez pas d'effacer tout le disque ultérieurement parce que vous ne pouvez pas utiliser un disque partiellement effacé.

### **Marking recorded tracks to skip Marquage des plages enregistrées à sauter**

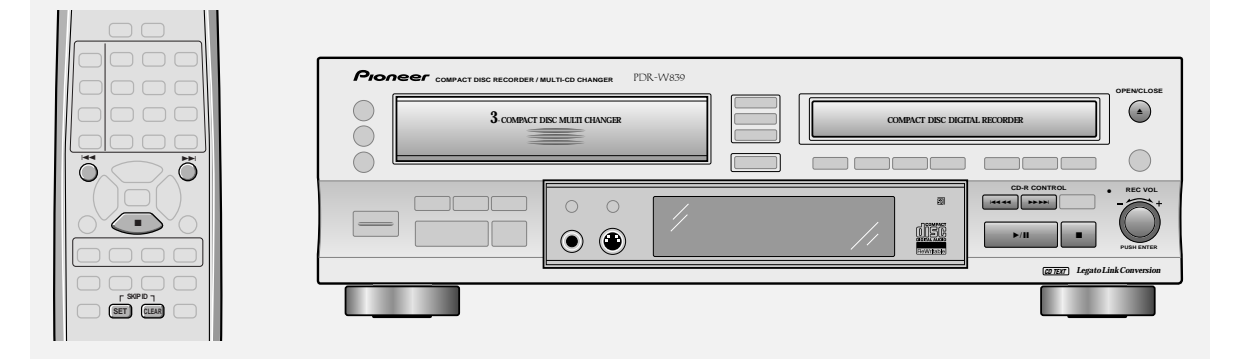

# **English**

Although you can't erase tracks on a CD-R disc, you can set what are called 'skip IDs'. These tell a CD player (though many do not recognize skip IDs) not to play a particular track, but to skip to the next one on the disc.

You can also set skip IDs on CD-RWs, although it's probably a less useful feature since you can always erase the last track.

Once a skip ID is set, you can clear it, but be careful: you can set up to 21 skip IDs per disc, but repeatedly setting and clearing skip IDs in different recording sessions will reduce this number.

**Note:** Once a disc has been finalized, you can't set or clear skipIDs. However, CD-RWs can be un-finalized, so you can always go back and change those you have set (see p. 52 for more on this).

#### Setting skip IDs:

#### **1 Play the track you want to to skip.**

### **2 Press SKIP SET.**

The **SKIP** indicator starts to blink.

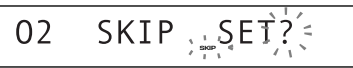

- If the track you selected in step 2 above already had a skip ID set, playback jumps to the next track that doesn't have a skip ID set.
- Use the  $\blacktriangleleft$  and  $\blacktriangleright$  buttons (or jog dial on the front panel) if you want to change the track again here.
- If there's no room left on the disc to record another skip ID, the display will show the message **SKIP FULL**.

#### **3 Press SKIP SET again to set the skip ID for the track playing.**

The **SKIP** indicator lights in the display once a skip ID has been set.

- To cancel, press  $\blacktriangleright$  / **II** (or **SKIP CLEAR**).
- **4 Set further skip IDs by repeating steps 1 to 3.**
- **5** When you're finished, press to stop the disc and press **≜** (CD-R side).

Until you eject the disc, the recorder stores the skip ID information in its memory. On pressing  $\triangle$ , the recorder writes the skip ID information onto the disc. **Be careful:** don't switch off the unit before ejecting the disc—you'll lose this sessions skip ID changes!

## **6 Finalizing and Erasing 6 Finalisation et effacement**

Bien qu'il soit possible d'effacer des plages sur un disque CD-R, vous pouvez poser ce qu'on appelle des 'codes de saut', qui indiquent au lecteur CD (bien que beaucoup ne reconnaissent pas les codes de saut) de ne pas lire une plage particulière, et de sauter à la plage suivante sur le disque.

Vous pouvez aussi poser des codes de saut sur des CD-RW, mais c'est sans doute une fonction moins utile parce que vous pouvez toujours effacer la dernière plage.

Une fois un code de saut posé, vous pouvez le supprimer, mais attention: vous pouvez poser jusqu'à 21 codes de saut par disque, mais la pose et la suppression répétées de codes de saut dans différentes sessions d'enregistrement réduiront leur nombre.

**Remarque:** Une fois qu'un disque est finalisé, vous ne pouvez plus poser ou effacer des codes de saut. Mais sur les CD-RW, il est possible d'annuler la finalisation et vous pouvez donc toujours modifier les codes que vous avez posés (reportez-vous à la page 52 à ce sujet).

Pose de codes de saut:

- **1 Lancez la lecture de la plage que vous voulez sauter.**
- **2 Appuyez sur SKIP SET.**

L'indicateur **SKIP** se met à clignoter.

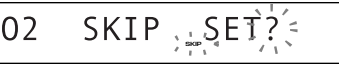

- Si la plage sélectionnée à l'étape 2 ci-dessus a déjà un code de saut posé, la plage suivante sans code de saut est lue.
- Utilisez les touches  $\blacktriangleright$   $\blacktriangleleft$  et  $\blacktriangleright$  $\blacktriangleright$  $\blacktriangleleft$  (ou la bague Jog du panneau avant) pour changer à nouveau de plage ici.
- S'il ne reste plus d'espace sur le disque pour enregistrer un autre code de saut, l'afficheur indiquera le message **SKIP FULL**.
- **3 Appuyez à nouveau sur SKIP SET pour poser le code de saut pour la lecture de plage.** L'indicateur **SKIP** s'allume sur l'afficheur une fois un code de saut posé.
	- Pour annuler, appuyez sur  $\blacktriangleright$  / **II** (ou sur **SKIP CLEAR**).
- **4 Posez d'autres codes de saut en répétant les étapes 1 à 3.**
- **5** Une fois terminé, appuyez sur pour arrêter **le disque puis sur ▲ (côté CD-R).**

Jusqu'à l'éjection du disque, l'enregistreur conserve les informations de code de saut en mémoire. A la pression de 0, l'enregistreur écrit les informations de code de saut sur le disque.

**Soyez prudent:** Ne mettez pas l'appareil hors tension avant d'éjecter le disque – vous perdriez ces sessions de changements de code de saut!

## **6 Finalizing and Erasing 6 Finalisation et effacement**

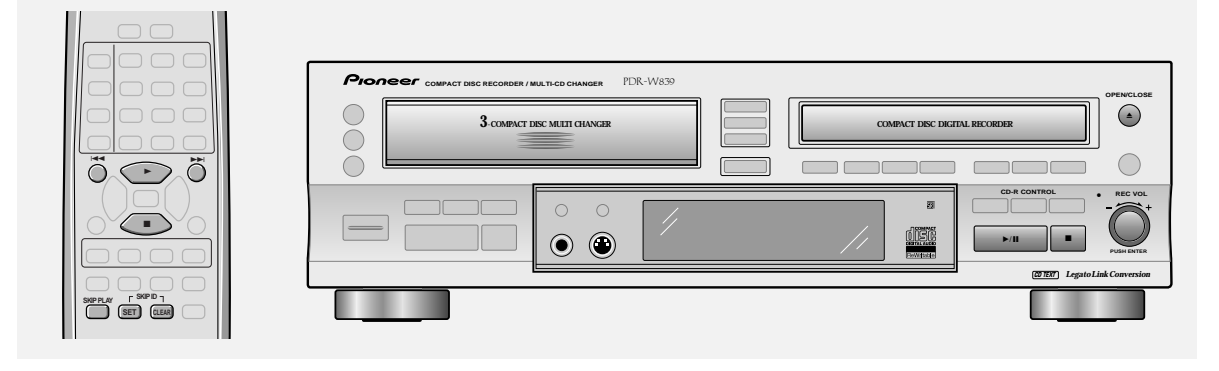

Clearing skip IDs:

**1** Use the  $\blacktriangleleft\blacktriangleleft$  and  $\blacktriangleright\blacktriangleright$  buttons (or the jog **dial) to select the track you want to clear the skip ID for.**

> Skip play must be off (the **SKIP ON** indicator does not light in the display) for you to choose tracks with skip IDs. Press **SKIP PLAY** on the remote to turn it off. The **SKIP** indicator lights if the track playing is marked with a skip ID.

#### **2 Press SKIP CLEAR.**

The **SKIP** indicator starts to blink.

CLR?<sup>5</sup> SKIP  $0<sub>2</sub>$ 

- If the track you selected in step 2 above didn't have a skip ID set, playback jumps to the next track that does.
- Use the  $\blacktriangleleft$  and  $\blacktriangleright$   $\blacktriangleright$  (or the jog dial) if you want to change the track again here.
- If there's no room left on the disc to clear a skip ID, the display will show the message **SKIP FULL**.
- **3 Press SKIP CLEAR again to clear the skip ID for the track playing.**

The **SKIP** indicator disappears once the skip ID has been cleared.

• To cancel, press  $\blacktriangleright$  /**II** (or **SKIP SET**).

**4 Clear further skip IDs by repeating steps 1 to 3.**

#### Suppression de codes de saut

**1 Sélectionnez la plage dont vous souhaitez supprimer le code de saut avec les touches** 4 **et** ¢ **(ou la bague Jog).**

La lecture à saut doit être désactivée (l'indicateur **SKIP ON** n'est pas allumé sur l'afficheur) pour pouvoir choisir les plages à code de saut. Appuyez sur **SKIP PLAY** de la télécommande pour désactiver la fonction. L'indicateur **SKIP** s'allume si la plage lue est marquée d'un code de saut.

#### **2 Appuyez sur SKIP CLEAR.**

L'indicateur **SKIP** se met à clignoter.

02 SKIP  $CLR?$ **SKIP**

- Si la plage sélectionnée à l'étape 2 ci-dessus n'avait pas de code de saut, l'appareil saute à la plage suivante avec code de saut.
- Utilisez les touches  $\blacktriangleleft \blacktriangleleft$  et  $\blacktriangleright \blacktriangleright$  (ou la bague Jog du panneau avant) pour changer à nouveau de plage ici.
- S'il ne reste plus d'espace sur le disque pour effacer un code de saut, l'afficheur indique le message **SKIP FULL**.
- **3 Appuyez à nouveau sur SKIP CLEAR pour supprimer le code de saut de la plage en cours de lecture.**

L'indicateur **SKIP** disparaît une fois le code de saut supprimé.

- Pour annuler, appuyez sur  $\blacktriangleright$ /II (ou sur **SKIP SET**).
- **4 Supprimez d'autres codes de saut en répétant les étapes 1 à 3.**

**5** When you're finished, press ■ to stop the disc and press **≜** (CD-R side). Until you eject the disc, the recorder stores the skip ID information in its memory. On pressing  $\triangle$ , the recorder writes the skip ID information onto the disc. **Be careful:** don't switch off the unit before ejecting the disc—you'll lose this sessions skip ID changes!

## **6 Finalizing and Erasing 6 Finalisation et effacement**

**5** Une fois terminé, appuyez sur ■ pour arrêter le disque, puis sur **△** (côté CD-R). Jusqu'à l'éjection du disque, l'enregistreur conserve les informations de code de saut en mémoire. A la pression de 0, l'enregistreur écrit les informations de code de saut sur

> le disque. **Soyez prudent:** Ne mettez pas l'appareil hors tension avant d'éjecter le disque — vous perdriez ces sessions de changements de code de saut!

### **Playing a disc with skip IDs**

If you're not sure whether a disc has skip IDs programmed, look for the **SKIP ON** indicator in the display when you load a disc—it will light automatically if one or more are present.

#### **1 Load a disc.**

The **SKIP ON** indicator lights up if there are any skip IDs on the disc. This means the player won't play those tracks that are marked by skip IDs.

- **2 Press SKIP PLAY to switch skip play on/off,** then press  $\triangleright$  ( $\triangleright$ /II on the front panel). When you turn off skip play, the player ignores the skip IDs and plays all tracks on the disc.
	- If there were no skip IDs on the disc in the first place, the **SKIP PLAY** button has no effect.

#### **Lecture d'un disque à code de saut**

Si vous ne savez pas si des codes de saut sont programmés sur un disque, observez l'indicateur **SKIP ON** sur l'afficheur lorsque vous chargez le disque: il s'allume automatiquement si un code (ou plusieurs) est présent.

## **1 Chargez un disque.**

L'indicateur **SKIP ON** s'allume s'il existe un code de saut sur le disque. Dans ce cas, le lecteur ne reproduira pas les plages, marquées par un code de saut.

#### **2 Appuyez sur SKIP PLAY pour mettre la lecture à saut en/hors service, puis appuyez** sur ▶ (sur ▶/II du panneau avant).

Lorsque vous désactivez la lecture à saut, le lecteur ignore les codes de saut et il reproduit toutes les plages du disque.

• Si le disque ne comporte aucun code de saut, la touche **SKIP PLAY** est sans aucun effet.

**Français**

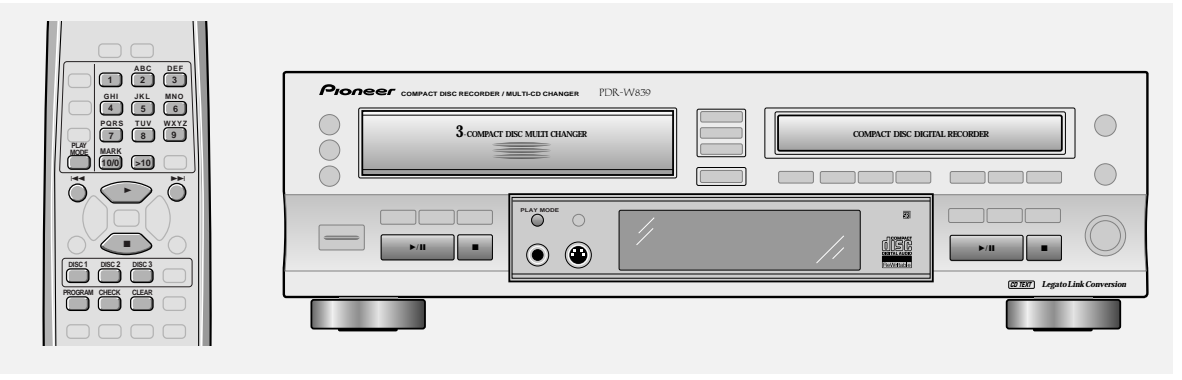

### **Programming a playlist (3-CD changer)**

Programming a playlist means telling the player precisely which tracks, and in what order, you want played. You can program a sequence of up to 30 tracks, playing tracks from any of the discs loaded in the changer, and playing tracks more than once if you like.

#### **1 With all discs stopped(with CD 1, 2, or 3 in the display), press PROGRAM.**

The **PGM** indicator lights and the display prompts you to enter the first disc/track in the playlist:

 $CD_$ **PGM**

**2 Enter the disc/track numbers in the order you want them played.**

Use the **DISC** buttons to select the disc. Use the number buttons to select tracks:

- For track numbers 1 to 10, use the corresponding number button.
- For track numbers over 10, press the **>10** button, then enter the track number. For example, to select track 20 press **>10**, **2**, then **10/0**.
- You can also use the  $\blacktriangleleft$  and  $\blacktriangleright$  buttons to select tracks. pressing **PROGRAM** after each to enter it into the playlist. After adding a track to the playlist, the display shows the disc and track number and the total playing time of the playlist:

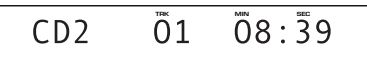

**Note:** the display will not show the total playing time of playlists that exceed 100 minutes.

#### **3** Press ► (►/II on the front panel) to start **playback.**

### **Programmation d'une liste de lecture (changeur 3 CD)**

Programmer une liste de lecture signifie dire précisément au lecteur quelles plages vous souhaitez lire, et dans quel ordre. Vous pouvez programmer une séquence d'un maximum de 30 plages, en lisant des plages de tous les disques chargés, et en les répétants si vous le souhaitez.

**1 Tous les disques étant à l'arrêt (avec CD 1, 2 ou 3 sur l'afficheur), appuyez sur PROGRAM.** L'indicateur **PGM** s'allume et l'afficheur vous invite à entrer le premier disque/plage dans la liste de lecture.

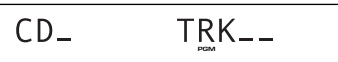

#### **2 Entrez les numéros de disque/plage dans l'ordre de lecture souhaité.**

Utilisez les touches **DISC** pour sélectionner le disque. Utilisez les touches numérotées pour sélectionner les plages.

- Pour les numéros de plage de 1 à 10, utilisez la touche numérotée correspondante.
- Pour les numéros de plage au-dessus de 10, appuyez sur la touche **>10**, puis entrez un numéro de plage. Par exemple, pour sélectionner la plage 20, appuyez sur **>10**. **2** et **10/0**.
- Vous pouvez aussi utiliser les touches  $\blacktriangleright$  et  $\blacktriangleright$  pour sélectionner des plages, en appuyant **PROGRAM** après chacune pour l'entrer dans la liste de lecture. Après l'addition d'une plage à la liste de lecture, l'afficheur indique le numéro de disque et de plage, et le temps de lecture total de la liste de lecture.

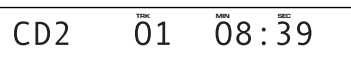

**Remarque:** L'afficheur n'indiquera pas le temps de lecture total d'une liste de lecture dépassant 100 minutes.

**3** Appuyez sur ► (►/II sur le panneau avant) **pour démarrer la lecture.**

### **Clearing the playlist**

Clear the playlist by either:

- pressing  $\blacksquare$  while the disc is stopped.
- pressing **PLAY MODE**.
- ejecting a disc in the changer (or the CD-R disc tray to clear a CD-R playlist).

### **Clearing a track from the playlist**

With playback stopped, delete the last (most recently) programmed track by pressing **CLEAR**. Press repeatedly to clear several steps.

### **Checking what's in the playlist**

When the disc is stopped you can check the contents of the playlist using the **CHECK** button. Each press steps through the playlist, showing the step number and the corresponding disc and track number.

#### **Adding a track to the playlist**

During playback, you can add the track currently playing to the playlist by pressing **PROGRAM** twice. If there is currently no playlist, then one is created.

## **7 Playback Functions 7 Fonctions de lecture Suppression de la liste de lecture**

Supprimez la liste de lecture de l'une des manières suivantes:

- pression de  $\blacksquare$  quand le disque est à l'arrêt.
- pression de **PLAY MODE**.
- éjection d'un disque dans le changeur (ou dans le tiroir CD-R pour supprimer la liste de lecture CD-R).

#### **Suppression d'une plage de la liste de lecture**

Quand la lecture est arrêtée, supprimez la dernière plage programmée (la plus récente) en appuyant simplement sur **CLEAR**. Appuyez plusieurs fois pour supprimer plusieurs plages.

#### **Contrôle du contenu de la liste de lecture**

Quand le disque est arrêté, vous pouvez contrôler le contenu de la liste de lecture avec la touche **CHECK**. Chaque pression fait avancer pas à pas dans la liste de lecture, montrant le numéro d'étape et les numéros de disque et de plage correspondants.

### **Addition d'une plage à la liste de lecture**

Pendant la lecture, vous pouvez ajouter la plage en cours de lecture à la liste de lecture en appuyant deux fois sur **PROGRAM**. S'il n'y a pas de liste de lecture, une liste est créée.

**Français**

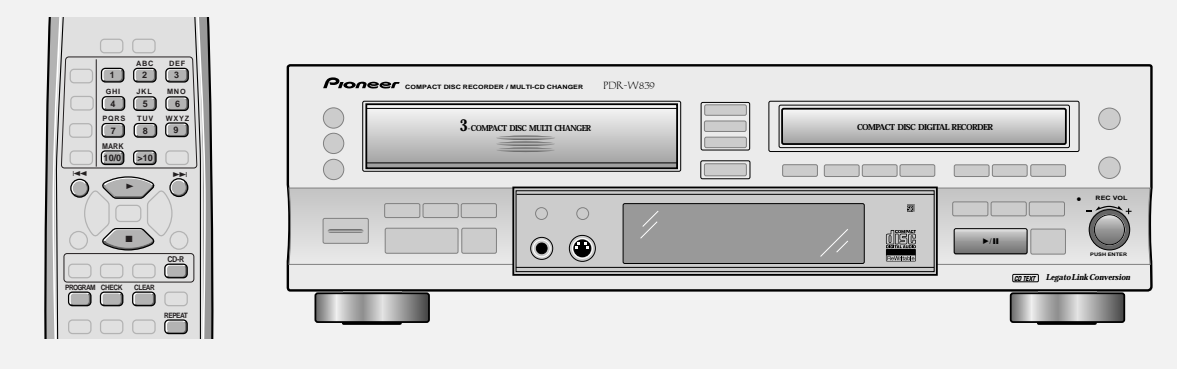

### **Programming a playlist (CD-R)**

You can program a playlist for a disc that's in the CD-R disc tray. When you eject the disc, the playlist is lost.

#### **1** Press CD-R then ■ to stop playback.

#### **2 Press PROGRAM.**

The **PGM** indicator lights and the display prompts you to enter the first track in the playlist:

 $CD-R$  $TRK_{--}$ **PGM**

#### **3 Enter the track numbers in the order you want them played.**

Use the number buttons to select tracks:

- For track numbers 1 to 10, use the corresponding number button.
- For track numbers over 10, press the **>10** button, then enter the track number. For example, to select track 20 press **>10**, **2**, then **10/0**.
- You can also use the  $\blacktriangleright$  and  $\blacktriangleright$  buttons to select tracks, pressing **PROGRAM** after each to enter it into the playlist. After adding a track to the playlist, the display shows the track number and the total playing time of the playlist:

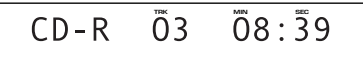

**Note:** The display will not show the total playing time of playlists that exceed 100 minutes.

#### **4** Press ► (►/II on the front panel) to start **playback.**

**Note:** Clearing, checking and adding tracks to the playlist is the same as for the 3-CD disc changer.

#### **Programmation d'une liste de lecture (CD-R)**

Vous pouvez programmer une liste de lecture pour un disque dans le tiroir à disque CD-R. A l'éjection du disque, la liste de lecture sera perdue.

**1 Appuyez sur CD-R puis** 7 **pour arrêter la lecture.**

#### **2 Appuyez sur PROGRAM.**

L'indicateur **PGM** s'allume et l'afficheur vous invite à entrer la première plage dans la liste de lecture.

 $CD-R$  $TRK_{--}$ **PGM**

#### **3 Entrez des numéros de plage dans l'ordre de lecture souhaité.**

Utilisez les touches numérotées pour sélectionner les plages.

- Pour les numéros de plage de 1 à 10, utilisez la touche numérotée correspondante.
- Pour les numéros de plage au-dessus de 10, appuyez sur la touche **>10**, puis entrez un numéro de plage. Par exemple, pour sélectionner la plage 20, appuyez sur **>10**, **2** et **10/0**.
- Vous pouvez aussi utiliser les touches  $\vdash\blacktriangleleft$  et  $\blacktriangleright\blacktriangleright$ I pour sélectionner des plages, en appuyant **PROGRAM** après chacune pour l'entrer dans la liste de lecture. Après l'ajout d'une plage à la liste de lecture, l'affichage indique le nombre de plages et le temps de lecture total de la liste de lecture.

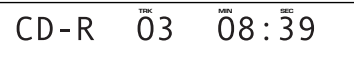

**Remarque:** L'afficheur n'indiquera pas le temps de lecture total d'une liste de lecture dépassant 100 minutes.

**4** Appuyez sur ► (►/II sur le panneau avant) **pour démarrer la lecture.**

> **Remarque:** La suppression, la vérification et l'ajout de plages à la liste de lecture se font comme pour le changeur 3 CD.

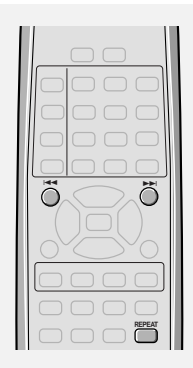

#### **Using the repeat modes**

Use the repeat function to repeat either the current track, an entire disc, or all discs loaded over and over. You can set the repeat mode in normal, random or program play modes.

> **Press REPEAT to select the repeat mode.** Keep pressing **REPEAT** to switch between the two repeat modes and repeat off:

- **1-track repeat**  the **RPT-1** indicator lights and the current track repeats. To start a new track repeating, select the track using  $\blacktriangleleft \blacktriangleleft$  and  $\blacktriangleright \blacktriangleright$  (or the jog dial). Press **REPEAT** twice (or  $\blacksquare$ ) to cancel repeat playback.
- **All repeat**  the **RPT** indicator lights. In **SINGLE** mode, the current disc will repeat; in **ALL** mode, all discs in the 3-CD changer will repeat. Press **REPEAT** again (or  $\blacksquare$ ) to cancel repeat playback.

**Note:** You can't use repeat play in **RELAY** mode. Switching to **RELAY** mode will cancel repeat play. (see page 25 for more on play modes).

### **Emploi des modes de répétition**

Utilisez les fonctions de répétition pour répéter la plage actuelle, tout un disque ou tous les disques chargés encore et encore. Vous pouvez régler le mode de répétition au mode normal, aléatoire ou lecture programmée.

#### **Appuyez sur REPEAT pour sélectionner le mode de répétition.**

Maintenez **REPEAT** pressé pour commuter entre les deux modes de répétition et répétition désactivée.

- **Répétition d'1 plage** l'indicateur **RPT-1** s'allume et la plage actuelle est répétée. Pour commencer la répétition d'une nouvelle plage, sélectionnez les plages avec les touches  $\blacktriangleleft \blacktriangleleft$  et  $\blacktriangleright \blacktriangleright$  (ou la bague Jog). Appuyez deux fois sur **REPEAT** (ou  $\blacksquare$ ) pour annuler la lecture répétée.
- **Tout répéter** l'indicateur **RPT** s'allume. En mode **SINGLE**, le disque actuel sera répété; en mode **ALL**, tous les disques dans le changeur 3 CD seront répétés. Appuyez sur **REPEAT** (ou ■) pour annuler la lecture répétée.

**Remarque:** Le mode de répétition est inutilisable en mode **RELAY**.

La commutation au mode **RELAY** annulera le lecture répétée (voir p. 25 pour les détails sur les modes de lecture).

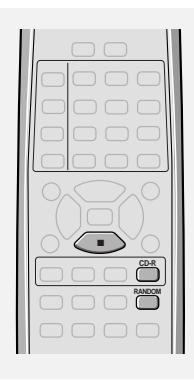

#### **Using the random mode**

To have the recorder play tracks in a different order each time you play a disc, use the random play mode. Each track will play just once, but the order will be random. When all the tracks have been played, the disc stops.

> **Press RANDOM to start random playback.** The **RDM** indicator lights and a track is chosen at random. To select a new random track at any time, press **RANDOM**. Press  $\blacksquare$  to cancel random play.

- You can't use random play in **RELAY** mode. Switching to **RELAY** mode will cancel random play. (see page 25 for more on play modes).
- For random play of a disc loaded into the CD-R tray, press **CD-R** on the remote first, then **RANDOM**.

#### **Emploi du mode aléatoire**

Pour que l'enregistreur liste les plages dans un ordre différent à chaque lecture d'un disque, utilisez le mode de lecture aléatoire. Chaque plage sera lue seulement une fois, mais l'ordre sera aléatoire. Une fois toutes les plages lues, le disque s'arrêtera.

#### **Appuyez sur RANDOM pour démarrer la lecture aléatoire.**

L'indicateur **RDM** s'allume et une plage est sélectionnée au hasard.

Pour sélectionner une nouvelle plage au hasard à chaque fois, appuyez sur **RANDOM**. Appuyez sur **P** pour annuler la lecture aléatoire.

- Vous pouvez utiliser la lecture aléatoire en mode **RELAY**. La commutation au mode **RELAY** annulera la lecture aléatoire (voir la page 25 pour plus d'informations sur les modes de lecture).
- Pour la lecture aléatoire d'un disque chargé dans le tiroir CD-R, appuyez d'abord sur **CD-R** sur la télécommande, puis sur **RANDOM**.

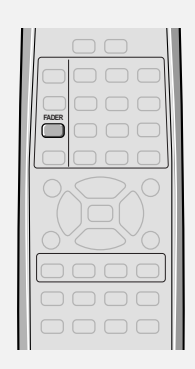

# **English**

### **Fading in and fading out**

#### CD-R side only

Use the fader feature to fade the volume down gradually and pause playback, or to have the player fade in the volume when you resume playback. You can also set the length of time over which you want to fade in or fade out (See *Setting the fade length* on page 43).

**Note:** You can only hear the fades through the analog outputs.

#### **Press FADER during playback to pause the disc.**

The **FADER** indicator in the display blinks and the volume fades to silence over the length of time you have set. The unit then pauses playback.

#### **Press FADER to resume playback of a paused disc.**

The **FADER** indicator in the display blinks and the volume starts to fade in.

### **Fondu à l'entrée et en sortie**

#### Côté CD-R seulement

Utilisez la fonction de fondu pour atténuer progressivement le volume et interrompre la lecture, ou pour effectuer un fondu à l'entrée lorsque vous recommencez la lecture. Vous pouvez aussi déterminer la durée pendant laquelle s'accomplit le fondu à l'entrée ou à la sortie. (Consultez *"Réglage de la longueur du fondu"* à la page 43.)

**Remarque:** Les fondus sont audibles seulement par les sorties analogiques.

#### **Appuyez sur FADER pendant la lecture pour faire une pause sur un disque.**

L'indicateur **FADER** clignote sur l'afficheur et le volume diminue graduellement jusqu'au silence selon la durée que vous avez fixée. L'appareil est alors en pause de lecture.

#### **Appuyez sur FADER pour reprendre la lecture du disque en pause.**

L'indicateur **FADER** de l'afficheur clignote et le volume commence à augmenter.

### **Introduction**

Use the various recording modes described here when you're recording from a component connected to the recorder either directly via an optical or coaxial digital connection, or via your amplifier to the the analog line in jacks.

For most sources, both analog and digital, it's convinient to use one of the synchro recording modes: 1-track, all track or all track with finalize.

Should your particular recording application need it, there's also a manual recording mode.

When recording from external sources, bear in mind the following:

- Most CDs, MDs, DCCs and DATs are digital-copy protected, which generally means that you can make a copy of the original, but not a copy of a copy.
- When recording incompatible or copy-proteced digital sources, use the analog inputs.
- When recording digitally from DAT, the start ID track markers on the tape may be after the start of the track. Check the tape you're planning to record and manually insert new start IDs before recording.

These points are covered in more detail in Additional Information on pages 74–75.

## **8 Recording Other Sources 8 Enregistrement d'autres sources**

#### **Introduction**

Utilisez les différents modes d'enregistrement décrits ici quand vous enregistrez à partir d'un composant raccordé directement à l'enregistreur via une connexion numérique optique ou coaxiale, ou via votre amplificateur aux prises d'entrée de ligne analogiques. Pour la plupart des sources, aussi bien analogiques que numériques, il est commode d'utiliser un des modes d'enregistrement synchro: 1 plage, toutes les plages ou toutes les plages et finalisation.

Pour une application d'enregistrement particulière, le mode d'enregistrement manuel est aussi utilisable.

Pour l'enregistrement à partir d'une source extérieure, ne pas oublier que:

- La plupart des CD, MD, DCC et DAT sont protégés contre la copie numérique, ce qui signifie que vous pouvez faire une copie de l'original, mais pas copier une copie.
- Utilisez les entrées analogiques pour l'enregistrement de sources numériques incompatibles ou protégées contre l'enregistrement.
- A l'enregistrement numérique à partir d'un DAT, les marqueurs de plage code de début sur la bande peuvent se trouver après le début de la bande. Vérifiez la cassette que vous prévoyez d'utiliser et insérez des codes de début manuellement avant l'enregistrement.

Ces points sont couverts en détail dans les Informations additionnelles des pages 74-75.

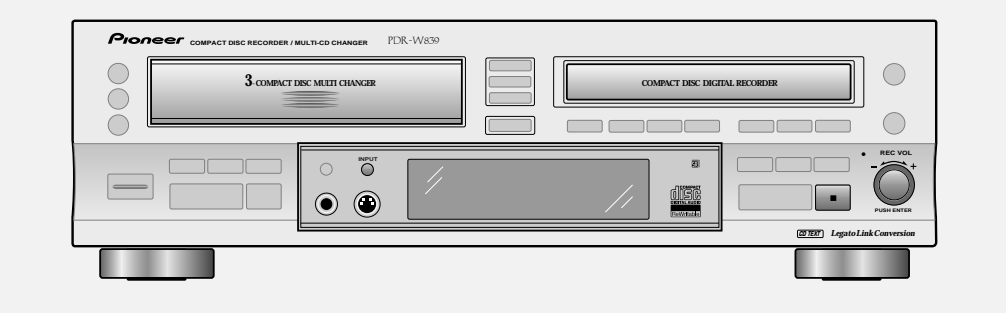

#### **Monitoring a source for recording**

Using the monitor facility you can listen to a source connected to the analog or digital inputs. This is especially useful for cueing up for the next recording and also for checking that tracks are starting in the proper places during automatic track numbering.

- **1 Stop playback of any discs playing in this unit.**
- **2 Start playing the source.**
- **3 Press INPUT to select the input to be monitored.** Pressing **INPUT** repeatedly switches the active input:

**ANALOG** – **OPTICAL** – **COAXIAL** The recorder's display indicates the current input.

- **4 The display shows monitoring information.** If the source is digital, the display indicates the type of source if it recognizes it (CD, MD, DVD, DAT, DCC) and the sampling rate (32 kHz, 44 kHz, 48 kHz). If the digital signal is incompatible or copy-protected, the display shows **Can't REC**.
	- When automatic track numbering has been selected, the **TRACK** indicator will light for 2 seconds at track start points (except digital formats listed above, where track numbers change with those on the source material). See *Setting the silence threshold* on page 45 if you find the recorder can't recognize the gaps between tracks. The display shows **MONITOR**.

The level meter shows the recording level. Adjust using the **REC VOL** knob.

#### **5** To stop monitoring, press ■ (CD-R side).

### **Contrôle d'une source pour l'enregistrement**

L'emploi d'un dispositif de contrôle peut vous permettre d'écouter une source raccordée aux entrées analogiques ou numériques. C'est particulièrement utile pour une mise en file pour le prochain enregistrement et pour vérifier que les plages commencent au bon endroit lors de la numérotation automatique de plage.

- **1 Arrêtez la lecture de tout disque lu dans l'appareil.**
- **2 Démarrez la lecture de la source.**
- **3 Appuyez sur INPUT pour sélectionner l'entrée à contrôler.**

La pression répétée de **INPUT** commute l'entrée active: **ANALOG** (analogique) - **OPTICAL** (optique) - **COAXIAL** (coaxiale)

L'afficheur de l'enregistreur indique l'entrée actuelle.

#### **4 L'afficheur montre les informations de contrôle.**

Si la source est numérique, l'afficheur indique le type de source s'il la reconnaît (CD, MD, DVD, DAT, DCC) et la fréquence d'échantillonnage (32 kHz, 44 kHz, 48 kHz). Si le signal numérique est incompatible ou protégé contre la copie, l'afficheur indique **Can't REC**.

• Si la numérotation automatique de plage a été sélectionnée, l'indicateur **TRACK** s'allume pendant 2 secondes au point initial de la plage (sauf les formats numériques cités ciavant, où les numéros de plage changent avec ceux de la source.

Reportez-vous à *Réglage du seuil de silence* à la page 45 si vous constatez que l'enregistreur ne décèle pas les espaces entre les plages.

#### L'afficheur indique **MONITOR**.

Le vumètre indique le niveau d'enregistrement. Ajustez avec la commande **REC VOL**.

**5** Pour arrêter le contrôle, appuyez sur ■ (côté **CD-R).**

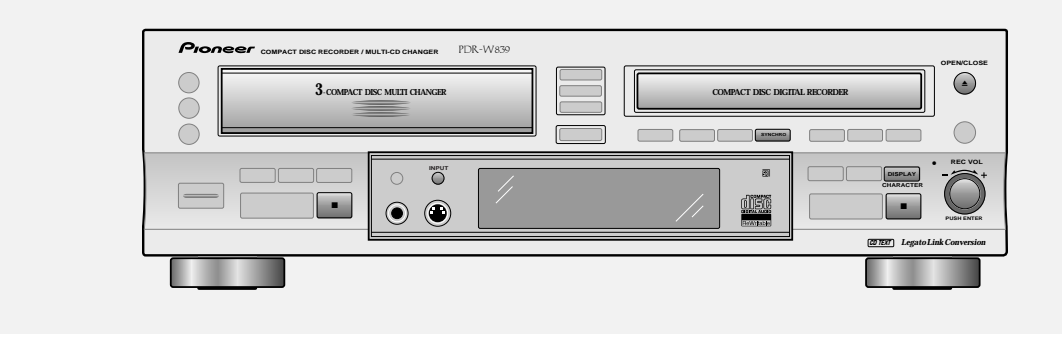

### **Digital synchro recording**

If you have a CD, MD, DAT or DCC player connected to either of the digital inputs of this recorder, you can make digital recordings from it very simply using this mode.

Note that double speed recording is not possible in this mode.

- **1 Make sure that any discs loaded in the CD changer are stopped.**
- **2 Load a CD–R or CD–RW disc.** If it's a blank disc, the display shows **NEW DISC**. If the disc isn't blank, use the **DISPLAY** button to check that there's enough space on it for what you want to record.
- **3 Press INPUT to choose optical or coaxial input.**

Pressing **INPUT** repeatedly switches the active input: **ANALOG** – **OPTICAL** – **COAXIAL** The recorder's display indicates the current input.

- **4 If you want to adjust the recording level:** Start playing a sample of the source material, then turn the **REC VOL** knob to adjust the recording level (clockwise to increase or anticlockwise to reduce). Use the level meter to guage the the best recording level (the loudest sounds in the source should just reach 0 dB on the meter; the red segments in the level meter should not light at all).
	- Push the **REC VOL** knob for 3 seconds to reset the recording level. This means that the recording level will be the same as the source.

#### **Enregistrement synchro numérique**

Si vous avez raccordé un lecteur CD, MD, DAT ou DCC à l'une des entrées numériques de cet enregistreur, vous pouvez effectuer des enregistrements numériques à partir de cet appareil très simplement en utilisant ce mode.

Notez que l'enregistre à double vitesse est impossible en ce mode.

**1 Vérifiez que les disques chargés dans le changeur CD sont tous arrêtés.**

#### **2 Chargez un disque CD-R ou CD-RW.** Si le disque est vierge, l'affichage indique **NEW DISC**. Si le disque n'est pas vierge, vérifiez s'il y a suffisamment d'espace libre dessus pour l'enregistrement à faire avec la touche **DISPLAY**.

#### **3 Appuyez sur INPUT pour choisir l'entrée optique ou coaxiale.**

La pression répétée de **INPUT** commute l'entrée active: **ANALOG** (analogique) – **OPTICAL** (optique) – **COAXIAL** (coaxiale) L'afficheur de l'enregistreur indique l'entrée actuelle.

**4 Si vous souhaitez ajuster le niveau d'enregistrement:**

Démarrez la lecture d'un échantillon du matériau de source, puis tournez la commande **REC VOL** pour régler le niveau d'enregistrement (dans le sens horaire pour augmenter ou anti-horaire pour réduire). Utilisez le vumètre pour juger du meilleur niveau d'enregistrement (les sons les plus forts de la source doivent atteindre 0 dB au vumètre, les segments rouges du vumètre ne doivent pas s'allumer du tout).

• Appuyez sur le bouton **REC VOL** pendant 3 secondes pour ramener le niveau d'enregistrement à zéro. Cela signifie que le niveau d'enregistrement sera le même que celui de la source.

#### **5 Make sure that the source is not playing, then press SYNCHRO.** Digital synchro recording will not work if the source is already playing!

Pressing **SYNCHRO** repeatedly switches the synchro mode:

- **1-track synchro**  recorder stops recording when it encounters a new track number/start ID on the source or 2 seconds of silence.
- **all-track synchro** recorder stops recording when it detects more than 5 seconds of silence in the source material.
- **all-track with finalize** as all track synchro, but the recorder automatically finalizes the disc after recording. The **SYNCHRO** indicator and **SYNC(-1)** will start to blink when the recorder is ready. To cancel recording here, press  $\blacksquare$ .

#### **6 Play the source.**

The recorder starts recording automatically. Press **DISPLAY** to switch displays during recording.

**7 The recorder goes into record-pause after recording.**

**Be careful:** In all-track synchro mode, if the recorder detects another signal, recording starts again.

- If you're using all-track synchro with finalize, the recorder will start finalizing the disc after a minute of silence.
- Press  $\blacksquare$  to finish the recording before ejecting the disc.

*If you find that digital synchro recording does not seem to work, see* Digital synchro recording troubleshooting *on page 78 for possible remedies.*

## **8 Recording Other Sources 8 Enregistrement d'autres sources**

**5 Vérifiez que la source n'est pas lue, et appuyez sur SYNCHRO.** L'enregistrement synchro numérique ne fonctionnera pas si la source est déjà lue!

La pression de **SYNCHRO** commute répétitivement en mode synchro:

- **Synchro 1 plage**  l'enregistreur s'arrête d'enregistrer quand il rencontre un nouveau numéro de plage/code de début sur la source ou 2 secondes de silence.
- **Synchro toutes les plages** l'enregistreur s'arrête d'enregistrer quand il détecte plus de 5 secondes de silence sur le matériau de source.
- **Toutes les plages avec finalisation** comme pour la synchro toutes les plages, mais l'enregistreur finalise automatiquement le disque après l'enregistrement. L'indicateur **SYNCHRO** et **SYNC(-1)** se mettront à clignoter quand l'enregistreur sera prêt. Pour annuler l'enregistrement ici, appuyez sur ■.

#### **6 Lisez la source.**

L'enregistreur commence automatiquement à enregistrer. Appuyez sur **DISPLAY** pour commuter l'affichage pendant l'enregistrement.

#### **7 L'enregistreur passe en pause d'enregistrement après l'enregistrement. Attention:** En mode synchro toutes les plages, si l'enregistreur détecte un autre signal, l'enregistrement reprendra.

- Si vous utilisez la synchro toutes les plages avec finalisation, l'enregistreur commencera la finalisation du disque après une minute de silence.
- Appuyez sur pour finir l'enregistrement après d'éjecter le disque.

*S'il vous semble que l'enregistrement synchro numérique ne fonctionne pas, consultez* Dépannage pour l'enregistrement synchro numérique *à la page 79 pour les mesures possibles.*

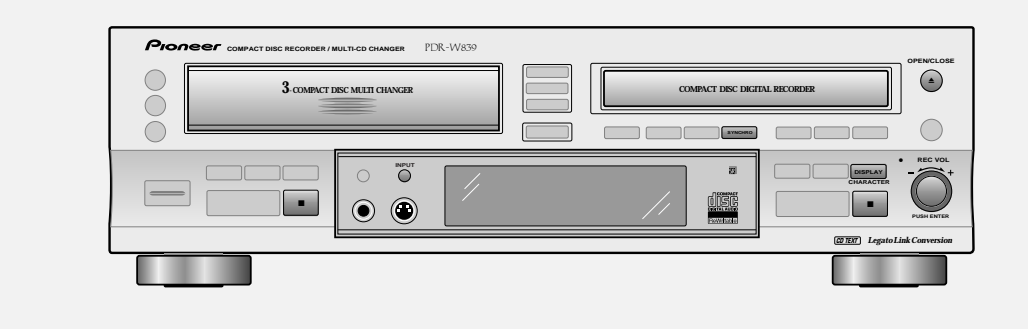

### **Analog synchro recording**

Use the analog line inputs when recording from your turntable, cassette deck, or other analog audio source. Note that double speed recording is not possible in this mode.

- **1 Make sure that any discs loaded in the CD changer are stopped.**
- **2 Load a CD–R or CD–RW disc.** If it's a blank disc, the display shows **NEW DISC**. If the disc isn't blank, use the **DISPLAY** button to check that there's enough space on it for what you want to record.
- **3 Press INPUT to choose the analog line inputs.**

Pressing **INPUT** repeatedly switches the active input: **ANALOG** – **OPTICAL** – **COAXIAL** The recorder's display indicates the current input.

**4 If you want to adjust the recording level:** Start playing a sample of the source material, then turn the **REC VOL** knob to adjust the recording level (clockwise to increase or anticlockwise to reduce). Use the level meter to guage the the best recording level (the loudest sounds in the source should just reach 0 dB on the meter; the red segments in the level meter should not light at all).

#### **Enregistrement synchro analogique**

Utilisez les entrées de ligne analogique pour l'enregistrement à partir d'un tourne-disque, d'une platine-cassette ou d'une autre source audio analogique.

Notez que l'enregistre à double vitesse est impossible en ce mode.

- **1 Vérifiez que les disques chargés dans le changeur CD sont tous arrêtés.**
- **2 Chargez un disque CD-R ou CD-RW.** Si le disque est vierge, l'affichage indique **NEW DISC**. Si le disque n'est pas vierge, vérifiez s'il y a suffisamment d'espace libre dessus pour l'enregistrement à faire avec la touche **DISPLAY**.
- **3 Appuyez sur INPUT pour choisir l'entrée optique ou coaxiale.** La pression répétée de **INPUT** commute l'entrée active: **ANALOG** (analogique) – **OPTICAL** (optique) – **COAXIAL** (coaxiale) L'afficheur de l'enregistreur indique l'entrée actuelle.

#### **4 Si vous souhaitez ajuster le niveau d'enregistrement:**

Démarrez la lecture d'un échantillon du matériau de source, puis tournez la commande **REC VOL** pour régler le niveau d'enregistrement (dans le sens horaire pour augmenter ou anti-horaire pour réduire). Utilisez le vumètre pour juger du meilleur niveau d'enregistrement (les sons les plus forts de la source doivent atteindre 0 dB au vumètre, les segments rouges du vumètre ne doivent pas s'allumer du tout).

- **5 Make sure that the source is not playing, then press SYNCHRO.** Analog synchro recording will not work if the source is already playing! Pressing **SYNCHRO** repeatedly switches the synchro mode: • **1-track synchro** – recorder stops recording when it
	- encounters more than 2 seconds of silence.
	- **all-track synchro**  recorder starts a new track when it encounters another signal after more than 2 seconds of silence\*. Recording stops when the recorder detects more than 5 seconds of continuous silence.
	- **all-track with finalize**  as all track synchro, but the recorder automatically finalizes the disc after recording. The **SYNCHRO** indicator and **SYNC(-1)** will start to blink when the recorder is ready. To cancel recording here, press  $\blacksquare$ .

**6 Play the source.**

The recorder starts recording automatically. Use the **DISPLAY** button to switch displays during recording.

**7 The recorder goes into record-pause after recording.**

> **Be careful**: In all-track synchro mode, if the recorder detects another signal, recording starts again.

- If you're using all-track synchro with finalize, the recorder will start finalizing the disc after a minute of silence.
- Press  $\blacksquare$  to finish the recording before ejecting the disc.
- *\* Track numbering may not work reliably for some sources (such as those which are very noisy, or those which contain pauses or very quiet sections).*

## **8 Recording Other Sources 8 Enregistrement d'autres sources**

**5 Vérifiez que la source n'est pas lue, et appuyez sur SYNCHRO.**

L'enregistrment synchro numérique ne fonctionnera pas si la source est déjà lue!

La pression de **SYNCHRO** commute répétitivement en mode synchro:

- **Synchro 1 plage** l'enregistreur s'arrête d'enregistrer quand il rencontre un nouveau numéro de plage/code de début sur la source ou 2 secondes de silence.
- **Synchro toutes les plages** l'enregistreur commence une nouvelle plage quand il rencontre un autre signal après plus de 2 secondes de silence\*. L'enregistrement s'arrête d'enregistrer quand il détecte plus de 5 secondes de silence continues.
- **Toutes les plages avec finalisation** comme pour la synchro toutes les plages, mais l'enregistreur finalise automatiquement le disque après l'enregistrement. L'indicateur **SYNCHRO** et **SYNC(-1)** se mettront à clignoter quand l'enregistreur sera prêt. Pour annuler l'enregistrement ici, appuyez sur ■.

#### **6 Lisez la source.**

L'enregistreur commence automatiquement à enregistrer. Appuyez sur **DISPLAY** pour commuter l'affichage pendant l'enregistrement.

- **7 L'enregistreur passe en pause d'enregistrement après l'enregistrement. Soyez prudent:** En mode synchro toutes les plages, si l'enregistreur détecte un autre signal, l'enregistrement reprendra.
	- Si vous utilisez la synchro toutes les plages avec finalisation, l'enregistreur commencera la finalisation du disque après une minute de silence.
	- Appuyez sur  $\blacksquare$  pour finir l'enregistrement après d'éjecter le disque.
	- *\* La numérotation des plages peut ne pas fonctionner de manière fiable pour certaines sources (comme les sources très bruyantes, ou celles contenant des pauses ou à sections très calmes).*

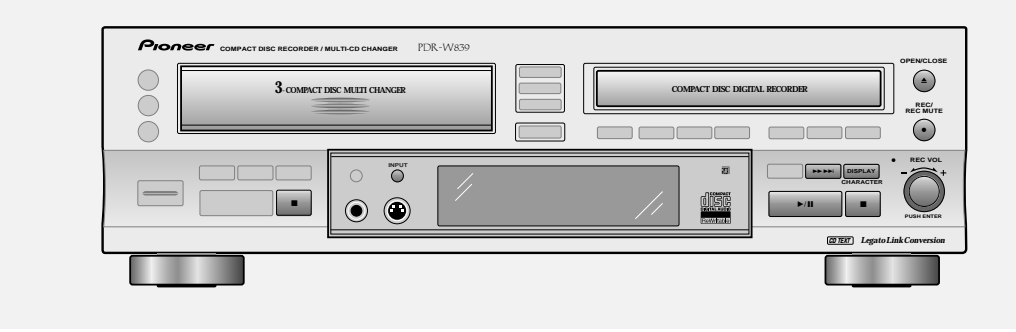

### **Manual recording (analog or digital)**

The main use for manual recording mode is when there are no specific start and/or end points in the source material —when you're recording from a tuner or a satellite decoder, for example.

#### **1 Make sure that any discs loaded in the CD changer are stopped.**

#### **2 Load a CD–R or CD–RW disc.** If it's a blank disc, the display shows **NEW DISC**. If the disc isn't blank, use the **DISPLAY** button to check that there's enough space on it for what you want to record.

**3 Press INPUT to choose the input to use.** Pressing **INPUT** repeatedly switches the active input: **ANALOG** – **OPTICAL** – **COAXIAL** The recorder's display indicates the current input.

#### **4 Press REC.**

The recorder indicates that it's in record-pause mode.

#### **5 For digital sources, check that the signal is compatible.**

Set the source playing (if it isn't already) and check the display. If you see the message **Can't REC** the digital signal is either a format that the recorder doesn't recognize, or the source is copy protected. Record through the analog line inputs if you see either message.

### **Enregistrement manuel (analogique ou numérique)**

Le mode d'enregistrement manuel est principalement utilisé quand il n'y a pas de points de début et/ou de fin spécifiques sur le matériau de source — quand vous enregistrez depuis un tuner ou un décodeur de satellite par exemple.

#### **1 Vérifiez que les disques chargés dans le changeur CD sont tous arrêtés.**

#### **2 Chargez un disque CD-R ou CD-RW.** Si le disque est vierge, l'affichage indique **NEW DISC**. Si le disque n'est pas vierge, vérifiez s'il y a suffisamment d'espace libre dessus pour l'enregistrement à faire avec la touche **DISPLAY**.

#### **3 Appuyez sur INPUT pour choisir l'entrée optique ou coaxiale.** La pression répétée de **INPUT** commute l'entrée active: **ANALOG** (analogique) – **OPTICAL** (optique) – **COAXIAL** (coaxiale) L'afficheur de l'enregistreur indique l'entrée actuelle.

#### **4 Appuyez sur REC.**

L'enregistreur indique qu'il est en mode pause d'enregistrement.

#### **5 Pour des sources numériques, vérifiez que le signal est compatible.**

Réglez la source lue (si elle ne l'est pas encore) et vérifiez sur l'afficheur. Si vous voyez le message **Can't REC**, le signal numérique est soit d'un format que l'enregistreur ne reconnaît pas, ou bien la source est protégée contre l'enregistrement. Enregistrez via les entrées de ligne analogiques si l'un de ces messages apparaît.

#### **6 Adjust the recording level, if necessary:**

- To adjust the recording level, see step 4 of *Digital synchro recording* on page 66.
- To adjust the analog recording level, see step 4 of *Analog synchro recording* on page 68.

#### **7 Press** 6 **(CD-R side) to start recording.**

#### **8 Start the source playing.**

During recording, press  $\blacktriangleright \blacktriangleright \blacktriangleright (\text{CD-R side})$  anywhere you want a new track to start (auto track numbering must be off—see page 44 to do this).

#### **9** When you're finished, press ■ to stop **recording.**

If you want to finalize the disc after recording, see page 50.

# **English**

#### **6 Ajustez le niveau d'enregistrement, si nécessaire:**

- Pour ajuster le niveau d'enregistrement numérique, consultez l'étape 4 sous *Enregistrement synchro numérique* à la page 66.
- Pour ajuster le niveau d'enregistrement analogique, consultez l'étape 4 sous *Enregistrement synchro analogique* à la page 68.

#### **7 Appuyez sur** 6 **(côté CD-R) pour démarrer l'enregistrement.**

## **8 Démarrez la lecture de la source.** Pendant l'enregistrement, appuyez sur ▶▶▶▶ (côté CD-

R) quand vous souhaitez démarrer une nouvelle plage (la numérotation automatique de plage doit être désactivée. Consultez la page 44 à ce sujet).

**9** L'enregistrement terminé, appuyez sur ■ **pour arrêter l'enregistrement.**

Consultez la page 50 si vous souhaitez finaliser le disque après l'enregistrement.

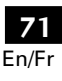

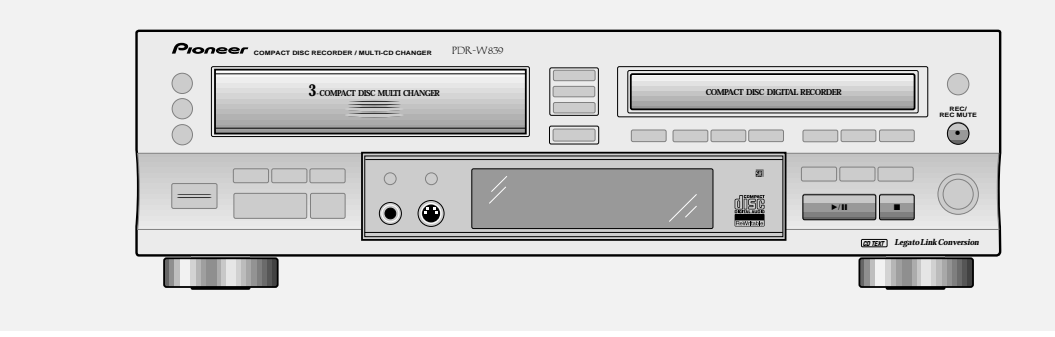

#### **Recording blank sections**

This feature is useful when you want to put some space at the end of a recording session so that the next recording doesn't start after the last too closely, but use it wherever you need some blank space recorded on the disc. Note that you can't start a recording with a muted section; only after the recording has started, or at the end of a recording.

#### **1 While recording, or in record-pause mode,** press  $\bullet$ .

The **REC** indicator starts blinking and a blank space of about four seconds is recorded. The recorder then goes into record-pause. If you start recording again, a new track is started.

- If you press and hold  $\bullet$ , you can record a blank for as long as you hold down the button.
- Pressing  $\bullet$ , (without holding) in record-pause mode records four seconds of silence from the current position. Use this to create spaces between tracks when recording in 1 track synchro mode, for example.
- It is not possible to record a blank section if the disc was stopped (not recording) just before you record-paused.

### **2** To finish the recording session here, press ■.

• To restart recording, press  $\blacktriangleright$  / **II**.

#### **Enregistrement de sections vierges**

Cette fonction est pratique quand vous souhaitez placer un espace à la fin d'une session d'enregistrement de sorte que l'enregistrement suivant ne démarre pas trop près du dernier. Utilisez-la chaque fois que vous souhaitez enregistrer un peu d'espace vierge sur le disque. Notez que vous ne pouvez pas commencer un enregistrement avec une section assourdie; c'est possible seulement après le démarrage de l'enregistrement, ou à la fin d'un enregistrement.

- **1** Appuyez sur pendant l'enregistrement, ou **en mode pause d'enregistrement.** L'indicateur **REC** se met à clignoter et un espace vierge d'environ quatre secondes est enregistré. L'enregistreur passe alors en pause d'enregistrement. Si vous recommencez à enregistrer, une nouvelle plage sera démarrée.
	- Si vous maintenez  $\bullet$  pressé, vous pouvez enregistrer un espace vierge de la longueur correspondant à la pression.
	- La pression de  $\bullet$  (sans maintien) en mode pause d'enregistrement enregistre quatre secondes de silence à partir de la position actuelle. Cela permet par exemple de créer des espaces entre les plages pendant l'enregistrement en mode synchro 1 plage.
	- Il n'est pas possible d'enregistrer un passage vierge si le disque est arrêté (s'il n'enregistre pas) juste avant la pause d'enregistrement.

#### **2** Appuyez sur ■ pour terminer une session **d'enregistrement ici.**

Appuyez sur ▶/II pour redémarrer l'enregistrement.
# **English**

### **Handling discs**

When holding CDs of any type, take care not to leave fingerprints, dirt or scratches on the disc surface. Hold the disc by its edge or by

the center hole and edge. Damaged or dirty discs can affect playback and/or recording performance. Take care also not to scratch the label side of the disc. Although not as fragile as the recording side, scratches can still result in a disc becoming unusable.

Should a disc become marked with fingerprints, dust, etc., clean using a soft, dry cloth, wiping the disc lightly from the center to the outside edge as shown in the diagram below. If necessary, use a cloth soaked in alcohol, or a commercially available CD cleaning kit to clean a disc more thoroughly. Never use benzine, thinner or other cleaning agents, including products designed for cleaning vinyl records.

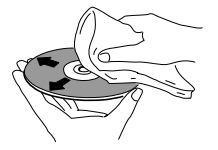

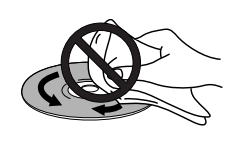

Wipe lightly from the center of the disc using straight strokes.

### **Storing discs**

Although CD, CD-R and CD-RW discs are more durable than vinyl records, you should still take care to handle and store discs correctly. When you're not using a disc, return it to its case and store upright. Avoid leaving discs in excessively cold, humid, or hot environments (including under direct sunlight).

When labeling discs, use a felt-tip pen sold for marking CDs. Don't glue paper or put stickers onto the disc, or use a pencil, ball-point pen or other sharp-tipped writing instrument. These could all damage the disc.

For more detailed care information see the instructions that come with discs.

### **Discs to avoid**

CDs spin at high speed inside the recorder during playback and recording. If you can see that a disc is cracked, chipped, warped, or otherwise damaged, don't risk using it in your CD recorder—you could end up damaging the unit.

This recorder is designed for use with conventional, fully circular CDs only. Use of shaped CDs is not recommended for this product. Pioneer disclaims all liability arising in connection with the use of shaped CDs.

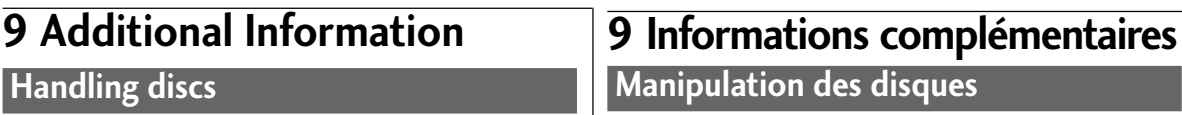

En tenant un CD, faites attention de ne pas laisser d'empreintes de doigts, de saleté ou de rayures à la surface du disque. Maintenez le

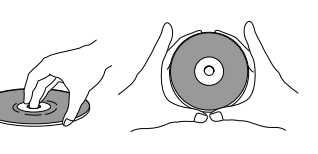

disque par son bord ou par le trou central et son bord. Les disques endommagés ou sales peuvent affecter la qualité de la lecture et/ou de l'enregistrement. Evitez aussi de rayer le côté portant l'étiquette du disque. Bien que moins fragile que la face enregistrée, des rayures peuvent rendre un disque inutilisable.

Si un disque est marqué de traces de doigts, poussière etc., nettoyezle avec un chiffon doux et sec, en l'essuyant doucement de l'intérieur vers la périphérie comme le montre le diagramme cidessous. Si nécessaire, utilisez un chiffon humidifié d'alcool ou un kit de nettoyage pour CD disponible dans le commerce pour nettoyer un disque plus sérieusement. N'utilisez jamais de benzine, diluant ou autre agent de nettoyage, y compris des produits conçus pour le nettoyage des disques en vinyle.

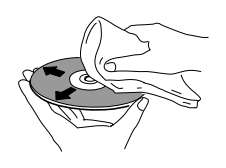

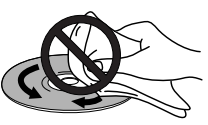

Essuyez doucement du centre du disque vers la périphérie.

N'essuyez pas la surface du disque dans le sens circulaire.

### **Rangement des disques**

Bien que les CD, CD-R et CD-RW soient plus résistants que les disques en vinyle, ils doivent quand même être manipulés et rangés correctement. Quand vous n'utilisez pas un disque, remettez-le dans son étui et placez-le verticalement. Evitez de laisser les disques dans un environnement très froid, humide ou chaud (y compris en plein soleil).

Si vous posez une étiquette, utilisez un stylo à pointe feutre pour écrire dessus. Ne collez pas de papier ni d'autocollant sur le disque; n'utilisez pas de crayon ou de stylo à bille, ou d'autre instrument pointu. Ils pourraient endommager le disque.

Lisez le mode d'emploi du disque pour des informations plus détaillées.

### **Disques à éviter**

Les CD tournent très vite dans l'enregistreur pendant la lecture et l'enregistrement. Si vous remarquez que le disque est fissuré, déformé ou voilé, ou endommagé d'une autre manière, ne courez pas le risque de l'utiliser sur votre enregistreur ou lecteur CD cela pourrait endommager l'appareil.

Le PDR-W839 est conçu uniquement pour l'emploi des CD

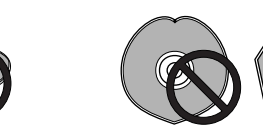

conventionnels entièrement circulaires. Pioneer rejette toute responsabilité en relation avec l'emploi de CD de forme spéciale.

Download from Www.Somanuals.com. All Manuals Search And Download.

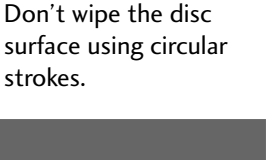

### **Recording CDs**

This recorder is designed to let you make extremely high quality digital recordings onto recordable compact discs. For flexibility, you can use either rewritable discs (CD-RW) or write-once discs (CD-R). For more general information on the discs you can and can't use with this recorder, see *About CD, CD-R and CD-RW Discs* on page 8. The overview on these pages gives you an idea of what's possible, and also provides guidance on what to avoid and things to be careful of when recording.

### **Digital and analog sources**

This recorder has both an optical and a coaxial digital input, as well as a pair of analog inputs. Use a digital input when:

• recording from a CD/MD/DAT/DCC player or digital satellite with a digital output.

Use the analog inputs when:

- recording from a digital component that does not have a digital output (such as some portable equipment).
- recording from an incompatible digital source (such as a high sampling-rate DAT tape).
- recording a digital copy-protected source (see below).
- recording from any analog source (radio broadcasts, vinyl records, cassette tapes, etc.).

### **Digital recording restrictions**

This unit has been designed exclusively for recording and playback of audio discs — you can't record other CD formats, such as computer CD-ROMs or Dolby Digital (AC-3). If you record from a disc format such as CD+Graphics, Video CD, or other format that includes both digital audio and video or text, you will only be able to record the audio part of the disc.

In addition to standard audio CDs, this recorder will record DTS encoded audio CDs and HDCD format CDs. However, the recording level must be set to 0 dB.

Almost all commercial digital source material is protected by copyright laws. For this reason, this recorder uses special consumeruse blank CD-R and CD-RW discs on which a copyright fee has already been paid. A further restriction is SCMS (Serial Copy Management System). This generally allows just one generation of digital recording. In other words, you can make a digital recording from an original source (such as a commercial CD), but you can't then make further digital recordings from that copy. Most digital recording equipment uses the SCMS system, including CD-R and MD recorders, and DAT decks. You may also find that you can't record certain DVD discs as the digital output of the DVD player can be disabled by the disc.

If you do encounter SCMS or other digital-copy restrictions, you can always record through the analog inputs.

## **9 Additional Information 9 Informations complémentaires**

### **Enregistrement de CD**

Cet enregistreur est conçu pour vous permettre des enregistrements numériques de très haute qualité sur des disques compacts enregistrables. Pour la souplesse d'emploi, vous pouvez utiliser des disques réenregistrables (CD-RW) ou des disques enregistrables une fois (CD-R). Consultez *A propos des disques CD, CD-R et CD-RW* à la page 8 pour plus d'informations générales sur les disques utilisables ou non sur cet enregistreur. L'aperçu de ces pages vous donne une idée de ce qui est possible, et vous indique aussi ce qu'il faut éviter et les précautions à observer pour l'enregistrement.

### **Sources numériques et analogiques**

Cet enregistreur est doté à la fois d'entrées optique et coaxiale, ainsi que d'une paire d'entrées analogiques. Utilisez une entrée numérique pour:

• l'enregistrement d'un lecteur CD/MD/DAT/DCC ou d'un satellite numérique à sortie numérique

Utilisez les entrées analogiques pour:

- l'enregistrement à partir d'un composant sans sortie numérique (tel qu'équipement portable)
- l'enregistrement d'une source numérique incompatible (telle que cassette DAT à fréquence d'échantillonnage élevée)
- l'enregistrement d'une source numérique protégée contre la copie (voir ci-dessous)
- l'enregistrement de toute source analogique (émissions de radio, disques en vinyle, cassettes etc.)

### **Limites des enregistrements numériques**

Cet appareil a été conçu exclusivement pour l'enregistrement et la lecture des disques audio — vous ne pouvez pas enregistrer d'autres formats CD, tels que CD-ROM d'ordinateur ou Dolby Digital (AC-3). Si vous enregistrer d'un format de disque tel que CD+GRAPHICS, VIDEO-CD ou un autre format incluant à la fois son et vidéo numérique ou texte, il vous sera seulement possible d'enregistrer la partie son du disque.

Outres les CD audio standard, cet enregistreur peut enregistrer des CD audio codés DTS et des CD de format HDCD. Mais le niveau d'enregistrement doit être réglé à 0 dB.

Presque tous les matériaux de source numérique commercialisés sont protégés par des lois sur les droits d'auteur. Pour cette raison, le PDR-W839 utilise des disques vierges spéciaux "grand public" CD-R et CD-RW pour lesquels les droits d'auteur ont déjà été acquittés. Une autre limite vient de la forme SCMS (un acronyme de Serial Copy Management System). Il permet ordinairement seulement une "génération" d'enregistrement numérique. Autrement dit, vous pouvez faire un enregistrement numérique d'une source originale (telle que CD commercialisé), mais vous ne pouvez pas faire d'autres enregistrements numériques de cette copie. La plupart des équipements d'enregistrement numérique utilisent le système SCMS, y compris les enregistreurs CD et MD, et les platines DAT. Vous vous rendrez aussi compte que vous ne pouvez pas enregistrer certains disques DVD parce que la sortie numérique du lecteur DVD peut être invalidée par le disque. Si vous rencontrez des limitations SCMS ou de copie numérique, vous pouvez toujours enregistrer via les entrées analogiques.

### **Digital recording from DAT**

If you're recording a DAT tape that was recorded using the DAT machine's auto ID function, the IDs on the tape are slightly after the beginning of the actual recording. This can cause problems for the CD recorder:

- The start of the track may not be recorded.
- The track number will be recorded on the disc after the start of the track
- The beginning of the next track on the DAT is unintentionally recorded

To avoid these problems, we recommend recording start IDs on the DAT manually, if possible. Refer to the instructions for your DAT recorder for more information.

You might also encounter problems if you try to synchro-record all tracks from a DAT that is set to program play. If you want to record a DAT in program play mode, use the 1-track synchro recording mode — see page 67 for how to do this.

### **Digital signal interruptions**

Sources of signal interruption include power or source component failure, accidental disconnection of the interconnect cord, and interruption of digital satellite broadcasts. In all these cases, if the signal resumes within about five seconds, the result will just be a blank section on the disc. If the interruption is longer than five seconds, the recorder displays the error message: **D.IN UNLOCK** and recording is paused.

### **Power interruptions**

Never switch off this recorder while it's copying, recording, finalizing, or while the display shows **PMA REC** (Program Memory Area Recording). If there's a power failure, or you accidently disconnect the power from the wall outlet while recording is in process, you'll lose at least part of the recording. After recording, always remove the disc from the recorder before switching the power off. Failure to do this could result in you losing some of the recorded material on the disc.

### **Miscellaneous information**

- The minimum recordable time is four seconds. Even if you try and record something shorter than this, the track that the recorder creates will be four seconds.
- The maximum number of tracks on a disc is 99.

## **9 Additional Information 9 Informations complémentaires**

### **Enregistrement numérique à partir d'une cassette DAT**

Si vous enregistrez une cassette DAT enregistrée avec la fonction de code auto d'un appareil DAT, les codes sur la bande sont situés légèrement après le début réel de l'enregistrement. Cela peut poser des problèmes pour l'enregistreur CD:

- Le début de la plage peut ne pas être enregistré.
- Le numéro de plage sera enregistré sur le disque après le début de la plage.
- Le début de la plage suivante du DAT sera involontairement enregistré.

Pour éviter ces problèmes, nous recommandons, si possible, l'enregistrement manuel de codes de début sur la cassette DAT. Consultez le mode d'emploi de votre enregistreur DAT pour plus d'informations.

Vous pourrez aussi rencontrer des problèmes si vous essayez l'enregistrement synchro de toutes les plages d'une cassette DAT réglée pour la lecture programmée. Pour l'enregistrer, utilisez le mode enregistrement synchro 1 plage — voir la page 67 pour les détails.

### **Interruptions du signal numérique**

Les sources d'interruption du signal incluent la panne de courant ou la défaillance du composant de source, la déconnexion accidentelle d'un cordon de raccordement, et l'interruption des émissions numériques par satellite. Dans tous ces cas, si les signaux sont rétablis dans les cinq secondes, cela se traduira simplement par une section vierge sur le disque. Si l'interruption dure plus de cinq secondes, l'enregistreur affichera le message d'erreur **D.IN UNLOCK** et passe en pause d'enregistrement.

### **Pannes de courant**

Ne mettez jamais cet enregistreur hors tension pendant le copiage, l'enregistrement, la finalisation, ou pendant l'affichage de **PMA REC** (enregistrement de la zone de mémoire programmée). En cas de panne de courant, ou si vous avez accidentellement déconnecté le cordon d'alimentation de la prise murale pendant l'enregistrement, vous perdrez au moins une partie de l'enregistrement.

Après l'enregistrement, retirez toujours le disque de l'enregistreur avant de le mettre hors tension. Sinon, vous pourriez perdre des matériaux enregistrés sur le disque.

### **Informations diverses**

- Le temps d'enregistrement minimum est de quatre secondes. Même si vous essayez d'enregistrer quelque chose de plus court, la plage créée par l'enregistreur aura quatre secondes.
- Le nombre maximum de plage d'un disque est de 99.

**Français**

**Understanding display messages**

Below is a list of messages you'll see during normal operation with a brief explanation of what they mean. If you need more information, turn to the page indicated.

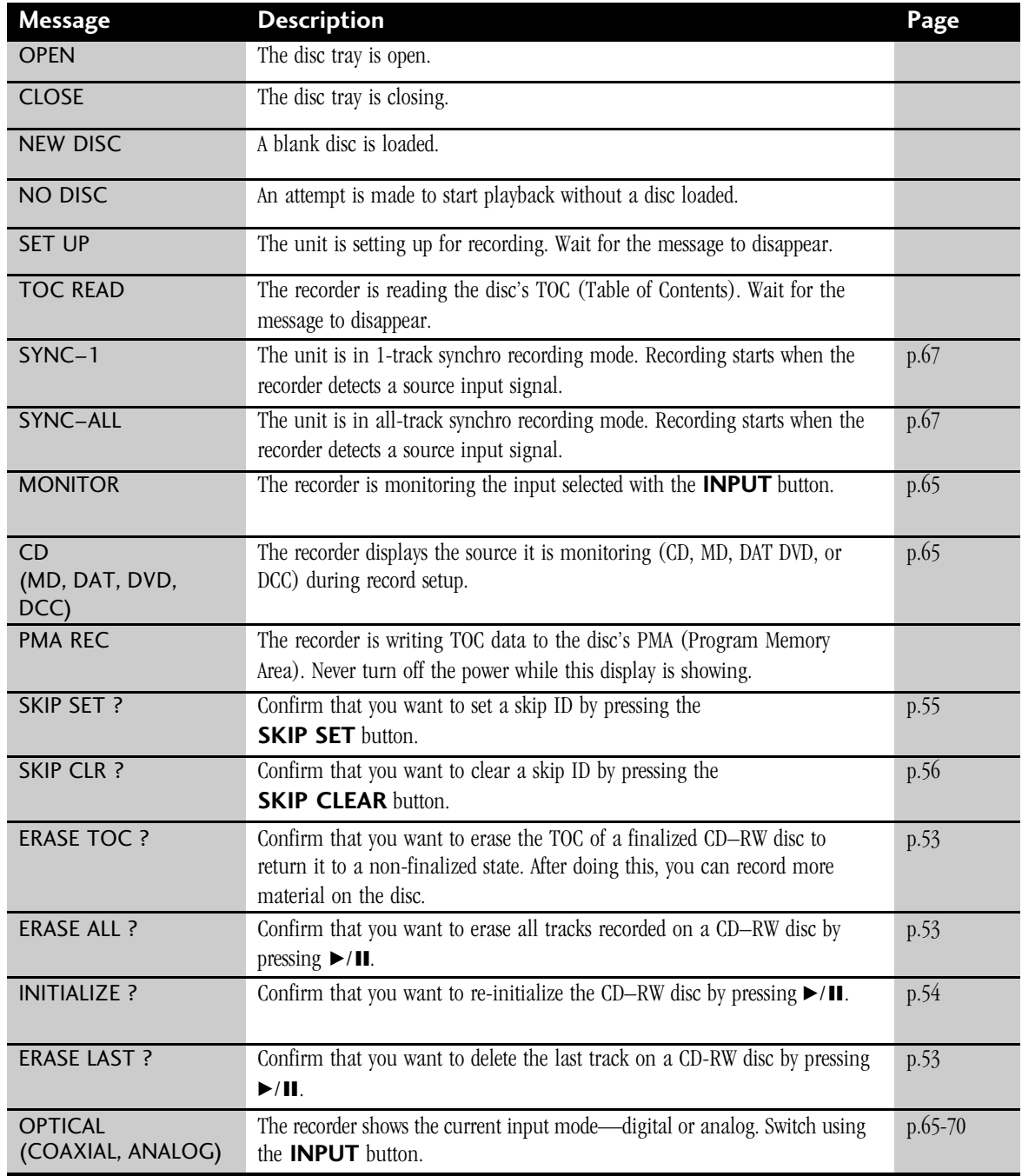

### **Compréhension des messages affichés**

Voici la liste des messages qui apparaîtront pendant le fonctionnement normal avec une brève explication de leur signification. Consultez la page indiquée si vous souhaitez plus d'informations.

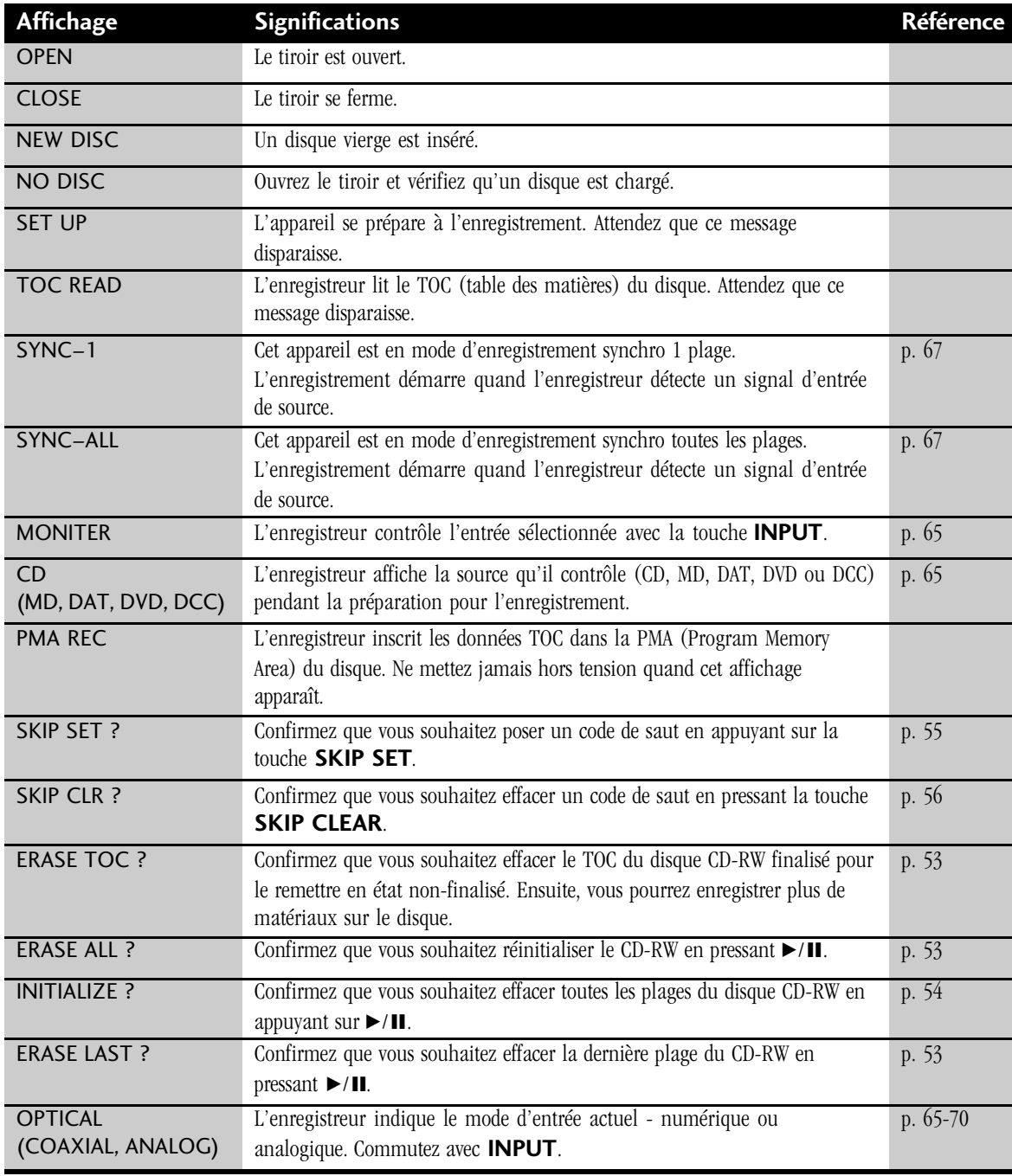

### **Error messages**

Below is a list of error messages you may see during playback or recording, with possible causes and remedies. If you need more information, turn to the page indicated.

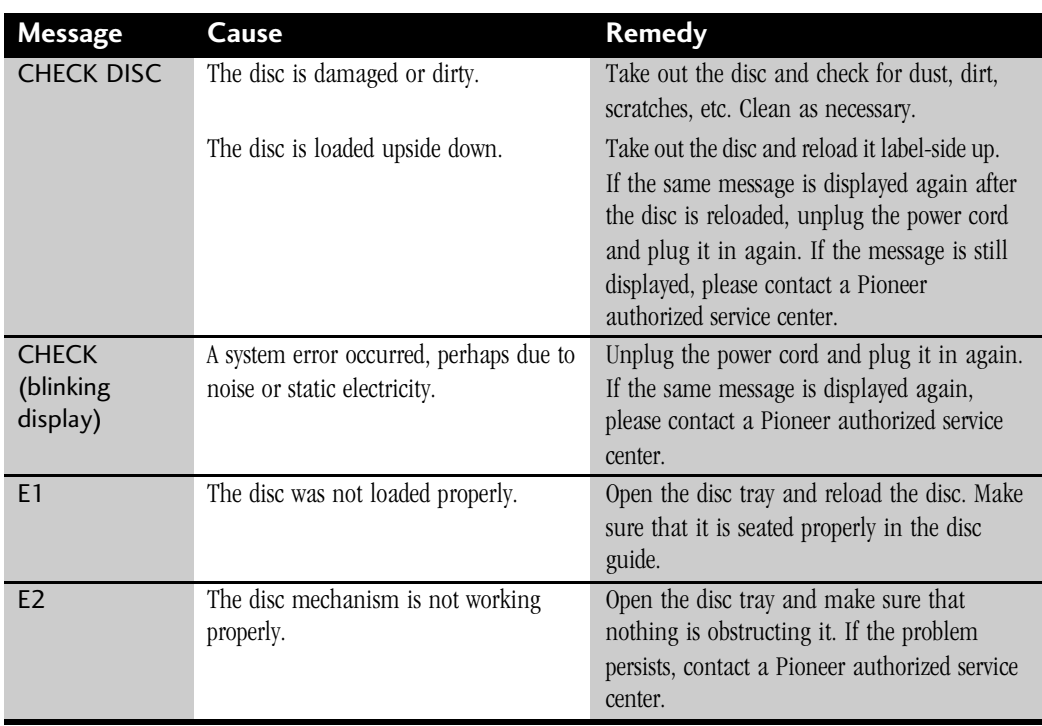

### **Digital synchro recording troubleshooting**

If digital synchro-recording fails to operate correctly, check the following:

### **1 Pause playback of the source, then press the digital synchro button again.**

If you're recording from a portable CD player, etc., make sure that the shock-protection feature is switched off.

**2 Start playback of the source component once you see the SYNCHRO indicator start to blink.**

### **3 If none of the above solves the problem, use manual digital recording to record.**

• Digital synchro-recording uses a digital sub-signal contained in the source player's digital output. Some CD/ MD/DAT/DVD players are not compatible with synchro recording.

### **Messages d'erreur**

Voici la liste des messages d'erreur qui pourront apparaître pendant la lecture ou l'enregistrement, avec les causes possibles et les mesures à prendre. Consultez la page indiquée si vous souhaitez plus d'informations.

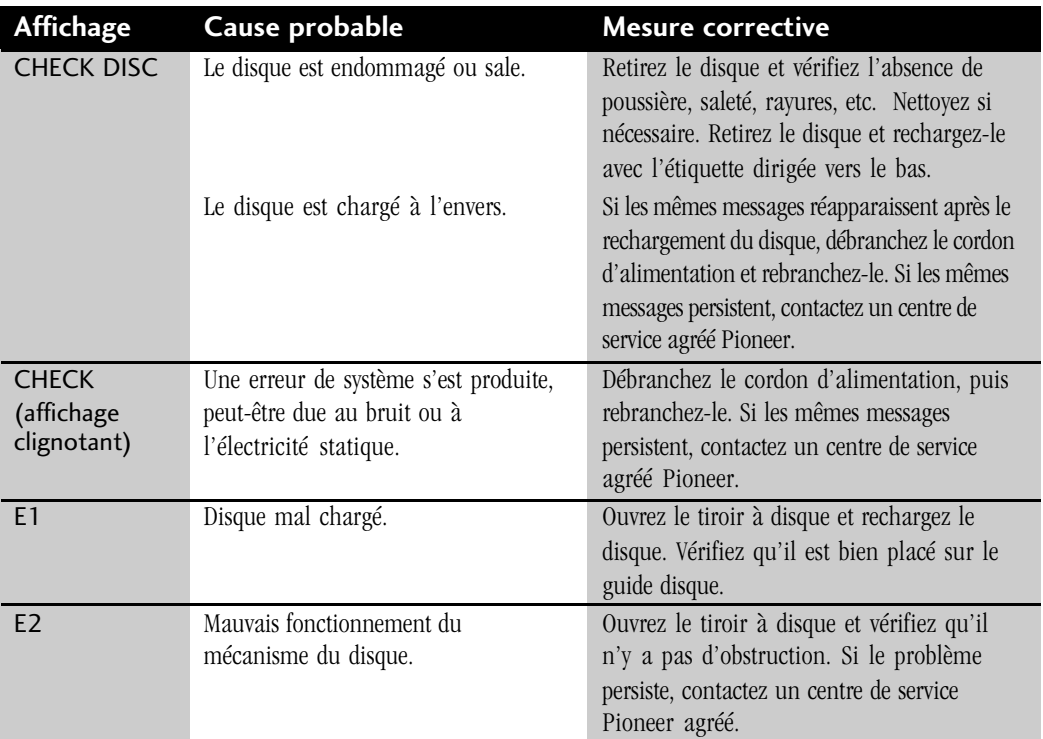

### **Dépannage pour l'enregistrement synchro numérique**

Contrôlez les points suivants si l'enregistrement synchro numérique ne s'effectue pas correctement.

**1 Mettez la source en pause de lecture, puis appuyez à nouveau sur la touche synchro numérique.**

> Si vous enregistrez à partir d'un lecteur CD portable, etc., vérifiez que le fonction protection contre les chocs est désactivée.

**2 Arrêtez la lecture du composant de source quand l'indicateur SYNCHRO se met à clignoter.**

### **3 Si aucune des actions ci-dessus ne résout le problème. passez à l'enregistrement numérique manuel.**

• L'enregistrement synchro numérique utilise un sous-signal numérique contenu dans la sortie numérique du lecteur de source. Certains lecteurs CD/MD/DAT/DVD ne sont pas compatibles avec l'enregistrement synchro.

**Français**

m.

### **Messages relating to recording**

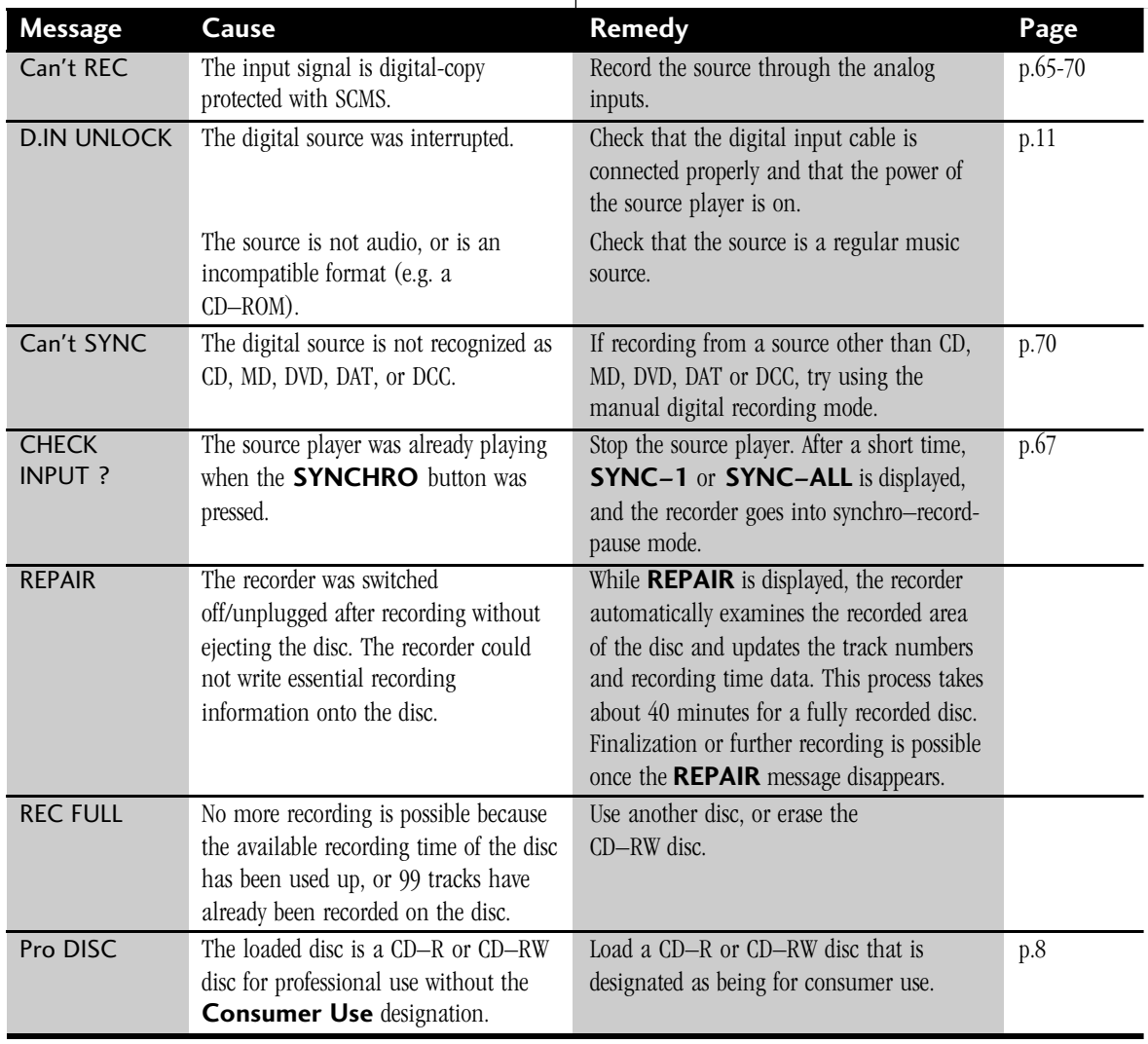

### **Messages affichés en relation avec l'enregistrement**

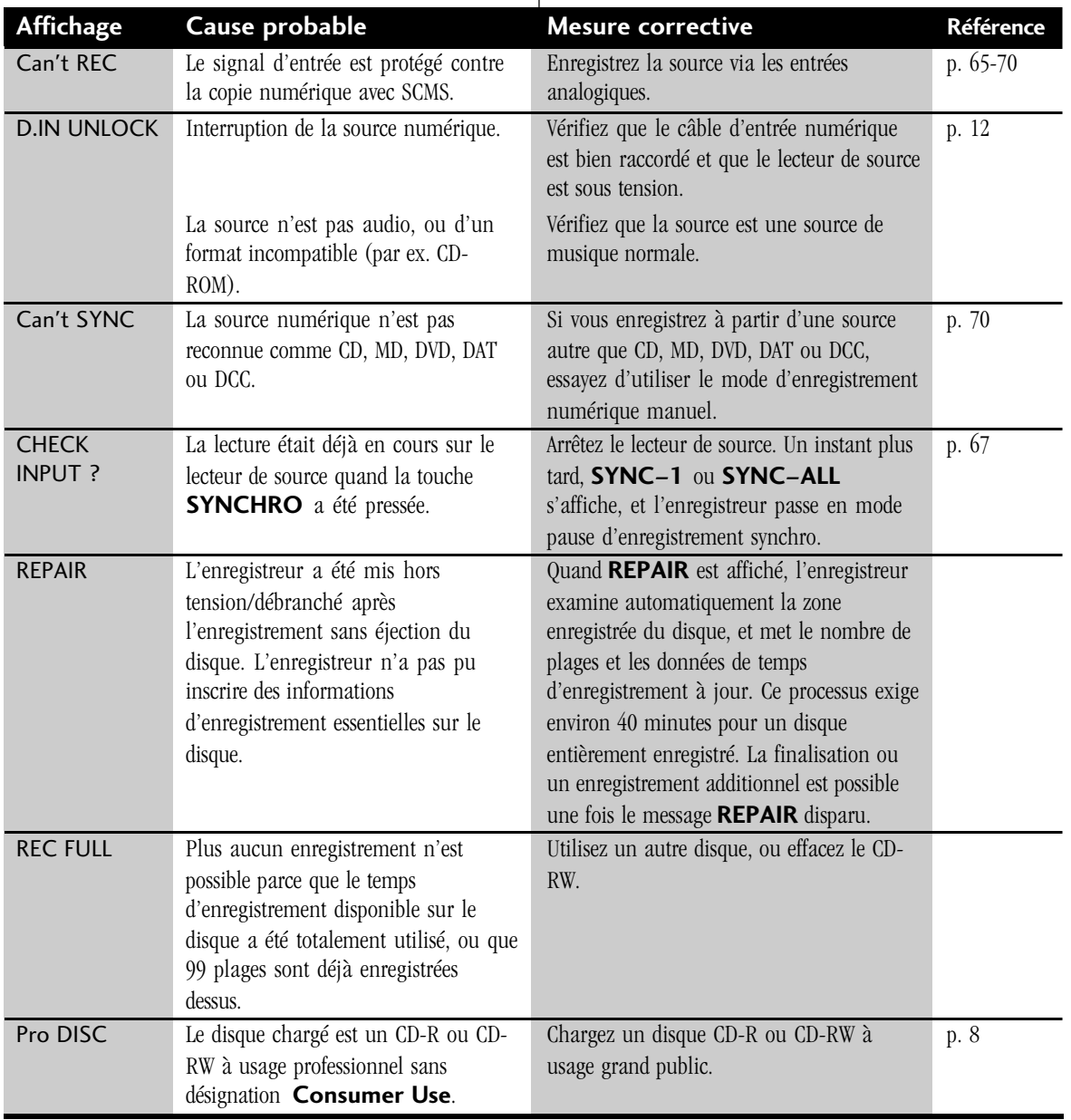

### **Troubleshooting**

It's often easy to mistake incorrect operation for trouble and malfunction of the unit. If you think there is something wrong with the component, check the points below first. If the problem persists, contact you nearest Pioneer-authorized service center and have them check over the unit.

#### **Power does not come on**

- Check that the unit is plugged into a standard AC power outlet.
- If the unit is connected to another component's power output, check that the other component is switched on.

### **No sound when playing a disc**

• Check that all connections to the amplifier are correct and that all interconnects are firmly connected.

### **Can't record**

- Check that all connections to the amplifier and any other components are correct and that all interconnects are firmly connected.
- Check that the disc you're trying to record onto hasn't already been finalized. If it has, use another disc, or erase the TOC (CD- $RW$  only) – pages  $52-54$ .
- Check that you've selected the correct input. Use the **INPUT** button to switch inputs.
- Check that the recording level is not set too low pages 48, 66– 71.

### **Recorded sound is distorted**

- Check that all connections to the amplifier and any other components are correct and that all interconnects are firmly connected.
- There may be interference from a nearby TV. Switch the TV off during recording, or move the unit further away.
- Check that the recording level is not set too high pages 48, 66– 71.
- Some analog sources output a very high level signal that may distort the recording. In this case, turn down the recording level – pages 68–71.
- Check that the disc is not warped, damaged or dirty page 73.

#### **Can't operate using the remote control**

- Check that the batteries in the remote are not exhausted.
- Check that there are no obstacles between the remote and the remote sensor.
- Check that no bright lights (including sunlight) are shining onto the remote control sensor on the main unit.
- Check that you're operating the remote within its operating range – page 18.

### **Some tracks are skipped without being played**

• The disc loaded contains skip IDs – pages 56–57.

### **A recorded CD-R disc won't play on other CD players**

- Check that the disc has been finalized page 50.
- Most ordinary CD players will not play CD-RW discs.

### **Dépannage**

Une opération incorrecte est souvent confondue avec un mauvais fonctionnement de l'appareil. Si vous pensez qu'il y a un problème avec le composant, vérifiez d'abord les points ci-dessous. Si le problème persiste, demandez au centre de service agréé Pioneer le proche d'inspecter l'appareil.

### **L'appareil ne se met pas sous tension.**

- Vérifiez qu'il est branché sur une prise d'alimentation secteur standard.
- Si l'appareil est raccordé à la sortie d'alimentation d'un autre composant, vérifiez que ce composant est sous tension.

### **Pas de son pendant la lecture d'un disque.**

• Vérifiez que toutes les connexions à l'amplificateur sont correctes et qu'ils sont fermement interconnectés.

### **Enregistrement impossible**

- Vérifiez que toutes les connexions à l'amplificateur et aux autres composants sont correctes et qu'ils sont fermement interconnectés.
- Vérifiez que le disque que vous essayez d'enregistrer n'est pas déjà finalisé. Si c'est le cas, utilisez un autre disque, ou effacez le TOC (CD-RW seulement) - pages 52-54.
- Vérifiez que vous avez sélectionné l'entrée correcte. Utilisez la touche **INPUT** pour commuter les entrées.
- Vérifiez que le niveau d'enregistrement n'est pas réglé trop bas pages 48, 66-71.

### **Son enregistré déformé**

- Vérifiez que toutes les connexions à l'amplificateur et aux autres composants sont correctes et qu'ils sont fermement interconnectés.
- Il peut y avoir interférence d'un téléviseur à proximité. Eteignez le téléviseur pendant l'enregistrement, ou éloignez-le.
- Vérifiez que le niveau d'enregistrement n'est pas trop élevé pages 48, 66-71.
- Certaines sources analogiques fournissent un signal de très haut niveau qui peut déformer l'enregistrement. Dans ce cas, abaissez le niveau d'enregistrement - pages 68-71.
- Vérifiez que le disque n'est pas gondolé, endommagé ou sale page 73.

### **Télécommande impossible**

- Vérifiez que les piles de la télécommande ne sont pas épuisées.
- Vérifiez qu'il n'y a pas d'obstacle entre la télécommande et le capteur de télécommande.
- Vérifiez qu'il n'y a pas de lumière forte (lumière du soleil incluse) illuminant le capteur de télécommande de l'appareil.
- Vérifiez que vous opérez la télécommande sur sa plage de fonctionnement - page 18.

### **Certaines pistes sont sautées sans être lues**

• Le disque chargé contient des codes de saut - pages 56-57.

### **Un disque CD-R enregistré n'est pas lisible sur d'autres lecteurs CD**

- Vérifiez que le disque est finalisé page 50.
- Les lecteurs CD les plus ordinaires ne peuvent pas lire les disques CD-RW.

**English**

### **Specifications**

### **1. General**

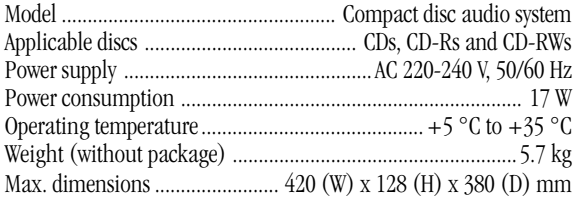

### **2. Audio unit**

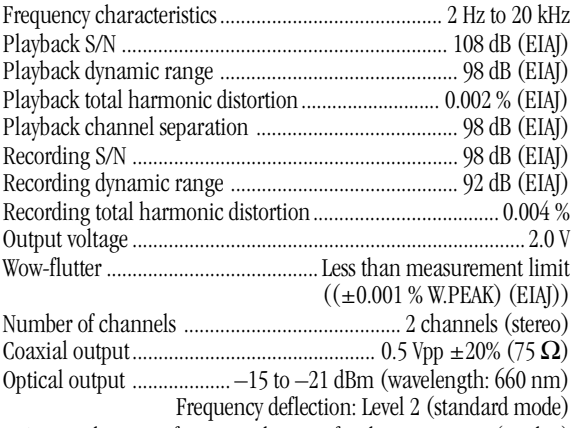

\* Recording specification values are for the LINE input (analog)

### **3. Input jacks**

Optical digital input jack Coaxial digital input jack Audio LINE input jacks Control IN jack

### **4. Output jacks**

Optical digital output jack Coaxial digital output jack Audio LINE output jack

### **5. Accessories**

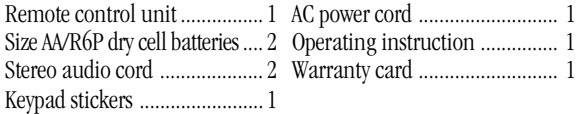

#### **NOTE:**

The specifications and design of this product are subject to change without notice, due to improvements.

Published by Pioneer Corporation. Copyright © 2000 Pioneer Corporation. Copyright C 2000 Ploneer Corporation.<br>All rights reserved. Corporation de Pioneer Corporation.

### **France: tapez 36 15 PIONEER**

### **9 Additional Information 9 Informations complémentaires**

### **Caractéristiques techniques**

### **1. Généralités**

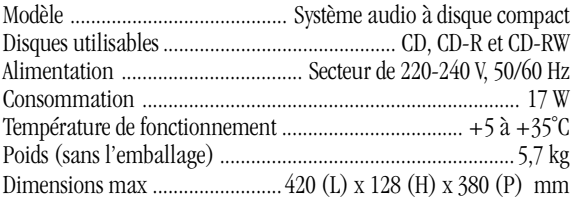

### **2. Unité audio**

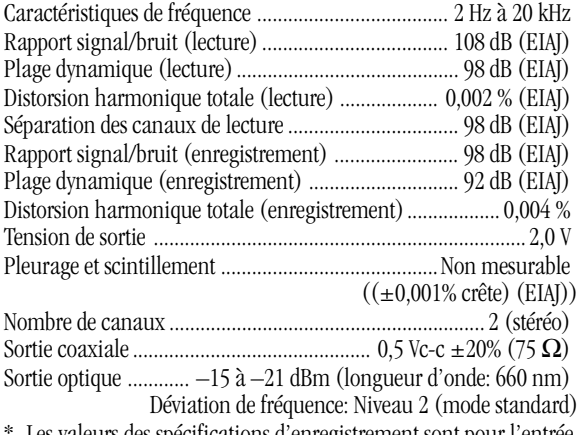

Les valeurs des spécifications d'enregistrement sont pour l'entrée LINE (analogique).

### **3. Prises d'entrée**

Prise d'entrée numérique optique Prise d'entrée numérique coaxiale Prise d'entrée LINE audio Prise d'entrée de commande

### **4. Prises de sortie**

Prise de sortie numérique optique Prise de sortie numérique coaxiale Prise de sortie LINE audio

### **5. Accessoires**

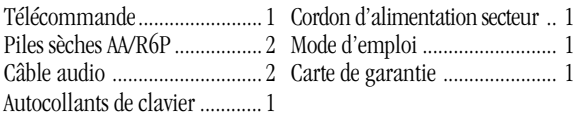

#### **REMARQUE:**

Les caractéristiques techniques et la présentation de ce produit peuvent être modifiées sans préavis pour amélioration.

© 2000 Pioneer Corporation. Tous droits de reproduction et de traduction réservés.

PIONEER CORPORATION 4-1, Meguro 1-Chome, Meguro-ku, Tokyo 153-8654, Japan **PIONEER ELECTRONICS [USA] INC.** P.O. BOX 1540, Long Beach, California 90801-1540, U.S.A. PIONEER ELECTRONICS OF CANADA, INC. 300 Allstate Parkway, Markham, Ontario L3R OP2, Canada **PIONEER EUROPE NV** Haven 1087, Keetberglaan 1, B-9120 Melsele, Belgium TEL: 03/570.05.11 **PIONEER ELECTRONICS AUSTRALIA PTY. LTD.** 178-184 Boundary Road, Braeside, Victoria 3195, Australia, TEL: [03] 9586-6300 **PIONEER ELECTRONICS DE MEXICO S.A. DE C.V.** San Lorenzo 1009 3er Piso Desp. 302 Col. Del Valle Mexico D.F. C.P. 03100 TEL: 5-688-52-90

Free Manuals Download Website [http://myh66.com](http://myh66.com/) [http://usermanuals.us](http://usermanuals.us/) [http://www.somanuals.com](http://www.somanuals.com/) [http://www.4manuals.cc](http://www.4manuals.cc/) [http://www.manual-lib.com](http://www.manual-lib.com/) [http://www.404manual.com](http://www.404manual.com/) [http://www.luxmanual.com](http://www.luxmanual.com/) [http://aubethermostatmanual.com](http://aubethermostatmanual.com/) Golf course search by state [http://golfingnear.com](http://www.golfingnear.com/)

Email search by domain

[http://emailbydomain.com](http://emailbydomain.com/) Auto manuals search

[http://auto.somanuals.com](http://auto.somanuals.com/) TV manuals search

[http://tv.somanuals.com](http://tv.somanuals.com/)